**ESPAÑOL**

# **JVC**

## **CAMARA DE VIDEO DIGITAL**

# **GR-DVL9800**

Visite nuestra Homepage en Internet y responda a nuestra Encuesta del Consumidor (sólamente en inglés):

**http://www.jvc-victor.co.jp/english/index-e.html**

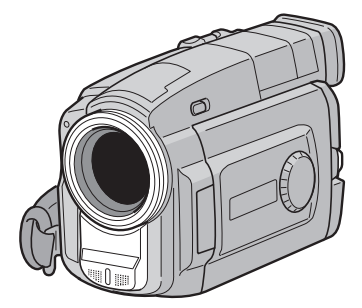

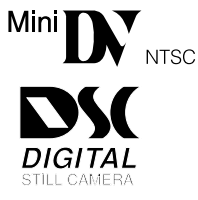

## **MANUAL DE INSTRUCCIONES**

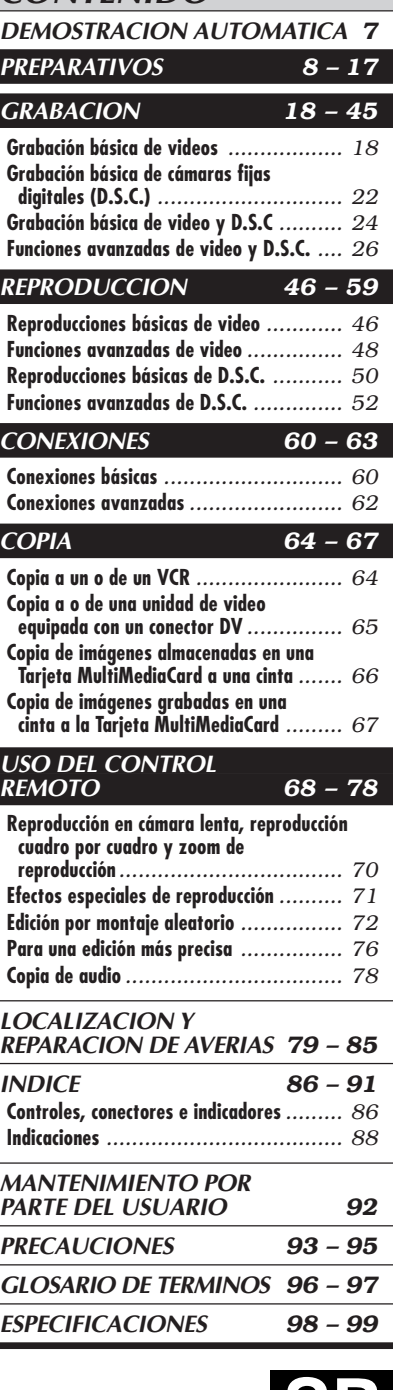

**CONTENIDO** 

### **Estimado cliente:**

Le agradecemos la adquisición de esta cámara de video digital. Antes de utilizarla, lea la información y precauciones de seguridad contenidas en las siguientes páginas para utilizar este producto con seguridad.

#### **Uso de este manual de instrucciones**

- Todas las secciones principales y subsecciones están listadas en el contenido de la tapa.
- Las notas aparecen al fin de la mayoría de las subsecciones. No deje de leerlas.
- Las características/operación básicas y avanzadas están separadas para facilitar la referencia.

#### **Le recomendamos que. . .**

- ..... se refiera al índice ( $\mathbb{Z}$  p. 86 a 91) y que se familiarice con la ubicación de los botones, etc. antes de utilizar la cámara.
- ..... lea con atención las precauciones de seguridad. Las mismas contienen información extremadamente importante referente al uso seguro de este producto.

Le recomendamos leer detenidamente las precauciones de las páginas de 93 a 95 antes de utilizar la unidad.

## **PRECAUCIONES DE SEGURIDAD**

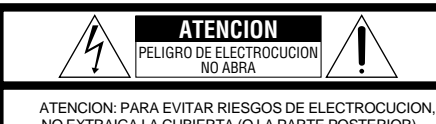

NO EXTRAIGA LA CUBIERTA (O LA PARTE POSTERIOR). NO HAY PARTES REPARABLES POR USUARIO EN EL INTERIOR. EN CASO DE REPARACIONES, ACUDA AL PERSONAL DE SERVICIO AUTORIZADO.

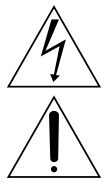

El rayo con punta de flecha dentro de un triángulo equilátero alerta al usuario sobre la presencia de "tensión peligrosa" sin aislación dentro del gabinete de la unidad, cuya magnitud constituye un riesgo de electrocución de personas.

El signo de exclamación dentro de un triángulo equilátero indica al usuario que existen importantes instrucciones de mantenimiento (servicio) y operación en el manual que acompaña al aparato.

El adaptador/cargador de CA AA-V67U debe utilizarse con: 120 V $\sim$ , 60 Hz en EE.UU. y Canadá, 110 – 240  $V\sim$ , 50/60 Hz en otros países.

### **ATENCION (se aplica al AA-V67U)**

PARA EVITAR ELECTROCHOQUES, NO UTILICE ESTA CLAVIJA POLARIZADA CON UN CORDON DE EXTENSION, RECEPTACULO U OTRO TOMACORRIENTE A MENOS QUE LAS CUCHILLAS PUEDAN INSERTARSE COMPLETAMENTE SIN QUEDAR EXPUESTAS.

**ADVERTENCIA: PARA EVITAR RIESGOS DE INCENDIOS O ELECTROCUCIONES, NO EXPONGA ESTE APARATO A LA LLUVIA O HUMEDAD.**

#### **NOTAS:**

- La placa indicadora (placa del número de serie) y la precaución de seguridad están en la parte inferior y/ o en la parte trasera de la unidad principal.
- La placa indicadora (placa del número de serie) del adaptador/cargador de CA está en la parte inferior de la misma.

Esta cámara de video está diseñada para ser utilizada con señales de televisión en color tipo NTSC. No puede emplearse para reproducir en un televisor de otra norma. Sin embargo, son posibles grabar en vivo y reproducir en el monitor LCD o el visor en cualquier lugar. Utilice la batería BN-V607U/ V615U/V628U, recargándola con el adptador/ cargador de CA suministrado. (Posiblemente sea necesario un adaptador de conversión apropiado que se adecúe al tipo de toma de corriente de su país.)

Cuando el equipo se encuentra instalado en un gabinete o en un estante, asegúrese que tenga suficiente espacio en todos los lados para permitir la ventilación (10 cm o más en cada lado, en la parte superior y en la parte trasera).

No bloquee los orificios de ventilación. (Si los orificios de ventilación están bloqueados por un periódico, o paño, etc., el calor no podrá salir.)

Ningúna fuente de llama sin protección, tales como velas encendidas, deberá ser colocada en el aparato.

Cuando descarte las pilas, deberá considerar los problemas ambientales y respetar estrictamente las normas locales o leyes vigentes para la eliminación de estas pilas.

La unidad no deberá ser expuesta a goteos ni salpicaduras.

No use esta unidad en un cuarto de baño o en lugares con agua.

Tampoco no coloque ningún envase lleno de agua o líquidos (tales como cosméticos o medicinas, floreros, macetas, vasos, etc.) en la parte superior de la unidad. (Si penetra agua o líquidos en la unidad, podrá producirse electrocuciones o incendios.)

## **INSTRUCCIONES DE SEGURIDAD IMPORTANTES**

La energía eléctrica cumple con muchas funciones útiles, pero el uso inadecuado de la misma puede resultar en la posibilidad de choques eléctricos o incendios. Este producto ha sido diseñado y fabricado para su seguridad personal. Para no desactivar los mecanismos de seguridad incorporados cumpla con las siguientes reglas básicas, para su instalación, utilización y reparación.

### **ATENCION:**

Cumpla con todas las advertencias e instrucciones marcadas en su producto y con sus instrucciones para operación. Para su seguridad, lea detenidamente todas las instrucciones de seguridad y de operación antes de utilizar este producto y conserve este manual para referencia futura.

### INSTALACION

### **1. Conexión a masa o polarización**

- **(A)** Su producto puede estar equipado con un enchufe de línea de corriente alterna polarizada. Este enchufe encajará en el tomacorriente de una sóla manera. Esta és una característica para seguridad. Si usted no puede insertar totalmente el enchufe en el tomacorriente, intente invertir el enchufe. Si el enchufe no puede ser conectado, póngase en contacto con su electricista para que reemplace su tomacorriente obsoleto. No destruya el propósito de seguridad del enchufe polarizado.
- **(B)** Su producto puede estar equipado con un enchufe con conexión a masa de 3 cables, que tiene una tercera clavija para conexión a masa. Este enchufe sólo podrá ser conectado a un tomacorriente de tipo conexión a masa. Esta es una característica de seguridad. Si el enchufe no puede ser conectado, póngase en contacto con su electricista para que reemplace su tomacorriente obsoleto. No destruya el propósito de seguridad del enchufe polarizado.

### **2. Fuentes de alimentación**

Conecte su producto a una fuente de alimentación del tipo indicado en la etiqueta. Si no está seguro del tipo que alimentación eléctrica que tiene su hogar, consulte al agente que le vendió el producto o a la compañía local de energía eléctrica. Si su producto es para ser utilizado con alimentación por pilas, u otras fuentes de alimentación, refiérase a las instrucciones de operación.

### **3. Sobrecarga**

No sobrecargue los tomacorrientes, los cordones de extensión, o los enchufes integrales ya que ésto puede resultar en riesgo de incendio o choques eléctricos.

### **4. Protección del cordón eléctrico**

Los cordones eléctricos deben ser tendidos de manera que se evite pisarlos o que sean pellizcados por artículos colocados sobre o contra los mismos, prestando particular atención a los cordones con enchufes, los tomacorrientes y el punto desde dónde el cordón sale del producto.

### **5. Ventilación**

Las ranuras y aberturas en el gabinete sirven para ventilación. Para asegurar un funcionamiento confiable del producto y para protegerlo contra recalentamiento, estas aberturas no deben ser bloqueadas o cubiertas.

- No bloquee las aberturas colocando el producto sobre una cama, sofá, paño u otra superficie similar.
- No coloque el producto en lugares encerrados tales como cajas o estanterías a menos que los mismos suministren ventilación adecuada, o en los cuales estén adheridas las instrucciones del fabricante.

### **6. Instalación en la pared o en el techo**

El producto debe ser instalado en una pared o techo sólo de la forma recomendada por el fabricante.

### INSTRUCCIONES PARA LA INSTALACION DE LA ANTENA

### **1. Conexión a masa de la antena al aire libre**

Si se conecta el producto a una antena al aire libre o a un sistema de cable, asegúrese que el sistema de antena o de cable esté conectado a masa para suministrar protección contra sobrevoltaje y acumulación de cargas de electricidad estática. El Artículo 810 del Código Eléctrico Nacional, ANSI/NFPA 70 suministra información en referencia a la correcta conexión a masa del mástil y de la estructura de soporte, conexión a masa del cable conductor de la antena hacia una unidad de descarga, tamaño de los conductores de conexión a masa, ubicación de la unidad de descarga de la antena, conexión a los electrodos de conexión a masa y requisitos para el electrodo de conexión a masa.

### **2. Rayos**

Para protección adicional de este producto durante una tormenta de rayos o cuando se lo deja desatendido y sin utilizar durante largos períodos, es necesario desenchufarlo del tomacorriente y desconectar la antena o el sistema de cable. Esto evitará daños al producto ocasionados por rayos y sobretensión.

### **3. Cables eléctricos**

El sistema de antena al aire libre no debe estar ubicado en la vecindad de cables eléctricos elevados ni otros circuitos eléctricos para alimentación o iluminación, o cuando pueda caer sobre tales cables o circuitos eléctricos. Cuando instale el sistema de antena al aire libre, es necesario tomar extremadas precauciones para que no entre en contacto con tales cables o circuitos eléctricos, ya que el contacto con los mismos puede ser fatal.

**EJEMPLO DE CONEXION A MASA DE LA ANTENA DE** 

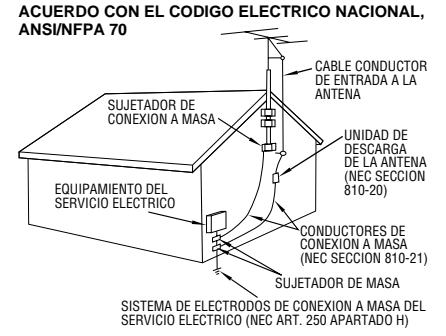

**NEC – CODIGO ELECTRICO NACIONAL**

## $4$ <sub>ES</sub> UTILIZACION

### **1. Accesorios**

### **Para evitar lesiones personales:**

- •No coloque este producto sobre un carro, pedestal, trípode, soporte o mesa inestable, ya que puede caer causando graves lesiones a los niños o adultos, y graves daños al producto.
- •Utilice el carro, pedestal, trípode, soporte o mesa recomendado por el fabricante o vendido conjuntamente con el producto.
- •Utilice los accesorios de montaje recomendados por el fabricante y siga las instrucciones del mismo para cualquier tipo de montaje del producto.
- •No intente hacer rodar el carro con pequeñas ruedecillas a través de umbrales o alfombras gruesas.

### **2. Combinación de producto y carro**

El conjunto del producto sobre el carro debe ser movido con precaución. Las paradas repentinas, la fuerza excesiva, o las superficies irregulares pueden hacer que el conjunto se vuelque.

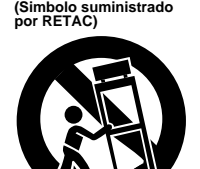

**ADVERTENCIA PARA EL CARRO PORTATIL**

### **3. Agua y humedad**

No utilice este producto cerca del agua, por ejemplo cerca de una bañera, recipiente para lavar, pileta de cocina o lavabo, en sótanos húmedos o cerca de piscinas o similares.

### **4. Entrada de objetos y líquidos**

Nunca introduzca objetos de ningún tipo dentro de este producto a través de las aberturas, ya que los mismos pueden entrar en contacto con puntos dónde hay altos voltajes o cortocircuitar componentes, lo cual puede resultar en incendios o choques eléctricos. Nunca derrame líquidos de ningún tipo sobre el producto.

### **5. Accesorios**

No utilice accesorios que no sean los recomendados por el fabricante de este producto ya que pueden producir accidentes.

### **6. Limpieza**

Antes de limpiarlo desenchufe este producto del tomacorriente. No utilice líquidos para limpieza ni aerosoles. Para limpiarlo utilice un paño húmedo.

### **7. Calor**

Este producto debe estar lejos de fuentes de calor tales como radiadores, calentadores, estufas, u otros productos (incluyendo amplificadores), que producen calor.

## **REPARACION**

### **1. Reparación**

Si su producto no funciona correctamente o presenta un cambio marcado en las prestaciones y si usted es incapaz de hacerlo funcionar correctamente siguiendo los procedimientos detallados de las instrucciones de operación, no intente repararlo por sí mismo ya que la abertura o extracción de las cubiertas puede exponerlo a voltajes elevados u otros peligros. Deje el trabajo de reparación en manos de personal de servicio cualificado.

### **2. Daños que requieren reparación**

Desenchufe este producto del tomacorriente y llame al personal de servicio cualificado, en caso de ocurrir lo siguiente:

- **a.** Cuando el cordón o el enchufe de alimentación está dañado.
- **b.** Si ha derramado líquido o han caído objetos dentro del producto.
- **c.** Si el producto ha sido expuesto a la lluvia o al agua.
- **d.** Si el producto no funciona correctamente aunque se esté cumpliendo con las instrucciones para operación. Ajuste sólo aquellos controles que están cubiertos por las instrucciones de operación ya que un ajuste incorrecto de otros controles puede resultar en daños y con frecuencia requieren trabajo extensivo realizado por un técnico cualificado para devolver el producto a su funcionamiento normal.
- **e.** Si el producto ha sido dejado caer o es dañado de alguna manera.
- **f.** Cuando el producto muestra un cambio marcado en las prestaciones, lo cual indica la necesidad de reparación.

### **3. Reemplazo de componentes**

Cuando sea necesario reemplazar componentes, asegúrese que el técnico de servicio utilice componentes para reemplazo especificados por el fabricante o que tengan las mismas características que los componentes originales. La substitución no autorizada puede resultar en incendios, choques eléctricos u otros accidentes.

### **4. Inspección de seguridad**

En el momento de completar cualquier servicio o reparación de este producto, solicítele al técnico de servicio que efectue las inspecciones de seguridad para comprobar que el producto está en condiciones para ser utilizado con seguridad.

## **PRECAUCIONES DE SEGURIDAD**

No apunte el objetivo o el visor directamente hacia el sol. Esto puede causarle lesiones en los ojos así como también fallas en los circuitos internos de la cámara. Esto también puede producir riesgo de incendio o de choque eléctrico.

### **¡PRECAUCION!**

Las siguientes notas indican posibles daños a la cámara de video o lesiones al usuario.

Cuando transporte la cámara de video asegúrese de colocar y utilizar la correa para hombro suministrada. Sostenga la cámara de video firmemente con la mano, con la correa firmemente enlazada alrededor de la muñeca. El transportar o sostener la cámara de video por el visor puede resultar en la caída o en fallas de la unidad.

Tome precauciones para no atraparse los dedos en la cubierta del portacassette. No permita que los niños operen la cámara de video, ya que ellos son particularmente susceptibles a este tipo de accidente.

No utilice el trípode sobre superficies inestables o desniveladas ya que la cámara de video puede caerse, produciendo graves daños a la misma.

### **¡PRECAUCION!**

Evite conectar los cables (video/audio, S-video, edición, CC, etc.) a la cámara de video y dejar la unidad sobre el TV, ya que el tropezar con uno de los cables puede derribar la cámara de video resultando ésta dañada.

# Mini DV NTSC MultiMediaCard

n Esta cámara de video está diseñada exclusivamente para cassettes de video digital y tarjetas MultiMedia. Solamente cassettes de marca " "" De la cassettes de memoria de marca" " MultiMediaCard" pueden ser utilizadas con esta unidad.

### **Antes de grabar una escena importante . . .**

- .... Asegúrese de utilizar cassettes con la marca  $\mathbb{M}$  exclusivamente.
- .... Asegúrese de utilizar solamente tarjetas de memoria que llevan esta marca *MultiMediaCard*.
- .... Recuerde que la cámara de video no es compatible con otros formatos de video digital.
- .... Recuerde que la cámara de video es para usuarios privados exclusivamente. Está prohibido cualquier uso comercial sin la autorización correspondiente. (Aunque grabe eventos tales como espectáculos, o exhibiciones para entretenimiento personal, se recomienda especialmente que obtenga autorización previa).

## $6$  ES

## **ACCESORIOS SUMINISTRADOS**

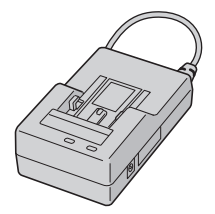

**•Adaptador/cargador de CA AA-V67U**

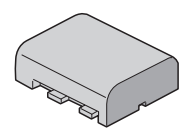

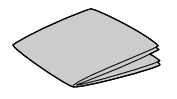

**•Paño para limpieza**

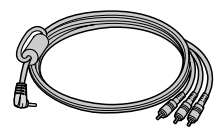

**•Cable de audio/ video (miniclavija de ø 3,5 para clavija RCA)**

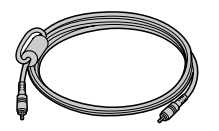

**•Cable de edición (Una clavija posee 3 anillos alrededor de la patilla, y la otra posee 1 anillo alrededor de la patilla)**

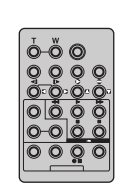

**•Control remoto RM-V716U**

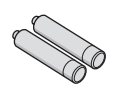

**•2 pilas AAA (R03) (para el control remoto) •Batería BN-V607U •Correa para hombro**

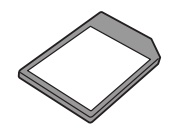

**•Tarjeta MultiMediaCard (4 MB) (Ya insertada en la cámara de video)**

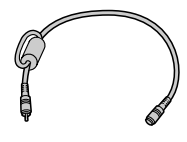

**•2 cables de audio (para la conexión de un micrófono externo y auriculares opcional(es))**

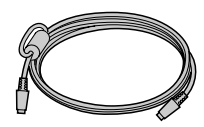

**•Cable S-video**

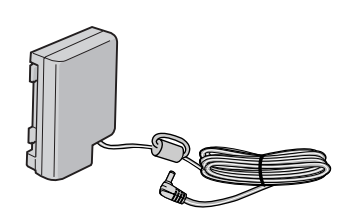

**•Cable de CC**

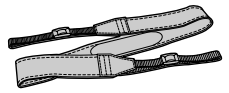

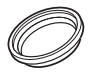

**•Protector de objetivo (acoplado en la cámara de video)**

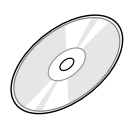

- **•CD-ROM El CD ROM contiene lo siguiente: 7 programas de software:**
	- **Captura de video JLIP**
	- **Reproductor de video JLIP**
- **Picture Navigator (para Windows®)**
- **Picture Navigator**
- **(para Macintosh®) Presto!**
- **Mr. Photo**
- **PhotoAlbum**
- **ImageFolio**

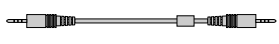

**•Cable JLIP (Ambas clavijas poseen 3 anillos alrededor de la patilla)**

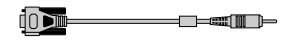

**•Cable de conexión PC**

### **Cómo usar los cables de audio**

Cuando use un micrófono externo o auriculares opcional(es), conéctelo(s) al cable de audio suministrado, (con el filtro de núcleo colocado), luego conecte el cable de audio a la cámara de video. El filtro de núcleo reduce la interferencia.

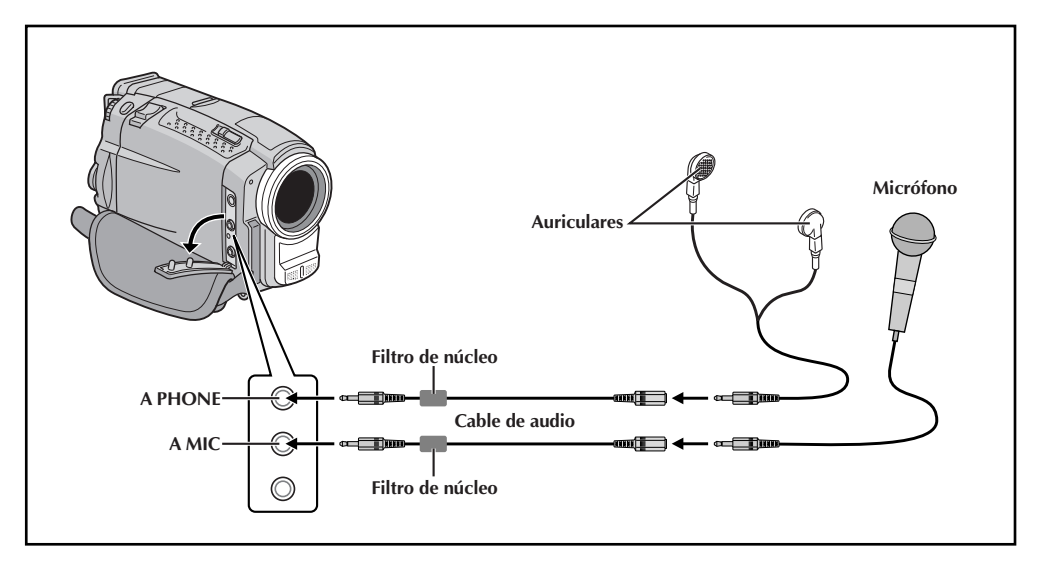

## **DEMOSTRACION AUTOMATICA**

### **La demostración automática tiene lugar cuando se ajusta "DEMO. MODE" en "ON" (preajuste de fábrica).**

- Disponible cuando el conmutador de alimentación está ajustado en " $\mathbb{Z}$ " o " $\mathbb{M}$ " y si no hay ninguna cinta en la cámara de video.
- La ejecución de cualquier operación durante la demostración interrumpirá la demostración temporariamente. Si después de ésto no se ejecuta ninguna operación durante más de 1 minuto, la demostración será reanuada.
- "DEMO. MODE" permanece en "ON" aun cuando la alimentación de la cámara de video esté desactivada.
- Para cancelar la demostración automática, ajuste el conmutador de alimentación en "<sup>M</sup>" y presione presione **MENU/BRIGHT** dos veces mientras la demostración esté en marcha. Esto le llevará directamente al menú de ajuste del modo de demostración (así usted no tendrá que pasar por la pantalla de menú). Gire **MENU/BRIGHT** para seleccionar "OFF" y presiónelo. La pantalla normal aparece.

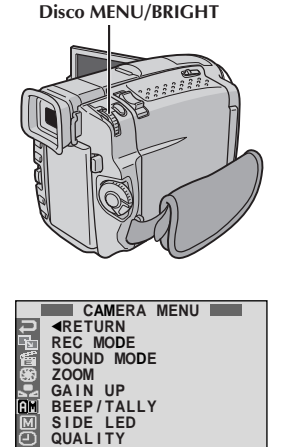

**I D N U M B E R DEMO. MODE OF F**

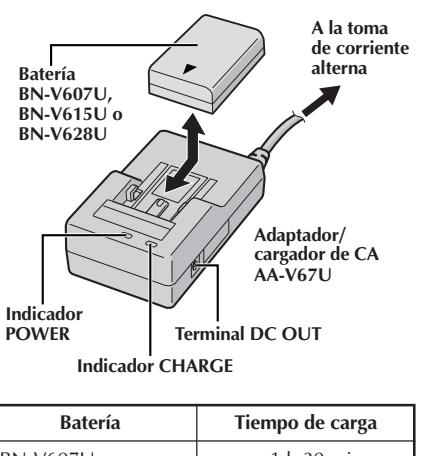

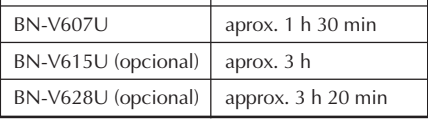

### **Alimentación**

Esta cámara de video posee un sistema de alimentación de 2 vías que le permite seleccionar la fuente de alimentación más apropiada. No utilice las unidades de alimentación suministradas con otro equipo.

**PREPARATIVOS** 

### **CARGA DE LA BATERIA**

**1** Asegúrese de desconectar el cable CC de la cámara de video del adaptador/cargador de CA. Conecte el cable de alimentación del adaptador/ cargador de CA a una toma de corriente alterna. El indicador POWER se encenderá.

Fije la batería recargable con las marcas  $\oplus$   $\ominus$ alineadas con las marcas correspondientes en el adaptador/cargador de alimentación de CA. El indicador CHARGE comienza a parpadear para indicar que la carga se ha iniciado.

**3** Cuando el indicador CHARGE deja de parpadear, pero permanece encendido, la carga ha terminado. Deslice la batería y retírela. Recuerde de desconectar el cable de alimentación del adaptador/cargador de CA de la toma de corriente alterna.

### **NOTAS:**

- Efectúe la carga donde la temperatura sea entre 10˚C y 35˚C. 20˚C a 25˚C es la temperatura promedio ideal para la carga. Si el ambiente es demasiado frío, la carga puede ser incompleta.
- Los tiempos de carga, observadas arriba, son para una batería completamente descargada.
- Los tiempos de carga varían de acuerdo a la temperatura ambiente y el estado de la batería.
- Para evitar la interferencia en la recepción, no utilice el adaptador/cargador de CA cerca de una radio.
- Si usted conecta el cable CC de la cámara de video al adaptador durante la carga de la batería, la alimentación es suministrada a la cámara de video y la carga se interrumpe.
- Ya que el adaptador/cargador de CA procesa electricidad internamente, éste se calienta durante su uso. Asegúrese de utilizarlo solamente en áreas bien ventiladas.
- Cuando cargue la batería por primera vez o después de un largo período de almacenado, el indicador CHARGE puede no encender. En este caso, retire la batería del adaptador/cargador de CA, luego intente la carga nuevamente.
- Si el tiempo de funcionamiento de la batería queda extremadamente corto aun después de haber sido completamente cargada, la batería está estropeada y necesita ser reemplazada. Sírvase comprar una nueva.

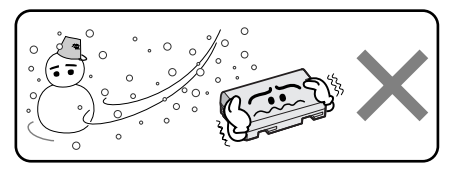

#### **La batería de ion de litio es vulnerable en bajas temperaturas.**

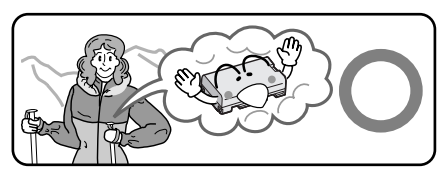

### **Acerca de baterías**

**¡PELIGRO!** No intente desarmar las baterías, ni las exponga al fuego o calor excesivo ya que pueden causar un incendio o explosión.

**¡ADVERTENCIA!** No permita que la batería o sus terminales entren en contacto con metales, ya que ésto puede resultar en un cortocircuito y posiblemente iniciar un incendio.

### **Los beneficios de las baterías de ion de litio**

Las baterías de ion de litio son pequeñas pero tienen gran capacidad de carga. Sin embargo, cuando una batería es expuesta a bajas temperaturas (debajo de 10˚C), su tiempo de uso es reducido y puede dejar de funcionar. Si esto sucede, coloque la batería en su bolsillo o en otro lugar cálido protegido durante un corto tiempo, luego recoloque la batería en la cámara de video. Mientras la batería no esté fría, no afectará su rendimiento.

(Si usted está utilizando una almohadilla caliente, asegúrese de que la batería no entre en contacto directo con la almohadilla.)

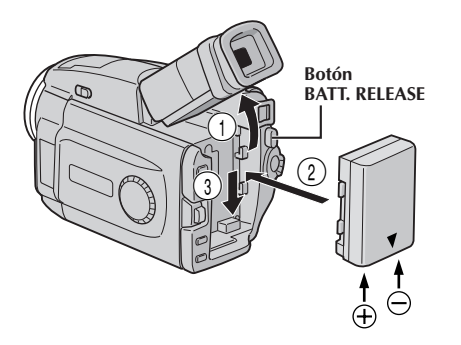

### **ATENCION:**

Antes de desmontar la fuente de alimentación, asegúrese que la alimentación de la cámara de video esté desconectada. El no hacerlo puede producir un error de funcionamiento en la cámara de video.

### **INFORMACION:**

El VU-V856KIT es un juego compuesto de la batería BN-V856U y del cargador/adaptador de CA AA-V80U. Lea los manuales de instrucción del VU-V856KIT antes de utilizarlo. Es imposible cargar la batería BN-V856U utilizando el cargador/adaptador de CA suministrado. Use el cargador/adaptador de CA AA-V80U opcional.

### **USO DE LA BATERIA**

**Incline el visor hacia arriba** 1.

- **2** Con la flecha de la batería apuntando hacia abajo, presione ligeramente la batería contra la montura de la batería  $(2)$ , luego deslice hacia abajo la batería para colocarla 3.
- $\bullet$  Si la batería fuera insertada con las marcas  $\oplus$   $\ominus$ colocadas en el sentido equivocado, podrá ocurrir un mal funcionamiento.

### **Para la extracción de la batería . . .**

.... incline el visor hacia arriba  $(i)$  y deslice la batería hacia arriba ligeramente mientras presiona el botón **BATT. RELEASE** para desmontarla.

### **Tiempo de grabación aproximado**

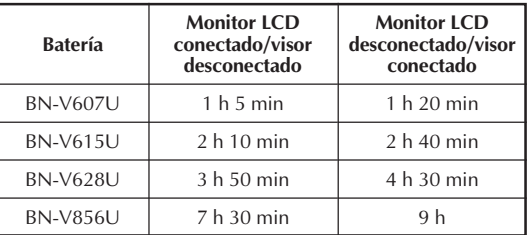

### **NOTAS:**

- El tiempo de grabación es reducido sensiblemente bajo las siguientes condiciones:
	- •El modo zoom o modo de espera de grabación es activado repetidas veces.
	- •EL monitor LCD es usado repetidas veces.
- Antes del uso prolongado, se recomienda la preparación de baterías suficientes para cubrir 3 veces el tiempo planeado de filmación.

### **USO DE ALIMENTACION CON CA**

Utilice el adaptador/cargador de CA (conectado como se muestra en la ilustración).

- El adaptador/cargador de CA se caracteriza por un selector automático de voltaje con límites de CA que van de 110 a 240 V.
- $\bullet$  Para otras notas,  $\mathbb{F}$  p. 8.

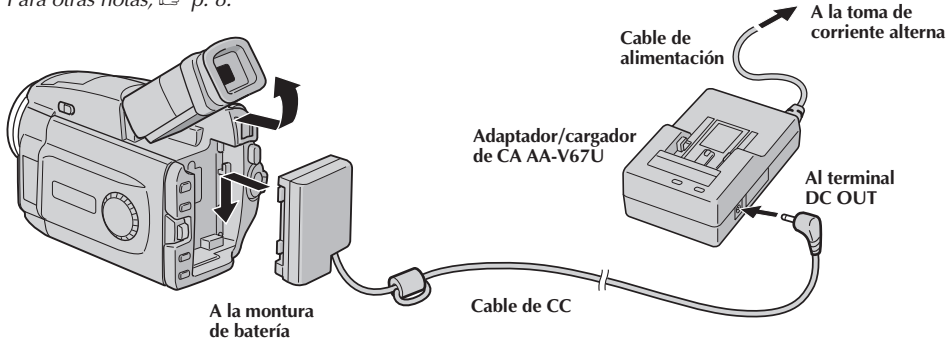

## $10<sub>es</sub>$

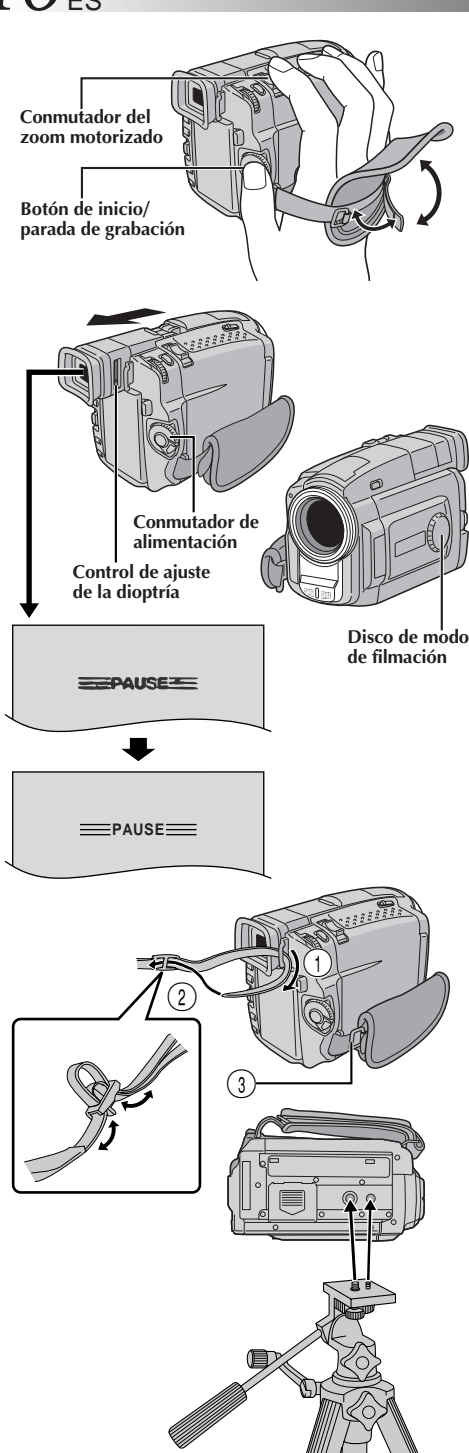

## **Ajuste de la empuñadura**

**1** Separe las cintas Velcro.

**2** Pase la mano derecha a través del bucle y sujete la empuñadura.

**3** Ajústela de tal manera que el pulgar y los dedos puedan operar fácilmente el botón de inicio/ parada de grabación y el conmutador del zoom motorizado. Recoloque la cinta Velcro.

## **Adjuste del visor**

- **1** Ajuste el conmutador de alimentación en "  $\blacksquare$  " ubicado en el conmutador. Ajuste el disco de modo de filmación en cualquier posición.
- **2** Extraiga completamente el visor y ajústelo manualmente para mejor visibilidad.

**3** Deslice el control de ajuste de la dioptría hasta que las indicaciones en el visor queden claramente enfocadas.

## **Colocación de la correa para el hombro**

**1** Siguiendo las indicaciones de la ilustración,<br>enhebre la correa a través del ojal ①, luego dóblela y enhébrela a través de la hebilla  $(2)$ . Repita el procedimiento para colocar el otro extremo de la correa en el otro ojal 3, asegurándose de que la correa no quede retorcida.

## **Montaje del trípode**

- **1** Alinee el tornillo y el perno de dirección de la cámara en el trípode con el receptáculo de montaje de la cámara de video y el orificio del perno. Luego apriete el tornillo.
	- •Algunos trípodes no están equipados de pernos.

## **PRECAUCION:**

Cuando utilice un trípode, asegúrese de abrir y de extender totalmente las patas del mismo para estabilizar la cámara de video. Para evitar daños causados por su caída, no utilice trípodes pequeños.

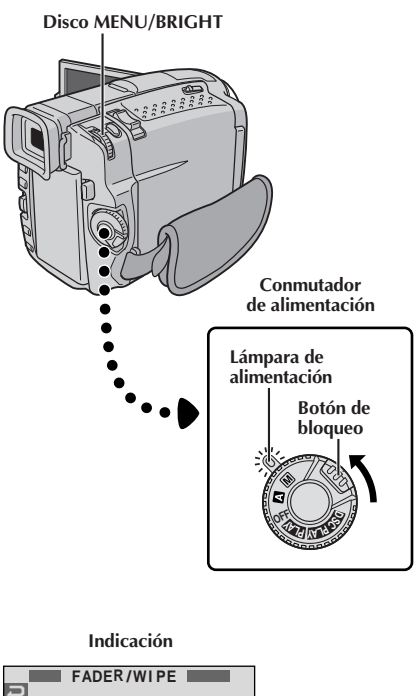

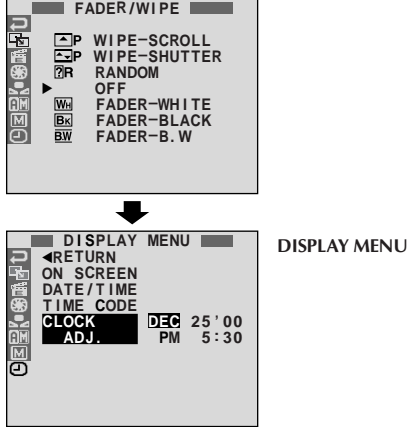

## **Ajustes de fecha/hora**

La fecha y la hora serán grabadas automáticamente en la cinta en todo momento. Usted puede seleccionar la indicación o no de la misma durante la reproducción  $(\mathbb{Z} \times \mathbb{P} \times 48).$ 

1 Ajuste el conmutador de alimentación en "<sup>M</sup>" mientras presiona el botón de bloqueo localizado en el conmutador, y abra completamente el monitor LCD o extraiga completamente el visor. La lámpara de alimentación se enciende y se conecta la alimentación de la cámara de video.

**2** Presione **MENU/BRIGHT**. La pantalla de menú aparecerá.

Gire **MENU/BRIGHT** para seleccionar "  $\bullet$ ". Presiónelo y "DISPLAY MENU" aparecerá.

**4** Gire **MENU/BRIGHT** para seleccionar "CLOCK ADJ.". Presiónelo y "mes" quedará iluminado. Gire **MENU/BRIGHT** para ingresar el mes. Presiónelo. Repita la operación para ingresar el día, el año, la hora y los minutos. Cuando la barra iluminada está en "1RETURN", presione **MENU/ BRIGHT** dos veces.

### **Pila de litio recargable del reloj incorporado**

Para almacenar la fecha/hora en la memoria, la pila de litio recargable del reloj está integrada en la cámara de video. Mientras la cámara de video esté conectada a una toma de corriente alterna usando el adaptador/cargador de CA, o mientras la batería colocada en la cámara de video continue suministrando alimentación, la pila de litio recargable del reloj estará siempre cargada. Sin embargo, si la cámara de video no es utilizada durante 3 meses aprox., la pila de litio del reloj se descargará y la fecha/ hora almacenada en la memoria se perderá. Cuando ésto ocurra, primero conecte la cámara de video a una toma de corriente alterna usando el adaptador/cargador de CA durante 24 horas para cargar la pila de litio recargable del reloj. Luego, efectúe el ajuste de la fecha/hora antes de utilizar la cámara de video.

Observe que es possible tambien utilizar la cámara de video sin el ajuste de la fecha/hora.

### **NOTA:**

Aunque seleccione "CLOCK ADJ." (fecha/hora) si el parámetro no está iluminado el reloj interno de la cámara de video continúa funcionando. Una vez que mueva la barra iluminada al primer parámetro de fecha/ tiempo (mes), el reloj se para. Cuando complete el ajuste del minuto y presione **MENU/BRIGHT**, la fecha y hora empiezan a funcionar desde la fecha y hora recién ajustados.

## *1* $2_{FS}$  **<b>PREPARATIVOS** (cont.)

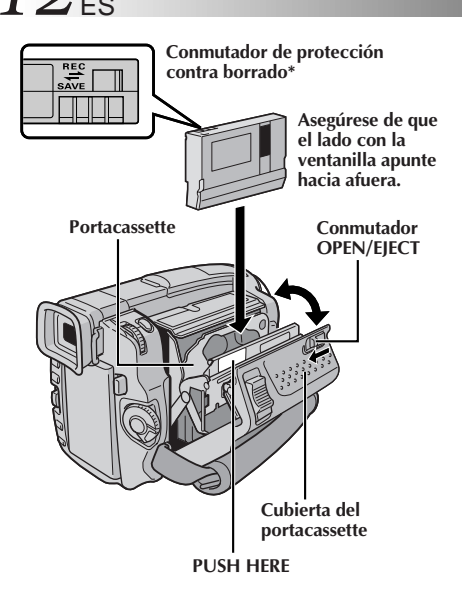

### **\* Protección de grabaciones valiosas . . .**

.... deslice el conmutador de protección contra borrado en la parte trasera del cassette hacia "SAVE". Esto evita que la cinta sea regrabada. Para grabar en la misma cinta, deslice el conmutador hacia "REC" antes de colocarla.

### **Colocación/extracción de un cassette**

Para colocar o extraer un cassette es necesario conectar la alimentación de la cámara de video.

**1** Deslice **OPEN/EJECT** en el sentido de la flecha, luego mueva la cubierta del portacassette hasta que se trabe. El portacassette se abre automáticamente. •No toque los componentes internos.

**2** Inserte o extraiga el cassette y presione "PUSH HERE" para cerrar el portacassette.

- •Una vez que el portacassette esté cerrado, se retraerá automáticamente hacia el interior. Espere hasta que entre completamente antes de cerrar la cubierta del portacassette.
- •Cuando las baterías están casi agotadas, no podrá cerrar la cubierta del portacassette. No aplique fuerza. Reemplace la batería por una completamente cargada antes de continuar la operación.

**3** Cierre la cubierta del portacassette firmemente hasta que se trabe en el lugar.

### **Tiempo de grabacion aproximado**

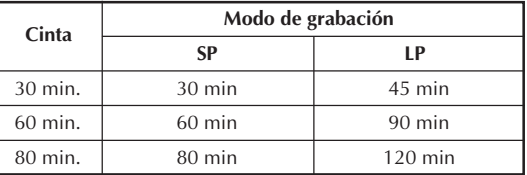

- El portacassette tarda unos pocos segundos en abrirse. No lo fuerce.
- Si espera unos pocos segundos y el portacassette no se abre, cierre la cubierta del mismo e intente abrirlo otra vez. Si el portacassette aún no se abre, desactive la cámara de video y luego actívela nuevamente.
- Si el cassette no es insertado apropiadamente, abra completamente la cubierta del portacassette y retire el cassette. Algunos minutos después, insértelo nuevamente.
- Cuando transporte la cámara de video rápidamente de un lugar frío a uno tibio, espere un momento antes de abrir la cubierta del portacassette.
- Cerrar la cubierta del portacassette antes de que el portacassete salga puede causar daños en la cámara de video.
- Un cassette puede ser colocado o extraído aunque la alimentación de la cámara de video esté desconectada. Después de cerrar el portacassette con la alimentacíon de la cámara de video desconectada, el portacassette puede no moverse. Para la colocación o extracción se recomienda conectar la alimentación.
- Cuando reinicia la grabación después de abrir la cubierta del portacassette, la unidad dejará una porción sin grabar en la cinta, o borrará la escena anteriormente grabada (graba sobre la misma), independientemente de que el portacassette salga o no. Vea la página 25 para información acerca de la grabación a partir de la mitad de la cinta.

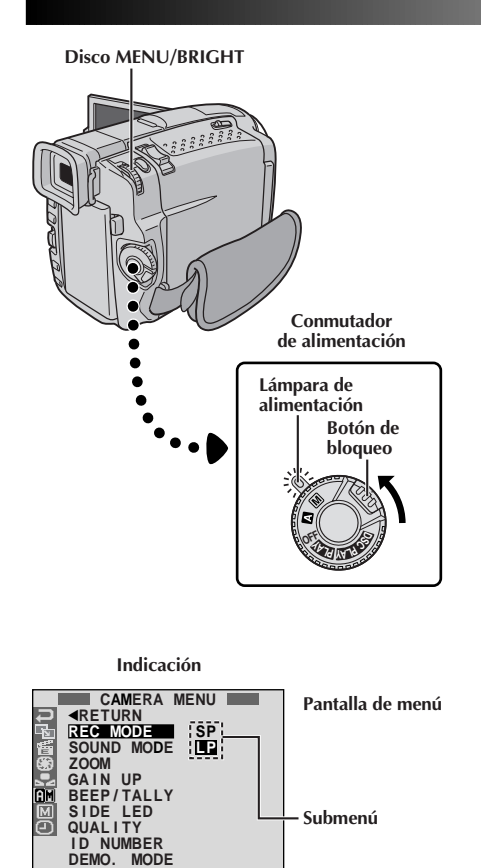

### **Ajuste del modo de grabación**

Ajuste el modo de grabación de cinta dependiendo de su preferencia.

Ajuste el conmutador de alimentación en " $M$ " mientras presiona el botón de bloqueo localizado en el conmutador, y abra completamente el monitor LCD o extraiga completamente el visor. La lámpara de alimentación se enciende y se conecta la alimentación de la cámara de video.

**2** Presione **MENU/BRIGHT**. La pantalla de menú aparecerá.

**3** Gire MENU/BRIGHT para seleccionar " **III** ".<br>Presiónelo y "CAMERA MENU" aparecerá.

**4** Gire **MENU/BRIGHT** para seleccionar "REC MODE" y presiónelo. El submenú aparecerá. Seleccione "SP" o "LP" girando **MENU/BRIGHT** y presiónelo. Gire **MENU/BRIGHT** para seleccionar "<RETURN", y presiónelo dos veces. La pantalla de menú se cerrará.

- •La copia de audio es imposible en una cinta grabada en el modo LP.
- •"LP" (larga reproducción) es una grabación más económica suministrando 1,5 veces más de tiempo de grabación.

- Si se conmuta el modo de grabación durante la grabación, la imagen de reproducción será borrosa en el punto dónde se realizó la conmutación.
- Se recomienda que para las cintas grabadas en el modo LP en esta cámara de video, sean reproducidas en esta cámara de video.
- Durante la reproducción de una cinta grabada en otra cámara de video, pueden aparecer bloques de interferencia o pueden haber pausas momentáneas en el sonido.

## $14$ <sub>ES</sub>

## **PREPARATIVOS (cont.)**

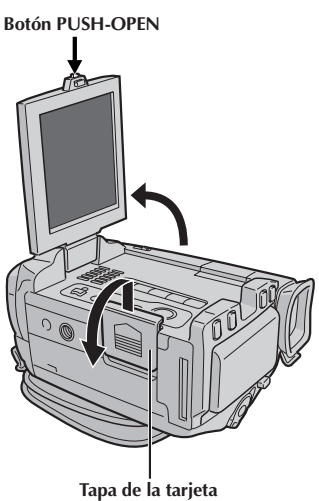

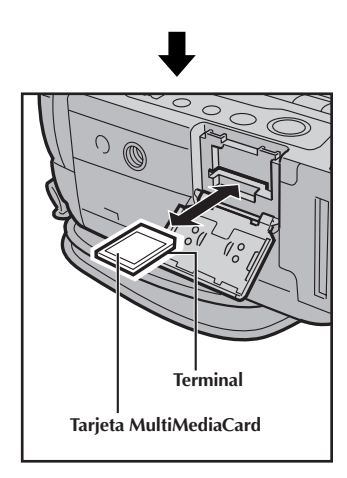

### **Botón PUSH-OPEN Carga de una Tarjeta MultiMediaCard**

La tarjeta MultiMediaCard suministrada ya se encuentra insertada en la cámara de video cuando usted la adquiere.

**1** Asegúrese de que la alimentación de la cámara de video esté desactivada.

**2** Presione **PUSH-OPEN** y abra el monitor LCD, luego abra la tapa de la tarjeta (**MEMORY CARD**).

- **3** Inserte el extremo del terminal de la Tarjeta MultiMediaCard primero, con la etiqueta hacia arriba.
	- •No toque el terminal.

**4** Para cerrar la tapa de la tarjeta, presione hasta que escuche un clic.

### **NOTAS:**

- Asegúrese de utilizar solamente tarietas MultiMediaCard que llevan la marca " MultiMediaCard".
- Algunas marcas de tarjetas MultiMediaCard no son compatibles con esta cámara de video. Antes de adquirir una Tarjeta MultiMediaCard, consulte con su fabricante o distribuidor.

### **Para retirar una tarjeta MultiMediaCard . . .**

.... en el paso **3** presione la tarjeta MultiMediaCard, la cual saldrá de la cámara de video automáticamente. Extráigala y cierre la tapa de la tarjeta.

### **ATENCION:**

No inserte/retire la Tarjeta MultiMediaCard mientras la cámara de video esté activada, ya que esto podrá hacer que la Tarjeta MultiMediaCard se degenere o que la cámara de video sea incapaz de reconocer si la tarjeta está instalada o no.

ES*15*

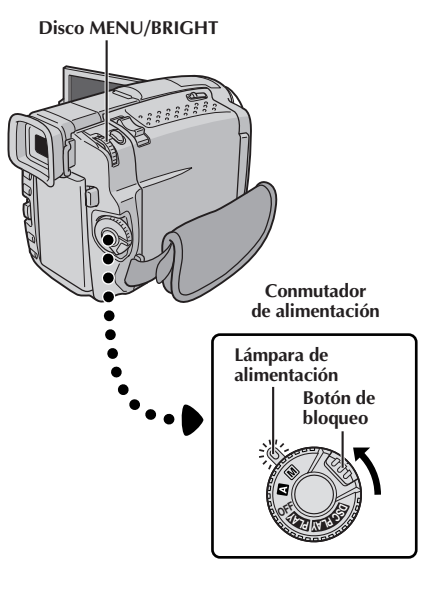

#### **Indicación**

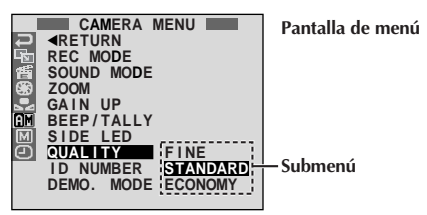

## **Ajuste del modo de calidad de imagen**

El modo de calidad de imagen puede ser seleccionado para satisfacer mejor su necesidad. Tres modos de calidad de imagen están disponibles: FINE, STANDARD y ECONOMY (en orden de calidad).

1 Ajuste el conmutador de alimentación en "<sup>M</sup>"<br>mientras presiona el botón de bloqueo localizado en el conmutador, y abra completamente el monitor LCD o extraiga completamente el visor. La lámpara de alimentación se enciende y se conecta la alimentación de la cámara de video.

**2** Presione **MENU/BRIGHT**. La pantalla de menú aparecerá.

**Gire MENU/BRIGHT** para seleccionar " **III**". Presiónelo y "CAMERA MENU" aparecerá.

**4** Gire **MENU/BRIGHT** para seleccionar "QUALITY" y presiónelo. El submenú aparecerá. Gire **MENU/ BRIGHT** para seleccionar el modo deseado y presiónelo. Gire **MENU/BRIGHT** para seleccionar "1RETURN" y presiónelo dos veces. La pantalla de menú se cerrará.

### **NOTA:**

El número de imágenes almacenables depende del modo de calidad de fotografía, del modo de fotografiado (VGA o  $XGA$ ,  $\Box$  p. 17) seleccionado y así como también de la composición de los sujetos en las imágenes.

#### **Número aproximado de imágenes almacenables del modo VGA**

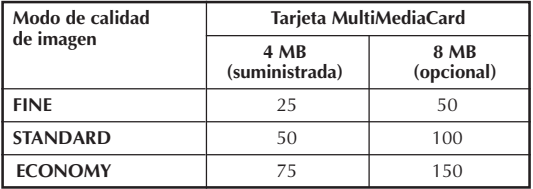

#### **Número aproximado de imágenes almacenables del modo XGA**

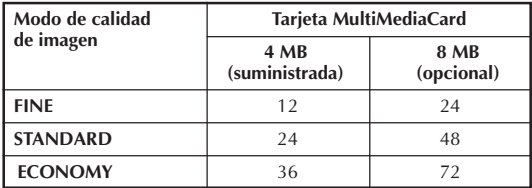

## $16$ <sub>ES</sub>

**Para activar la cámara de video, primero ajuste el conmutador de alimentación a cualquier modo de operación, a excepción de "OFF", luego extraiga completamente el visor o abra el monitor LCD. Cuando ajuste el conmutador de alimentación, presione y mantenga presionado el botón de bloqueo.**

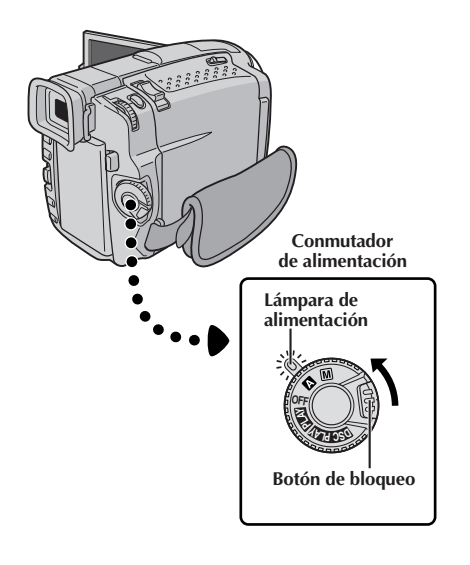

**Modo de operación**

El giro del conmutador de alimentación y del disco de modo de filmación le permite elegir el modo de operación apropiado entre la siguiente tabla y la tabla de la pág. 17:

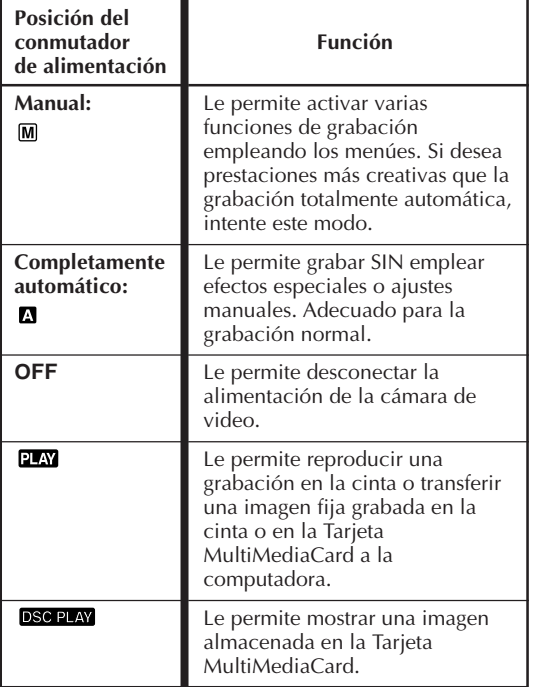

**De acuerdo con la posición del conmutador de alimentación que usted ha seleccionado, "F.AUTO" o "MANUAL" aparece en el ángulo izquierdo superior.**

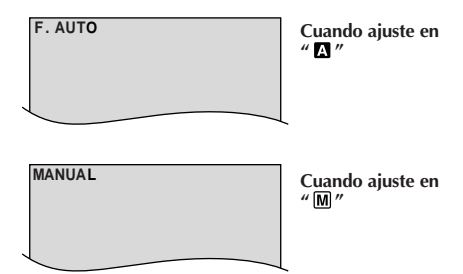

**Si el conmutador de alimentación está ajustado en " " o " ", estas indicaciones no aparecerán.**

## ES*17*

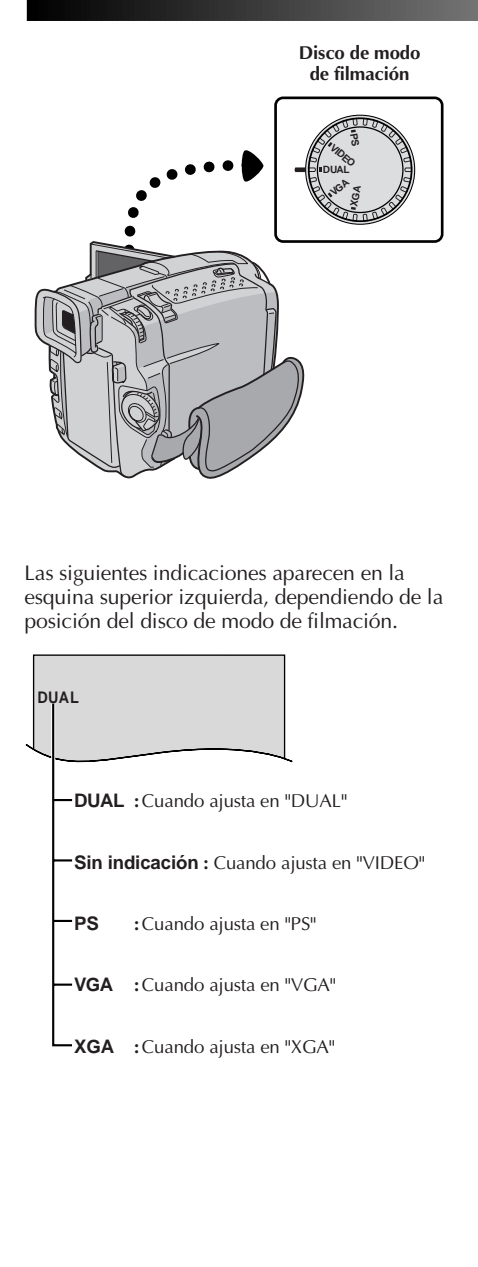

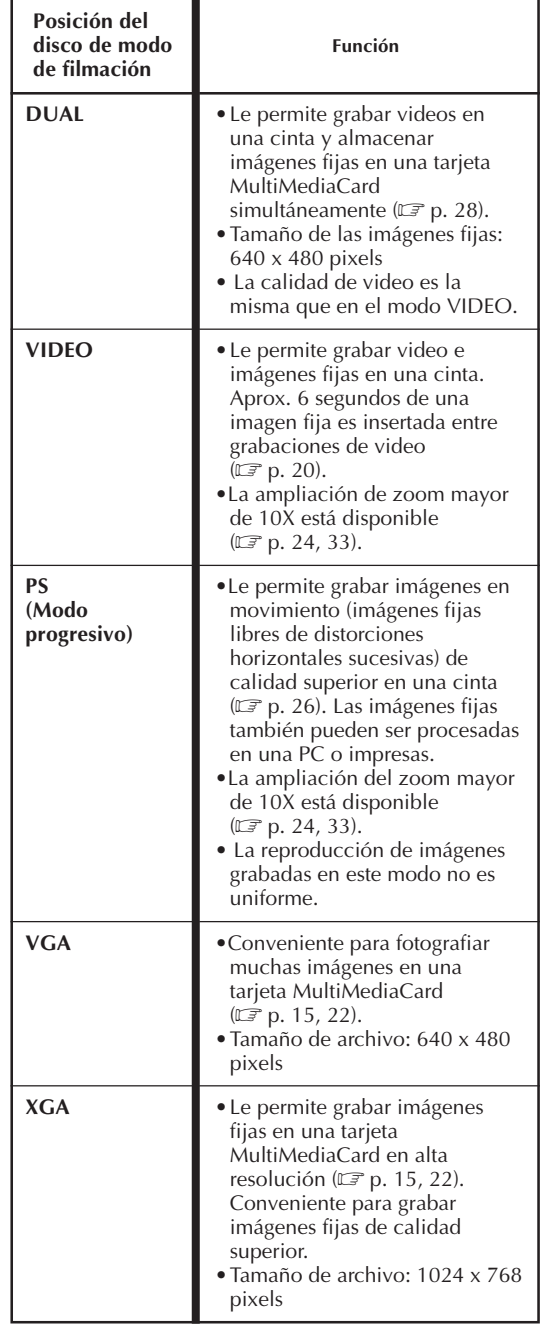

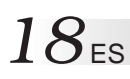

## **GRABACION Grabación básica de video**

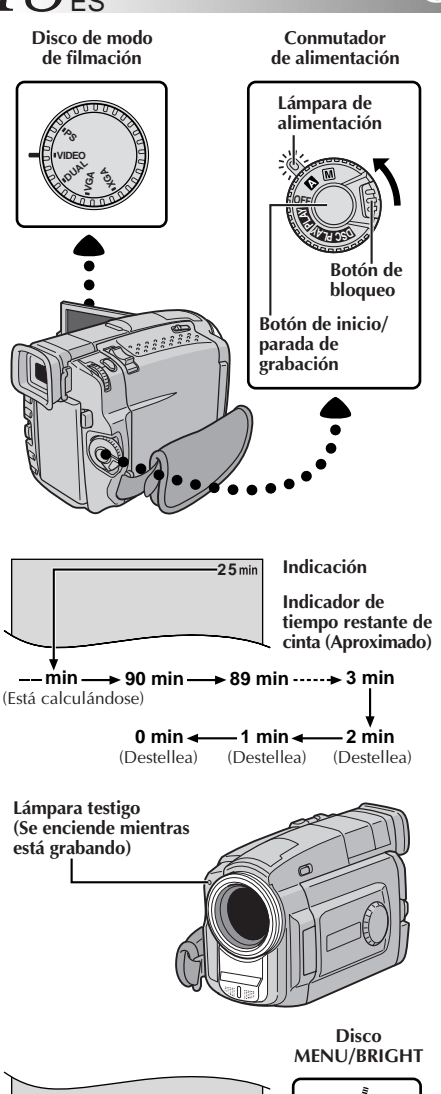

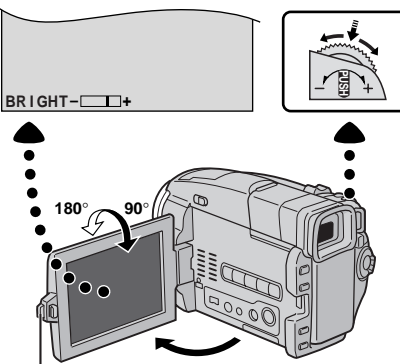

### **NOTA:**

Usted primero debe haber efectuado los procedimientos listados abajo. De lo contrario efectúelos antes de continuar.

- $\bullet$  Alimentación ( $\mathbb{F}$  p. 8)
- $\bullet$  Ajuste de la empunadura ( $\mathbb{F}$  p. 10)
- Ajuste del visor ( $\mathbb{F}$  p. 10)
- $\bullet$  Colocación de un cassette ( $\mathbb{F}$  p. 12)
- Ajuste del modo de grabación ( $\equiv$  p. 13)

1<sup>2</sup> Ajuste el disco de modo de filmación en "VIDEO",<br>luego ajuste el conmutador de alimentación en " o "M" mientras presiona el botón de bloqueo localizado en el conmutador.

**Filmación cuando usa el visor:**

Asegúrese que el monitor LCD esté cerrado y bloqueado. Extraiga completamente el visor.

•Asegúrese de extraer el visor hasta escuchar un clic, de lo contrario puede contraerse durante el uso.

**Filmación cuando usa el monitor LCD:**

Asegúrese que el visor esté retraido en su posición. Presione **PUSH-OPEN** y abra completamente el monitor LCD. Inclínelo hacia arriba/abajo para obtener la mejor visibilidad.

• La lámpara de alimentación se enciende y la cámara de video ingresa en el modo de espera de grabación. Aparece "PAUSE".

2 Presione el botón de inicio/parada de grabación.<br><sup>2</sup> " <sup>a</sup> REC " aparece cuando la grabación está en marcha.

### **Para interrumpir la grabación . . .**

.... presione el botón de inicio/parada de grabación. La cámara de video reingresa en el modo de espera de grabación.

### **MENU/BRIGHT Para ajustar el brillo de la pantalla**

- .... gire **MENU/BRIGHT** hasta que el indicador de brillo en el mostrador se mueva y la pantalla llegue al brillo apropiado.
- •También es posible ajustar la intensidad de brillo del visor.

**Botón PUSH-OPEN**

### **NOTES:**

- Cuando emplea el monitor LCD al aire libre bajo la luz directa del sol, es posible que sea difícil de ver. Si ocurre ésto, en su lugar emplee el visor.
- La imagen no aparece simultáneamente en el monitor LCD y en el visor, excepto durante la Filmación de Interface.
- $E$ l portacassette no puede ser abierto a menos que sea colocado una fuente de alimentación.
- Puede haber un retraso después de abrir la cubierta del portacassette hasta que el compartimiento se abra. No lo fuerce.
- Una vez que el portacassette esté cerrado, se retraerá automáticamente hacia el interior. Espere hasta que entre completamente antes de cerrar la cubierta del portacassette.
- El tiempo requerido para calcular y mostrar la longitud de la cinta restante, y la exactitud del cálculo, pueden variar de acuerdo con el tipo de cinta utilizado.
- "TAPE END" aparece cuando la cinta llega al fin y la alimentación se desconecta automáticamente si se deja la unidad en esta condición durante 5 minutos. "TAPE END" también aparece cuando se coloca un cassette cuya cinta está en el fin.
- Si el modo de espera de grabación continúa durante 5 minutos, la alimentación de la cámara de video se interrumpe automáticamente. Para activar la cámara de video nuevamente, coloque el conmutador de
- alimentación en "OFF" y vuelva a colocarlo en " $\blacksquare$ " o " $\blacksquare$ ".<br>Cuando se deja un espacio sin grabar entre escenas grabadas en la cinta, el código de tiempo se interrumpe y pueden ocurrir errores al editar la cinta. Para evitar ésto, refiérase a "Grabación desde la mitad de una cinta"  $(\mathbb{C} \bar{F} p. 25)$ .
- Durante la grabación, el sonido no será escuchado por el altavoz. Para escuchar el sonido, conecte los auriculares opcionales al conector PHONE. El volumen del sonido estará en el nivel en que fue ajustado durante la<br>reproducción (☞ p. 46).
- **Para apagar la lámpara testigo durante la grabación,**  $\mathbb{F}$  **p. 32, 33.**
- Para retirar las indicaciones del mostrador de la cámara de video durante la grabación, **□ p. 32, 35.**

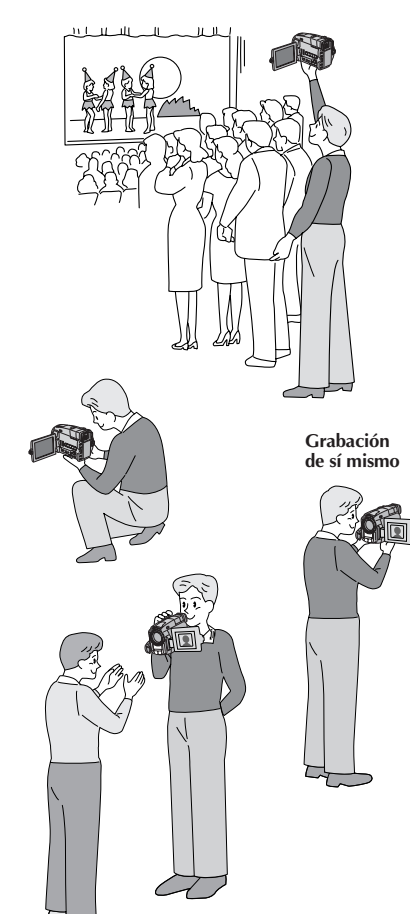

### **FILMACION PERIODISTICA**

En algunas situaciones, la filmación de diferentes ángulos puede proporcionarle resultados más sensacionales. Mantenga la cámara de video en la posición deseada e incline el monitor LCD en la dirección más conveniente. Este puede girar 270˚ (90˚ hacia abajo, 180˚ hacia arriba).

### **FILMACION DE INTERFACE**

La persona que usted filma puede mirarse así misma en el monitor LCD, y usted también puede filmarse así mismo mientras mira su propia imagen en el monitor LCD. Abra el monitor LCD e inclínelo hacia arriba hasta 180˚ de manera que el mismo quede hacia delante. Cuando el monitor LCD es inclinado hacia arriba a un ángulo mayor que 105˚ aprox., la imagen del monitor se invierte verticalmente. Si se extrae el visor en ese momento, el mismo también se activa.

Apunte el objetivo hacia el sujeto (hacia usted mismo si fuera una autograbación) e inicie a grabación. Durante la filmación de interface, la imagen del monitor y las indicaciones no aparecen invertidas como si estuviera mirandose a un espejo.

- Durante la filmación por interconexión el indicador "Tape Running (cinta en movimiento)" y las indicaciones de advertencia ( $\mathbb{F}$  p. 88, 89) son los únicos mostrados; apareciendo invertidos en la indicación tal como si se viesen en un espejo, pero no son invertidos en la grabación.
- El indicador de cinta restante no aparece durante la filmación por interconexión. Sin embargo, cuando el tiempo restante llega a los 2 minutos, el indicador aparece mostrando el tiempo restante:  $\rightarrow \dots$   $\blacksquare$  $(\text{destellando}) \rightarrow_{\frac{11}{11}} \blacksquare$  (destellando)  $\rightarrow_{\frac{11}{11}} \blacksquare$ (destellando).

## $20$ <sub>ES</sub>

## **GRABACION Grabación básica de video (cont.)**

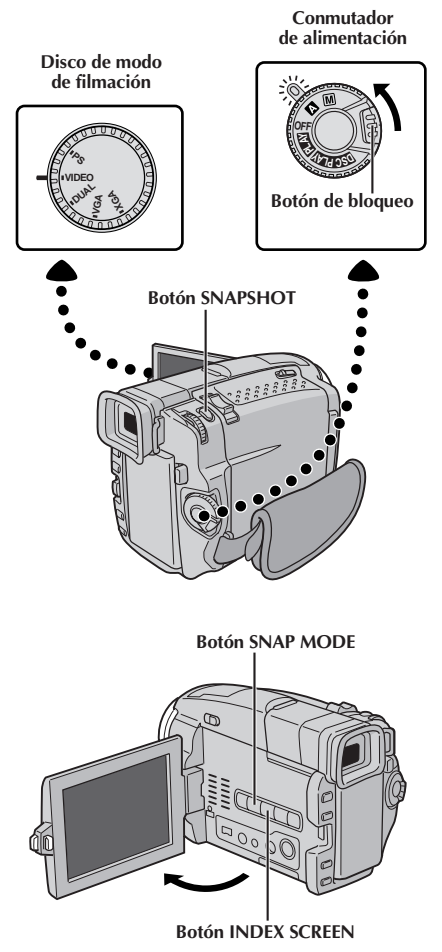

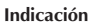

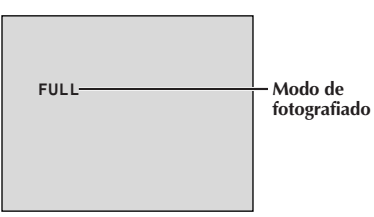

## **Fotografiado (Para grabaciones de video)**

Utilice su cámara de video como una cámara normal y tome una fotografía, o varias de ellas en serie. Esta función le permite grabar imágenes fijas que parecen fotografías sobre una cinta.

### **SELECCION DEL MODO DE FOTOGRAFIADO**

**1** Ajuste el disco de modo de filmación en "VIDEO" o "PS", luego ajuste el conmutador de alimentación en " $\mathbb{Z}$ " o " $\mathbb{M}$ " mientras presiona el botón de bloqueo localizado en el conmutador. Extraiga completamente el visor o abra el monitor LCD completamente.

**2** Elija el modo de fotografiado adecuado dentro de los 6 modos disponibles presionando **SNAP MODE** repetidamente hasta que el indicador de modo de fotografiado deseado sea indicado.

### **GRABACION DEL FOTOGRAFIADO**

### **1** Presione **SNAPSHOT**.

**Si usted presiona durante la espera de grabación . . .** .... aparece "PHOTO" y una imagen fija será

grabada durante 6 segundos aprox., luego la cámara de video reingresará al modo de espera de grabación.

### **Si usted presiona durante la grabación . . .**

.... aparece "PHOTO" y una imagen fija será grabada durante 6 segundos aprox., luego la grabación normal se reanudará.

### **Para usar el flash (**Z **p. 36) . . .**

.... deslice **FLASH OPEN** en la dirección de la flecha impresa en la cámara de video. El flash se levanta. Si no necesita del flash, baje el flash.

### **Modo motorizado**

El mantener presionado **SNAPSHOT** suministra un efecto similar al fotografiado en serie. (Intervalo entre imágenes fijas: 1 segundo aprox.)

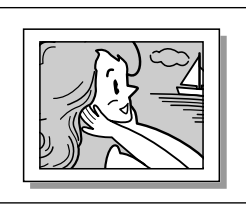

**Modo Pin-Up (para colgar) (PIN-UP)** √

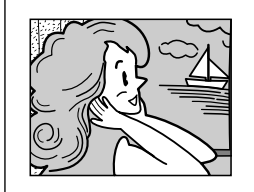

**Modo de fotografiado con marco\*** √ **(FRAME)**

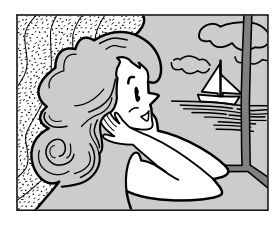

**Modo de fotografiado sin marco\*** √ **(FULL)**

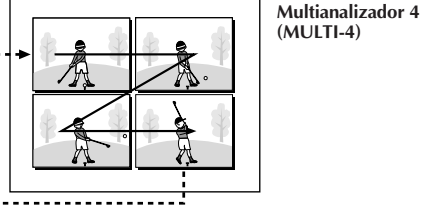

**Multianalizador 9**

**(MULTI-9)**

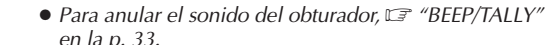

**NOTAS:**

- Si usa el zoom digital mientras está en el modo "MULTI-4" o "MULTI-9", la grabación de fotografiado será efectuada con ampliación de 10X.
- El flash está inhabilitado en el modo de multianalizador 4 o multianalizador 9  $(\mathbb{F}$  p. 36).
- Si la grabación de fotografiado no es posible, "PHOTO" destella cuando **SNAPSHOT** es presionado.
- Aunque el Programa AE con efectos especiales  $(\Box \triangledown p. 42)$  esté accionado, determinados modos de Programa AE con efectos especiales son inhabilitados durante la grabación de fotografiado. En tal caso, el ícono destella.
- Si presiona **SNAPSHOT** cuando "DIS" está ajustado en "ON" ( $\mathbb{F}$  p. 34), el estabilizador será inhabilitado.
- Para copiar imágenes grabadas en una cinta para una tarjeta MultiMediaCard,  $\Box$  p. 67.
- El flash está inhabilitado durante la grabación de video.
- Para reducir el efecto de ojos rojos de los ojos del sujeto cuando el flash se enciende,  $\mathbb{F}$  p. 36.
- También durante la reproducción, todos los modos de fotografiado, a excepción del modo negativo/positivo están disponibles cuando " $\Box \rightarrow \Box$  COPY" está ajustado en "OFF" en VIDEO MENU ( $\mathbb{F}$  p. 48).
- Cuando un auricular esté conectado al conector PHONE, el sonido del obturador no será escuchado proveniente del altavoz, sin embargo, será grabado en la cinta.

## **Búsqueda por fotografiado**

Le permite localizar fotografías durante la reproducción de una cinta.

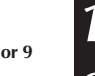

**Reproduzca la cinta (** $\mathbb{F}$  **p. 46).** 

2 Presione **INDEX SCREEN**. "SNAPSHOT SEARCH"<br>aparece parpadeando en la pantalla y la cinta avanza rápidamente y se detiene en un fotografiado. Cuando presione nuevamente, la cinta se detendrá en el siguiente fotografiado. Repita hasta que los fotografiados deseados sean localizados.

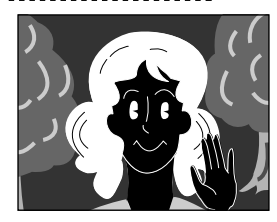

**Modo negativo/ positivo\*** √ **(NEGA/POSI)**

- **\*** Hay un efecto de sonido de un obturador cerrándose.
- √ Cuando un disco de modo de filmación está ajustado en "PS", la grabación de fotografiado será efectuada con mejor calidad ( $\mathbb{Z}$  p. 26).

### $22$ <sub>ES</sub> **GRABACION Grabación básica de cámaras fijas digitales (D.S.C.)**

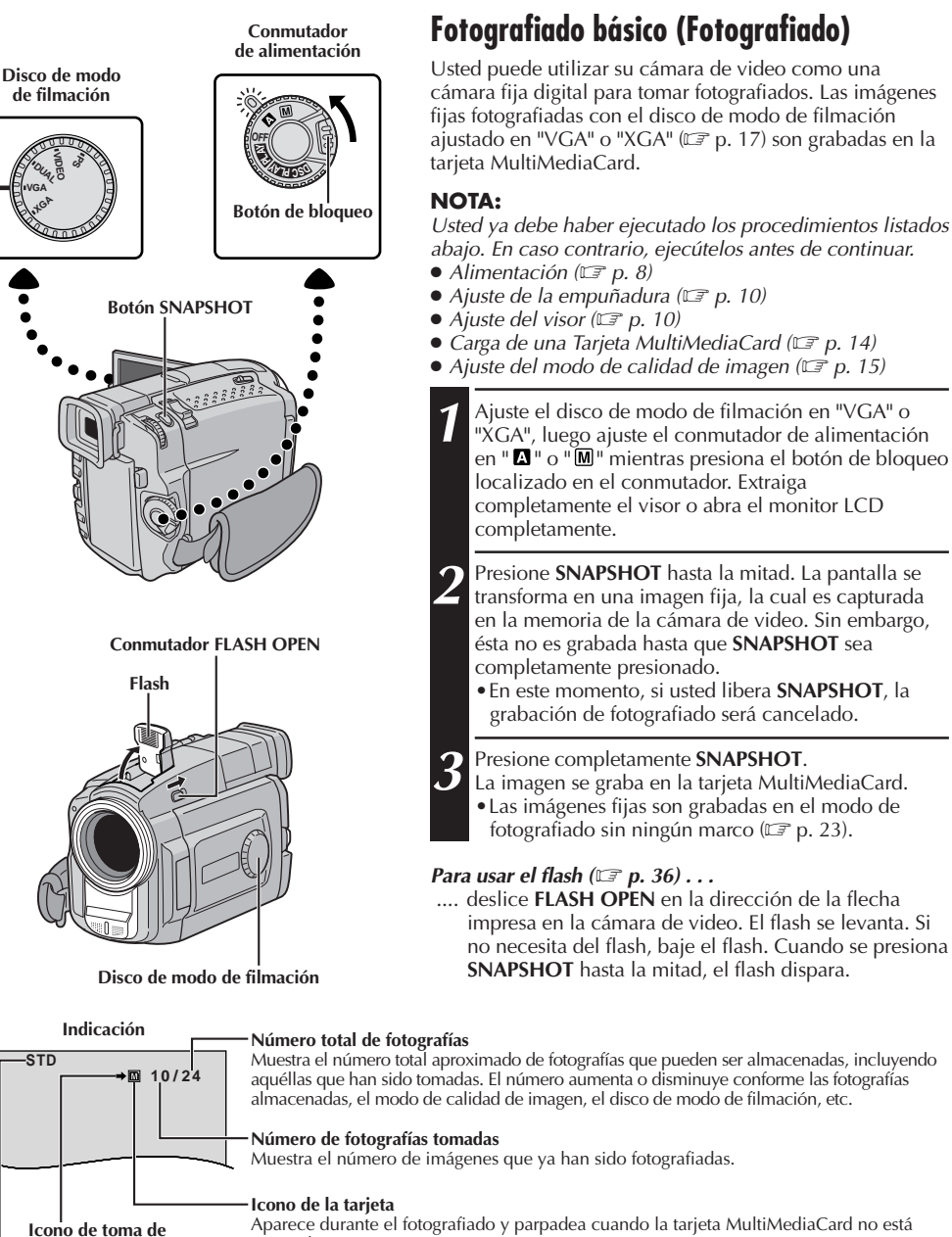

Aparece durante el fotografiado y parpadea cuando la tarjeta MultiMediaCard no está insertada.

#### **Modo de calidad de imagen**

**fotografías** Aparece y parpadea durante el fotografiado.

Muestra el modo de calidad de imagen de la imagen almacenada. Existen 3 modos disponibles: FINE, STD (estándar) y ECO. (económico) (en orden de calidad)  $(E \neq p. 15)$ .

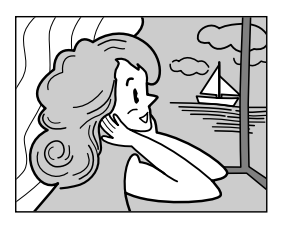

**Modo de fotografiado sin marco**

Hay un sonido de cierre de un obturador.

#### **Para borrar imágenes fijas no deseadas . . .**

.... cuando se almacenan imágenes fijas no deseadas en la tarieta MultiMediaCard o su memoria está llena, refiérase a "Borrado de imágenes" ( $\sqrt{\epsilon}$  pág. 53) v borre las imágenes fijas no deseadas.

#### **Para retirar el sonido del obturador . . .**

.... cuando no desee escuchar el sonido del obturador, coloque "BEEP/TALLY" en "OFF" en la pantalla de menú ( $\mathbb{Z}$  p. 32, 33). El sonido no será más escuchado desde el altavoz. "

- $\bullet$  Aunque "DIS" esté ajustado en "ON" ( $\mathbb{F}$  p. 34), el estabilizador será inhabilitado.
- Si no es posible la grabación de fotografiado, "PHOTO" parpadea cuando **SNAPSHOT** es presionado.
- Aunque Programa AE con efectos especiales  $(\Box \triangledown p.42)$  esté accionado, ciertos modos de Programa AE con efectos especiales son inhabilitados durante la grabación de fotografiado. En tal caso, el icono parpadeará.
- Si la toma no es ejecutada durante 5 segundos aprox. cuando el conmutador de alimentación está ajustado en " $\blacksquare$ " o " $\blacksquare$ " y la alimentación es suministrada a través de la batería, la cámara de video se interrumpe automáticamente para ahorrar alimentación. Para ejecutar la toma nuevamente, cierre el monitor LCD una vez y reábrala. Cuando esté utilizando el visor, presiónelo hacia atrás una vez y después extiéndalo nuevamente.
- $\bullet$  El modo motorizado ( $\mathbb{F}$  p. 20) está inhabilitado cuando el disco de modo de filmación está ajustado en "VGA" o "XGA".
- Para reducir el efecto de ojos rojos de los ojos del sujeto cuando dispare el flash,  $\mathbb{F}$  p.36.
- Cuando un auricular esté conectado al conector PHONE, el sonido del obturador no será escuchado proveniente del altavoz, sin embargo, será grabado en la cinta.
- Las imágenes fijas cumplen con DCF (Normas de diseño para sistemas de archivo de cámaras). Las imágenes no son compatibles con dispositivos que no cumplen con DCF.
- En el modo XGA, la imágenes fotografiadas usando un CCD de exploración progresiva de 680.000 pixels (área efectiva: 630.000 pixels, 962 x 654 pixels) son convertidas y almacenadas en tamaño de archivo de modo XGA (1024 x 768 pixels).

## $24$ <sub>ES</sub>

## **GRABACION Grabación básica de video y D.S.C.**

**Extensión del zoom (T: Telefoto)**

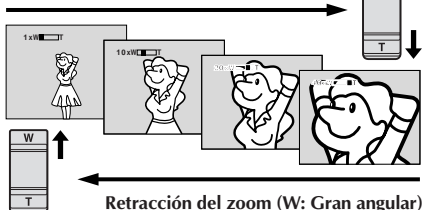

**Indicación del zoom**

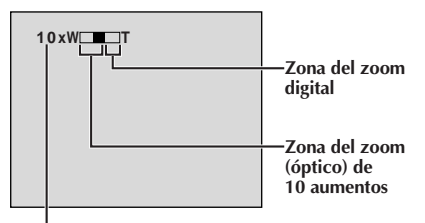

**Relación aproximada del zoom**

**Conmutador del zoom motorizado**

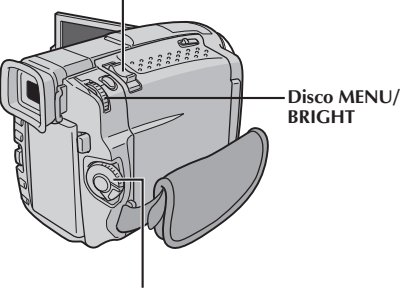

**Conmutador de alimentación**

### **FUNCION: Zoom**

### **PROPOSITO:**

Producir un efecto de extensión/retracción del zoom o un cambio instantáneo en la amplificación de la imagen.

### **OPERACION:**

### **Extensión del zoom**

Deslice el conmutador del zoom motorizado hacia  $^{\prime\prime}$ T".

### **Retracción del zoom**

Deslice el conmutador del zoom motorizado hacia "W".

■ Cuanto más deslice el conmutador de zoom motorizado, más rápida será la acción del zoom.

- El enfoque puede desestabilizarse durante el zoomado. En este caso, ajuste el zoom mientras el modo de espera de grabación está activado, bloquee el enfoque empleando el enfoque manual  $(\mathbb{F} p. 29)$ , luego extienda o retraiga el zoom en el modo de grabación.
- Es posible obtener un zoomado máximo de 200 aumentos, o una ampliación de 10 aumentos ofrecido por el zoom óptico. ( $\mathbb{F}$  p. 33).
- Los zoom superiores a 10 aumentos amplifican la imagen a través de procesamiento de imagen digital, y por lo tanto es denominado zoom digital.
- Durante el zoom digital, la calidad de imagen se reduce.
- El zoom digital no puede ser usado en los siguientes casos:
	- •Cuando el procesamiento de imagen digital, tal como el Reemplazo/Disolución ( $\mathbb{F}$  p. 40, 41) o Eco de video ( $\mathbb{F}$  p. 42, 43), está activado.
	- •Cuando el disco de modo de filmación está ajustado en "DUAL", "VGA" o "XGA".
- La filmación macro (a aprox. 5 cm del sujeto) es posible cuando el conmutador del zoom motorizado está en "W". Vea también "TELE MACRO" en la pantalla de menú en la página 34.

## ES*25*

## **NOTA: Grabación desde la mitad de una cinta**

### **Código de tiempo**

Durante la grabación la unidad graba un código de tiempo en la cinta. Este código sirve para confirmar la ubicación de la escena grabada en la cinta, durante la reproducción.

Si la grabación comienza con un espacio sin grabar, el código de tiempo comienza a ser contado desde "00:00:00" (minutos-segundos-fotograma). Si la grabación se inicia desde el fin de una escena previamente grabada, el código de tiempo continúa desde el último número de código de tiempo.

Para realizar la edición por montaje aleatorio ( $\mathbb{Z}$  p. 72 a 77), es necesario el código de tiempo. Si durante la grabación se deja un espacio en blanco en la mitad de la cinta, el código de tiempo se interrumpe. Cuando se reinicia la grabación, el código de tiempo es contado otra vez a partir de "00:00:00". Esto significa que la cámara de video puede grabar códigos de tiempo iguales a los existentes en una escena previamente grabada. Para evitar ésto, efectúe "Grabación desde la mitad de una cinta" abajo, en los siguientes casos:

- Cuando filma otra vez después de reproducir una cinta grabada.
- Cuando desconecta la alimentación durante la filmación.
- Cuando extrae y coloca una cinta durante la filmación.
- Cuando filma empleando una cinta parcialmente grabada.
- Cuando filma sobre una porción sin grabar ubicada a mitad de cinta.
- Cuando filma otra vez después de haber filmado una escena y abierto/cerrado la cubierta del cassette.

### **Grabación desde la mitad de una cinta**

- **1.** Reproduzca una cinta para encontrar el lugar en donde desea iniciar la grabación, luego active el modo de reproducción fija ( $\mathbb{Z}$  p. 46).
- **2.** Ajuste el conmutador de alimentación en " " o " " mientras presiona el botón de bloqueo localizado en el conmutador, luego inicie la grabación.

### **NOTAS:**

- El código de tiempo no puede ser modificado.
- Durante el avance rápido o el rebobinado, la indicación de código de tiempo no se mueve coordinadamente.
- $\bullet$  El código de tiempo es indicado sólo cuando "TIME CODE" es ajustado en "ON" ( $\mathbb{F}$  p. 35, 48).

### **Cuando se deja una porción sin grabar en la cinta**

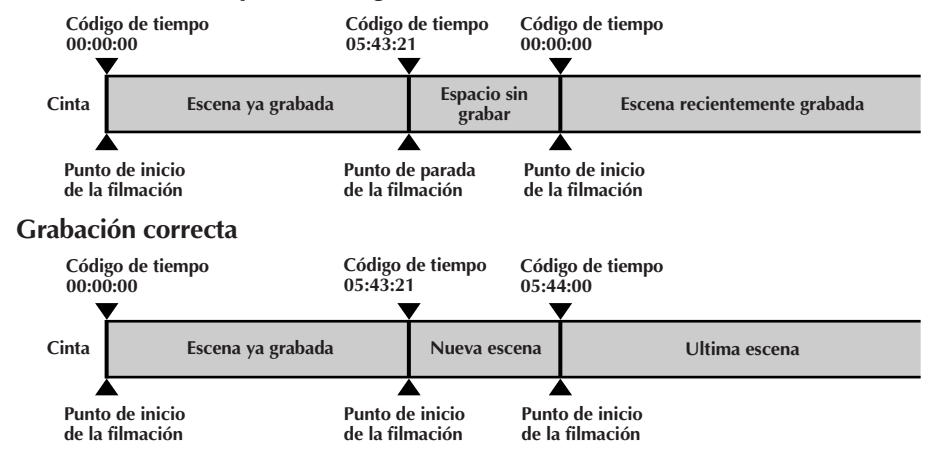

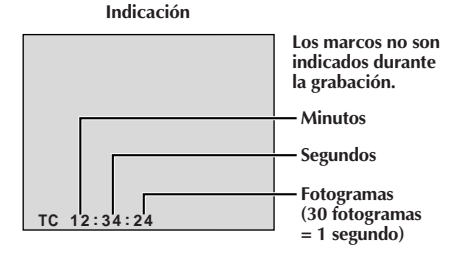

## $26$ <sub>ES</sub>

## **GRABACION Funciones avanzadas de video y D.S.C.**

# **Botón SNAPSHOT Botón de inicio/ parada de grabación Conmutador de alimentación**

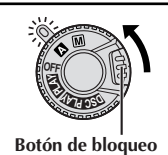

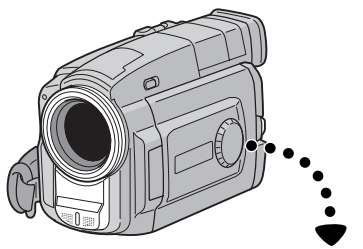

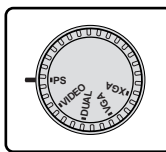

**Disco de modo de filmación**

### **Grabación en el modo progresivo**

Este modo le permite grabar imágenes en movimiento (imágenes fijas libres de distorciones horizontales sucesivas) en una cinta. Las imágenes luego pueden ser reproducidas sin distorciones horizontales, con calidad superior. Una imagen fija de alta resolución también puede ser procesada en un computador o puede ser impresa  $(\Box \vec{r})$  p. 63).

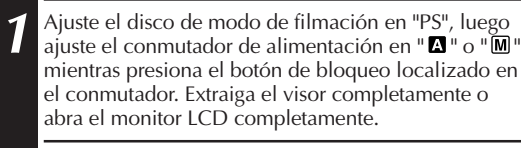

**2** Para iniciar la grabación en el modo progresivo, presione el botón de inicio/parada de grabación.

### **Para finalizar la grabación de video progresivo . . .**

.... presione el botón de inicio/parada de grabación. La cámara de video ingresará en el modo de espera de grabación.

- Cuando una imagen grabada en el modo progresivo es reproducida, la imagen puede no parecer natural.
- Cuando se ajusta el disco de modo de filmación en "PS", el reemplazo/disolución de imagen ( $\mathbb{F}$  p. 40) y los modos de programa AE con efectos especiales  $(\mathbb{E} \bar{z} p. 42)$  no podrán ser usados.
- Si se presiona **SNAPSHOT** en el modo PS, un fotografiado será grabado con mejor calidad que en el modo VIDEO. Sin embargo, "MULTI-4" y "MULTI-9" no pueden ser utilizados ( $\mathbb{F}$  p. 21).

 $E_{\rm e}$ <sup>2</sup>

### **Descripción del CCD de barrido progresivo**

El barrido progresivo es un método sensor de imagen especial que a diferencia del barrido de interconexión convencional es capaz de captar todas las líneas de información de imagen en un sólo barrido. Como el CCD de barrido progresivo es capaz de transmitir 60 fotogramas\* completos por segundo, el doble que los sistemas convencionales, es capaz de ofrecer imagen de alta calidad aunque su señal de salida sea convertida a un formato que puede ser visto en una pantalla de TV.

\*Una imagen de pantalla de televisor NTSC se compone de 30 fotogramas por segundo. 1 fotograma se compone de 2 campos.

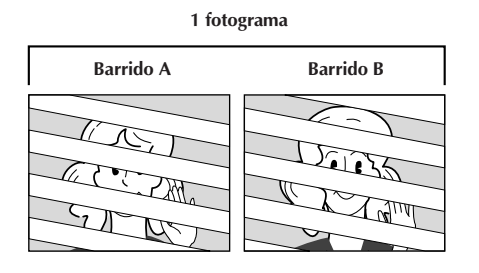

### **1. Filmación normal de imágenes en movimiento**

Graba 30 campos de imagen impares y 30 pares haciendo un total de 60. Como hay un retardo entre un campo impar y uno par, cuando se los combina para formar 1 fotograma la parte de la imagen que se está moviendo aparece como fluctuación de imagen.

**Sin embargo, durante la reproducción normal, la imagen en movimiento luce sin fluctuación y natural.**

### **2. Mode de filmación progresiva de imágenes en movimiento (Grabación en el modo progresivo** Z **p. 26)**

El barrido A es grabado, dividido en campos con número par e impar y luego el barrido B es saltado. Los barridos C y D son manipulados de la misma manera que los barridos A y B, como se ilustra abajo, grabando 30 fotogramas por segundo.

Como cada campo grabado con número impar y número par se origina en el mismo barrido, no hay retardo entre ellos y por eso pueden ser combinados en un fotograma y **una imagen fija aparece en el TV o monitor de PC sin fluctuación. Sin embargo, cuando se reproducen imágenes en movimiento, la imagen puede lucir poco natural.**

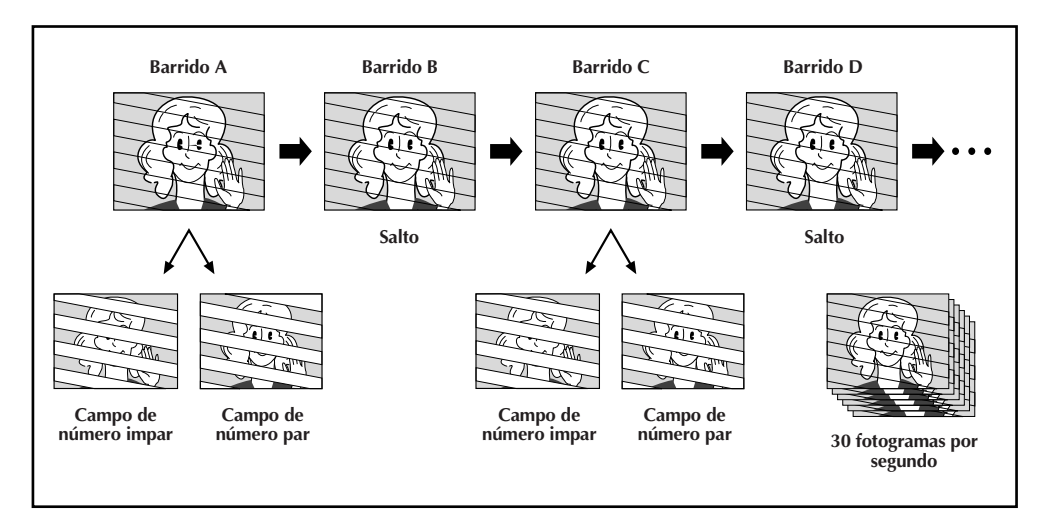

## *Funciones avanzadas de video y D.S.C. (cont.)*

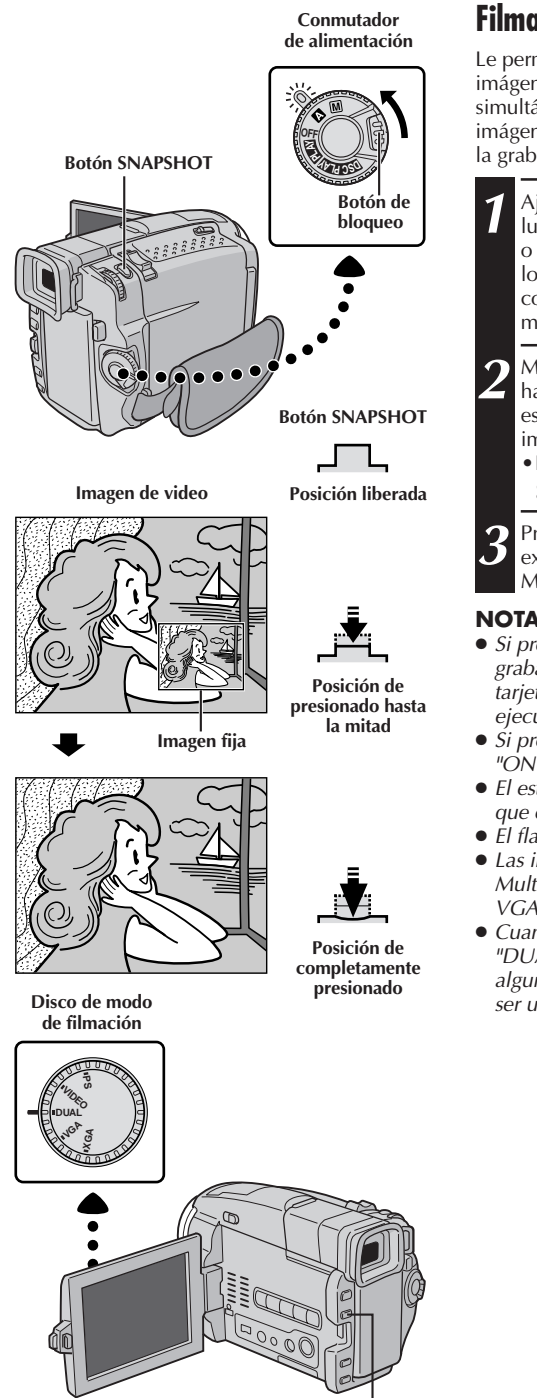

**Botón FOCUS (**5**)**

### **Filmación doble**

Le permite grabar imágenes en una cinta y almacenar imágenes fijas en una tarjeta MultiMediaCard simultáneamente. En otras palabras, es posible almacenar imágenes fijas en la tarjeta MultiMediaCard sin interrumpir la grabación de imagen en una cinta.

- **1** Ajuste el disco de modo de filmación en "DUAL", luego ajuste el conmutador de alimentación en " $\blacksquare$ " o "M" mientras presiona el botón de bloqueo localizado en el conmutador. Extraiga completamente el visor o abra completamente el monitor LCD.
- **2** Mientras graba en una cinta, presione **SNAPSHOT** hasta la mitad. Una imagen fija es exhibida en la esquina inferior derecha de la pantalla donde la imagen de video grabada es exhibida.
	- •En este momento, si usted libera **SNAPSHOT**, la grabación de fotografiado será cancelada.
- **3** Presione completamente **SNAPSHOT**. La imagen fija exhibida es almacenada en la tarjeta MultiMediaCard.

- Si presiona **SNAPSHOT** en el modo de espera de grabación, sólo se almacena una imagen fija en la tarjeta MultiMediaCard. La grabación de video no será ejecutada.
- Si presiona **SNAPSHOT** cuando "DIS" está ajustado en "ON" ( $\mathbb{F}$  p. 34), el estabilizador será inhabilitado.
- El estabilizador es menos efectivo en el modo DUAL que en los otros modos.
- El flash está inhabilitado durante la grabación de video.
- Las imágenes fijas son almacenadas en la tarjeta MultiMediaCard en el tamaño de archivo del modo  $VGA$  ( $\Box$ ) p. 17).
- Cuando el disco de modo de filmación está ajustado en "DUAL", todos los efectos de Fundido/Reemplazo y algunos Programas AE con efectos especiales no pueden ser utilizados ( $\mathbb{F}$  p. 40 – 43).

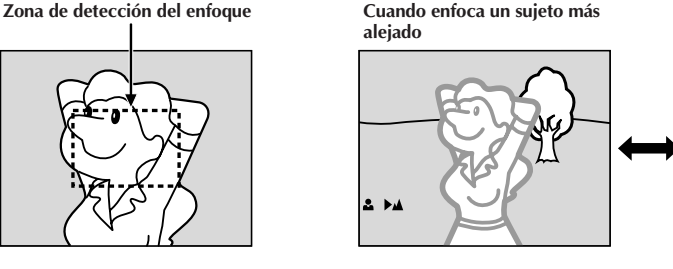

**Cuando enfoca un sujeto más cercano**

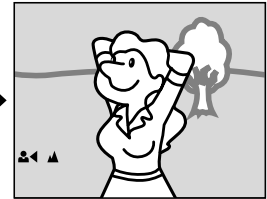

### **FUNCION: Enfoque automático**

### **PROPOSITO:**

El sistema de enfoque automático de gama completa de la cámara de video ofrece capacidad para filmar continuadamente desde primer plano (a aprox. 5 cm del sujeto) a infinito. Sin embargo, el enfoque correcto puede no ser posible en las situaciones listadas abajo (en cuyo caso es necesario utilizar el enfoque manual):

- •Cuando hay dos sujetos superpuestos en la misma escena.
- •Cuando la iluminación es insuficiente.\*
- •Cuando el sujeto no está contrastado (diferencia en brillo y oscuridad), tales como una pared plana de un sólo color o un cielo azul despejado.\*
- •Cuando un objeto oscuro es apenas visible en el visor.\*
- •Cuando la escena contiene detalles diminutos o detalles idénticos que se repiten regularmente.
- •Cuando la escena es afectada por los rayos solares o por la luz que se refleja en un cuerpo de agua.
- •Cuando filma una escena con un fondo que tiene alto contraste.
- \* Las siguientes advertencias de poco contraste aparecen destellando:  $\blacktriangle, \blacktriangle, \blacktriangleright \vee \blacktriangle$

### **NOTAS:**

- Si el objetivo está manchado o sucio, el enfoque correcto es imposible. Mantenga el objetivo limpio limpiándolo con un trozo de paño suave si se ensucia. Cuando haya condensación, límpielo con un paño suave o espere a que se seque naturalmente.
- $\bullet$  Cuando filma un sujeto cercano al objetivo, primero retraiga el zoom ( $\mathbb{F}$  p. 24). Si extiende el zoom en el modo de enfoque automático, la cámara de video podrá retraer el zoom automáticamente dependiendo de la distancia entre la cámara de video y el sujeto. Esto no ocurre cuando se active "TELE MACRO" ( $\sqrt{2}$  p. 34).

### **FUNCION: Enfoque manual**

### **PROPOSITO:**

Para obtener el enfoque correcto.

### **OPERACION:**

- **1)** Si está utilizando el visor, debe haber efectuado los ajustes necesarios del visor ( $\mathbb{Z}$  p. 10).
- **2)** Ajuste el conmutador de alimentación en " $\mathbf{M}$ ", luego presione **FOCUS** (■). El indicador de enfoque manual aparece.
- **3)** Para alejar el sujeto, gire **MENU/BRIGHT** hacia "+". Aparecerá "▶" destellando.
- Para acercar el sujeto, gire **MENU/BRIGHT** hacia "–". Aparecerá " ◀" destellando.
- **4)** Presione **MENU/BRIGHT**. El ajuste de enfoque ha terminado.

Para reajustar el enfoque automático, presione **FOCUS** (5) dos veces o ajuste el conmutador de alimentación en " $\blacksquare$ ".

Si presiona **FOCUS** ( $\blacksquare$ ) una vez, la cámara de video ingresará en el modo de ajuste de enfoque nuevamente.

- Asegúrese de enfocar el objetivo en la posición de extensión máxima cuando utilice el modo de enfoque manual. Si usted enfoca un sujeto en posición gran angular, no será posible obtener imágenes bien contrastadas cuando retrae el zoom ya que la profundidad de campo se reduce a mayor longitud focal.
- Cuando el nivel de enfoque no puede ser ajustado a más lejos o más cerca, parpadeará " $\blacktriangle$ " o " $\blacktriangle$ ".

## **GRABACION Funciones avanzadas de video y D.S.C. (cont.)**

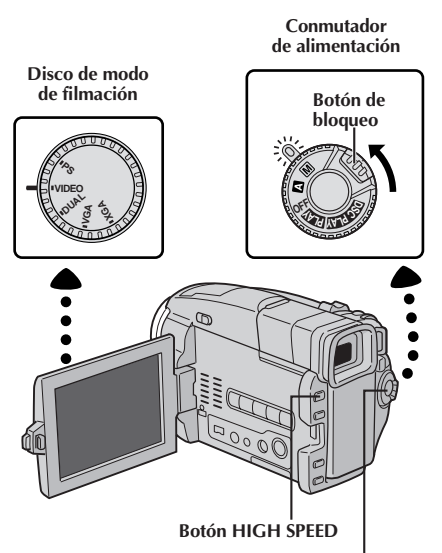

*30* ES

**Botón de inicio/parada de grabación**

**Pantalla durante la grabación a gran velocidad o reproducción de imágenes grabadas en el modo de grabación a gran velocidad**

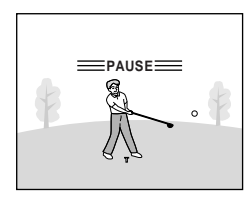

**Grabación en espera normal**

**Alta densidad horizontal de 2X: Conveniente para grabar escenas de movimientos horizontales, como por ejemplo: jogging.**

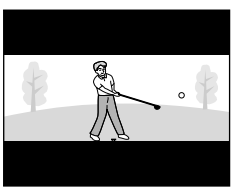

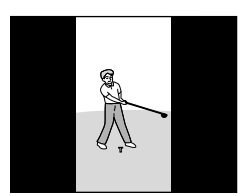

**Alta densidad vertical de 2X: Conveniente para grabar escenas de movimientos verticales, como por ejemplo: golf.**

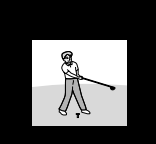

**Alta densidad de 4X: Conveniente para grabar escenas de movimientos más rápidos.**

### **Grabación en alta velocidad**

Las imágenes grabadas en el modo de grabación en alta velocidad pueden ser reproducidas con alta densidad en cámara lenta. Esta función es una manera efectiva de capturar acciones rápidas. También refiérase a "Reproducción en cámara lenta progresiva" en la p. 31.

- 1 Ajuste el disco de modo de filmación en "VIDEO",<br>luego ajuste el conmutador de alimentación en "**M**" mientras presiona el botón de bloqueo localizado en el conmutador. Extraiga completamente el visor o abra completamente el monitor LCD.
	- **2** Para activar el modo de espera de grabación a gran velocidad, presione **HIGH SPEED** mientras esté en el modo de espera de grabación.
		- •Hay 3 modos de grabación a gran velocidad disponibles como se muestra en la ilustración de la izquierda. Cada vez que presiona **HIGH SPEED** (4/6), la pantalla es conmutada.

**3** Para iniciar la grabación a gran velocidad, presione el botón de inicio/parada de grabación.

**4** Para finalizar la grabación a gran velocidad, presione el botón de inicio/parada de grabación.

•Para liberar el modo de grabación a gran velocidad, presione **HIGH SPEED** hasta que la pantalla normal reaparezca.

- La pantalla puede presentar distorción horizontal.
- Es posible copiar escenas grabadas en el modo de grabación en alta velocidad solamente de esta cámara de video a otra GR-DVL9800.
- Durante la grabación en alta velocidad, las siguientes funciones son inhabilitadas: efecto de fundido/ reemplazo ( $\mathbb{F}$  p. 40, 41), Programa AE con efectos especiales, excepto "TWILIGHT" y "SHUTTER"  $(\Box \, \bar{z} p. 42, 43)$ , "DIS" ( $\Box \bar{z} p. 34$ ), fotografiado ( $\Box \bar{z} p. 20$ ) y la ampliación del zoom superior a 10x ( $\mathbb{F}$  p. 33).
- Si el zoom es intentado durante la grabación en alta velocidad, la imagen puede quedar un poco borrosa.

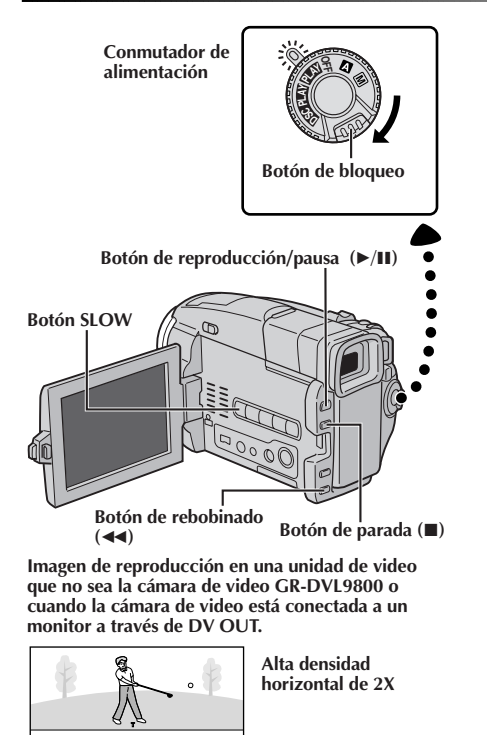

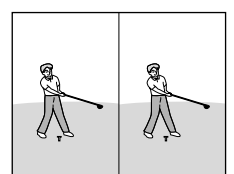

**Alta densidad vertical de 2X**

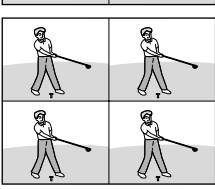

**Alta densidad de 4X**

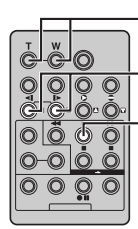

**Botones de zoom (T/W)**

**PLAY Botón de rebobinado/avance SLOW**

**RM-V716U (suministrado)**

### **Reproducción en cámara lenta progresiva**

Las imágenes grabadas en el modo de grabación en alta velocidad ofrecerán menos perturbación que las imágenes normales cuando se reproduce en cámara lenta. Usted podrá ver acciones de rápido movimiento en cámara lenta con calidad superior.

1 Ajuste el conmutador de alimentación en " **PLAY** " mientras<br>presiona el botón de bloqueo localizado en el conmutador.

- 2 Para localizar una porción grabada en el modo de<br>grabación a gran velocidad, presione  $\rightarrow$ /**H**, luego <<  $\text{C}$ uando localice la porción deseada, presione  $\blacktriangleright$ /II.
	- •Para mirar cómo son reproducidas las imágenes grabadas en el modo de grabación a gran velocidad en esta cámara de video,  $\overline{\mathbb{F}}$  p. 30.

**3** Para iniciar la reproducción en cámara lenta progresiva, presione **SLOW** en la cámara de video durante más de 2 segundos aprox.

**Para efectuar la búsqueda en rebobinado o avance. . .**

- ..... Presione **SLOW** (<1) en el control remoto durante más de 2 segundos aprox. para ver en cámara lenta regresiva. Presione **SLOW** (0) en el control remoto durante más de 2 segundos aprox. para retornar en cámara lenta progresiva.
- Para reanudar la reproducción normal, presione  $\blacktriangleright$ /II.
- •Para iniciar la reproducción cuadro por cuadro, presione **SLOW** y suéltelo rápidamente.
- Para captar una imagen en zoom durante la reproducción en cámara lenta progresiva, presione **T/W** en el control remoto en la escena deseada.
- •La reproducción normal se reanudará después de 1 minuto aprox. en el modo de rebobinado lento o después de 2 minutos aprox. en el modo de avance lento.

**4** Para finalizar la reproducción en cámara lenta progresiva, presione  $(\blacksquare)$ .

- Para proteger los cabezales del video, la reproducción en cámara lenta progresiva solamente es efectuada hasta 2 minutos en avance lento y solamente hasta 1 minuto en rebobinado lento.
- Si una cinta grabada en el modo de grabación en alta velocidad es copiada entre 2 unidades de video, que no sean GR-DVL9800, la reproducción en cámara lenta progresiva de la cinta copiada no no será posible.
- Cuando edite con el productor de video JLIP (software suministrado), los efectos especiales de reproducción y efectos de fundido/reemplazo de imagen no funcionarán adecuadamente en imágenes grabadas en el modo de
- grabación en alta velocidad. Durante la reproducción en cámara lenta progresiva, las siguientes funciones son inhabilitadas: "STROBE" y "VIDEO  $ECHO''$  de efectos especiales de reproducción ( $\mathbb{F}$  p. 71).
- Si la cinta alcanza una porción que no fue grabada en el modo de grabación en alta velocidad durante la reproducción en cámara lenta progresiva, la cámara lenta progresiva cambia a cámara lenta normal.
- Si las imágenes grabadas en el modo de grabación a gran velocidad son exteriorizadas a través del conector PRINTER, las imágenes serán impresas como se muestra en la ilustración de la izquierda.

## $.32$ <sub>ES</sub>

## **GRABACION Funciones avanzadas de video y D.S.C. (cont.)**

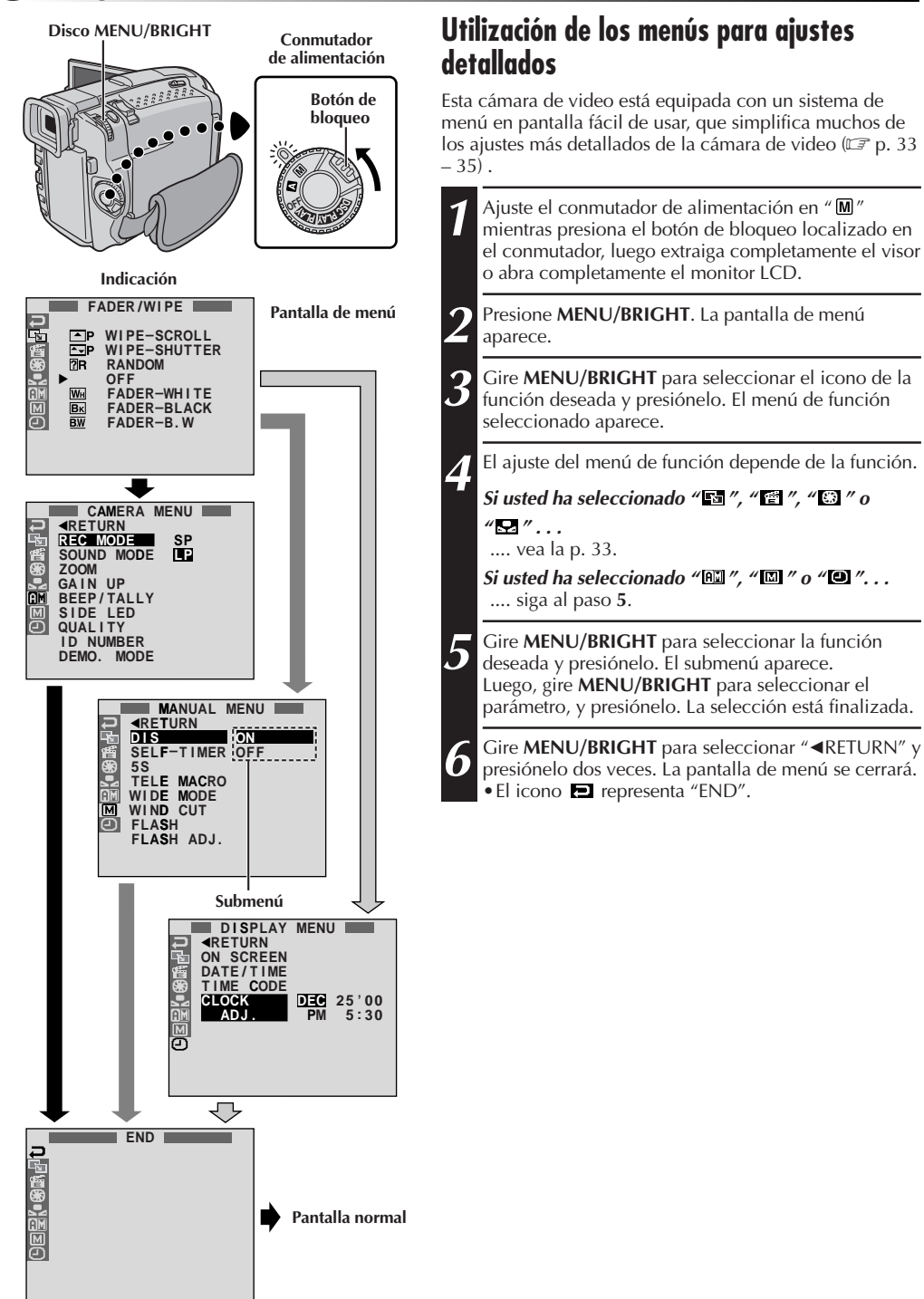

### **Explicaciones de la pantalla de menú**

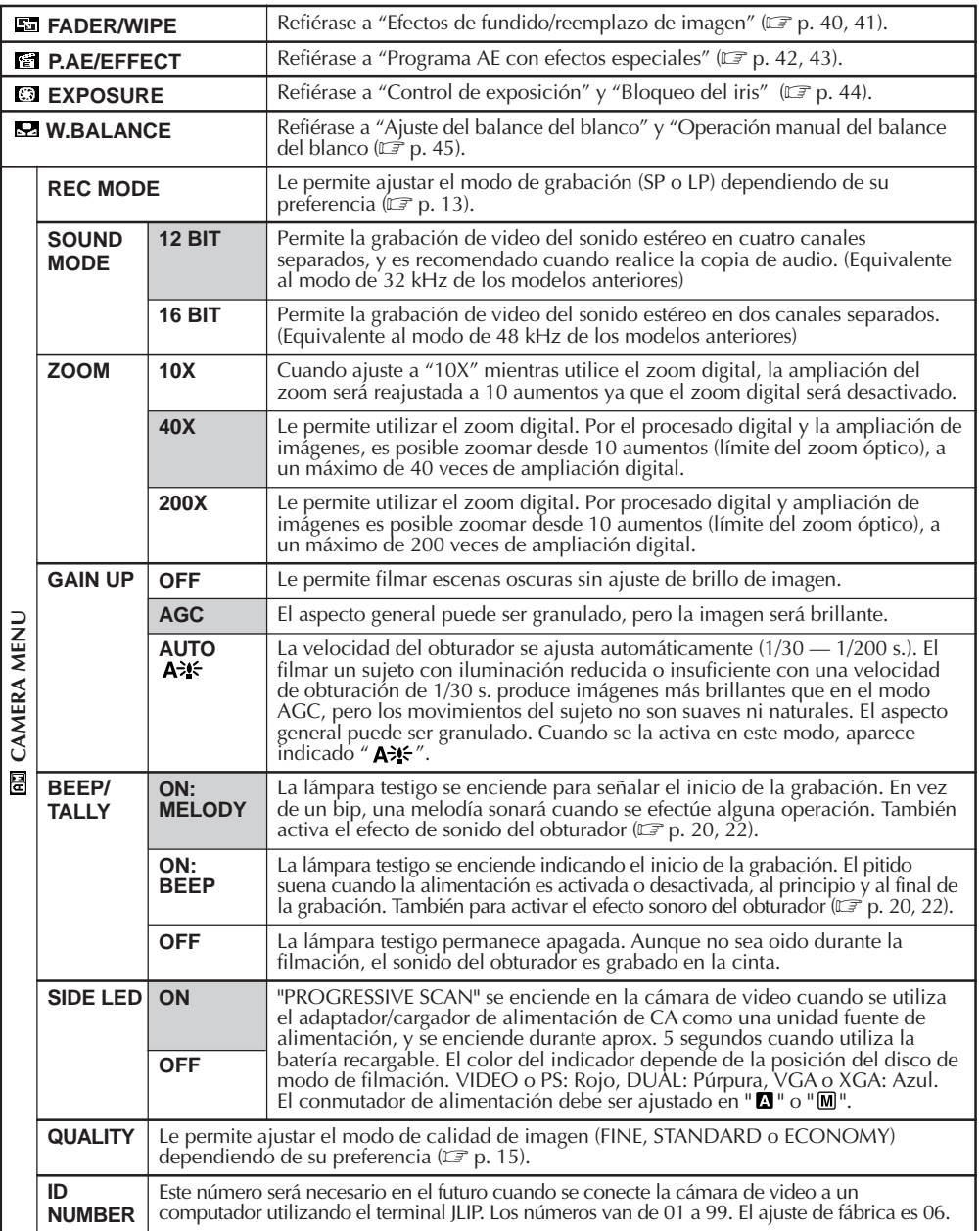

### **NOTA:**

Los ajustes " $\Box$  CAMERA MENU" son efectivos cuando el conmutador de alimentación está ajustado tanto en " **A** " como en " $M$ ".

### **Explicaciones de la pantalla de menú (cont.)**

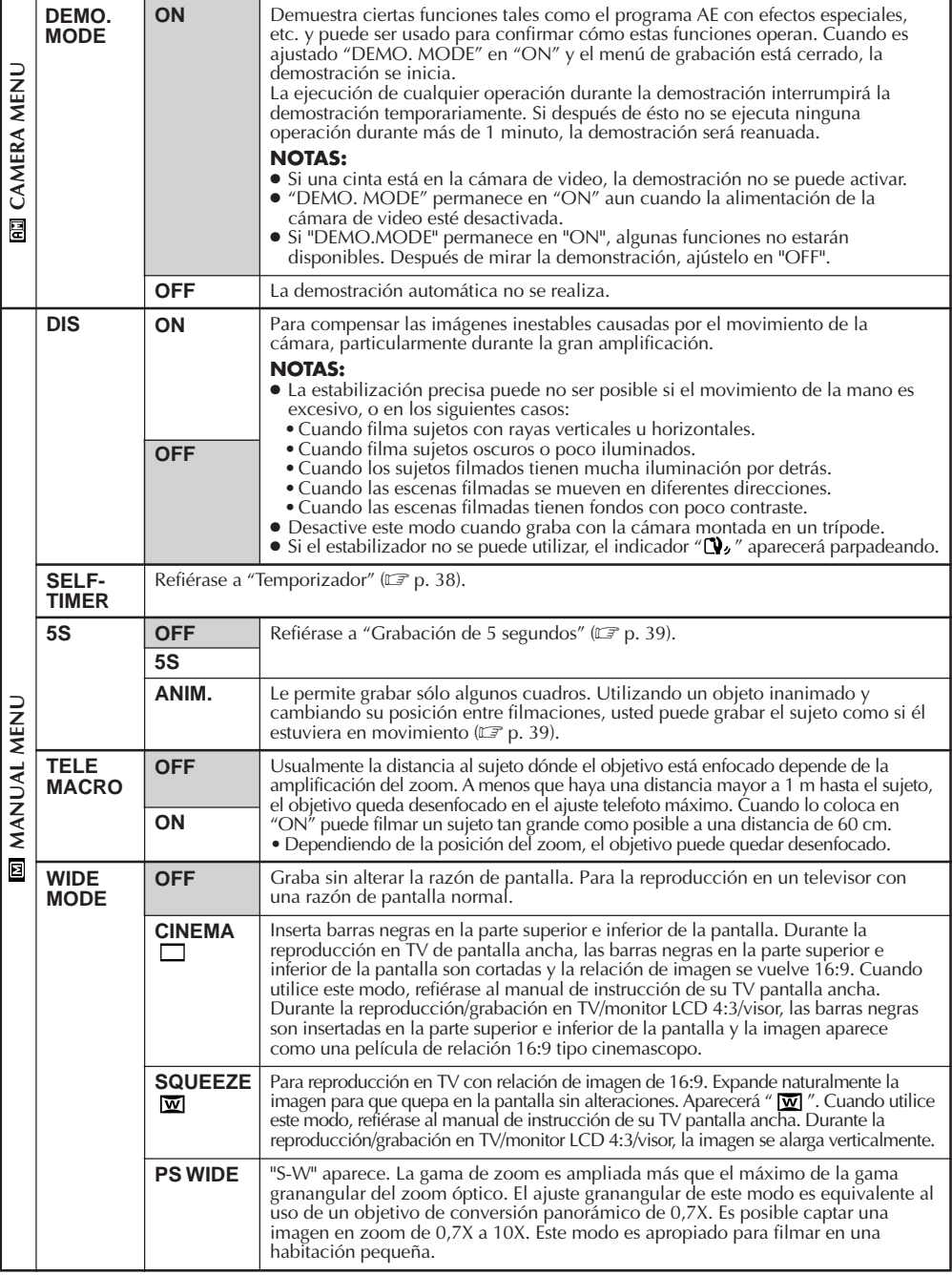

Г

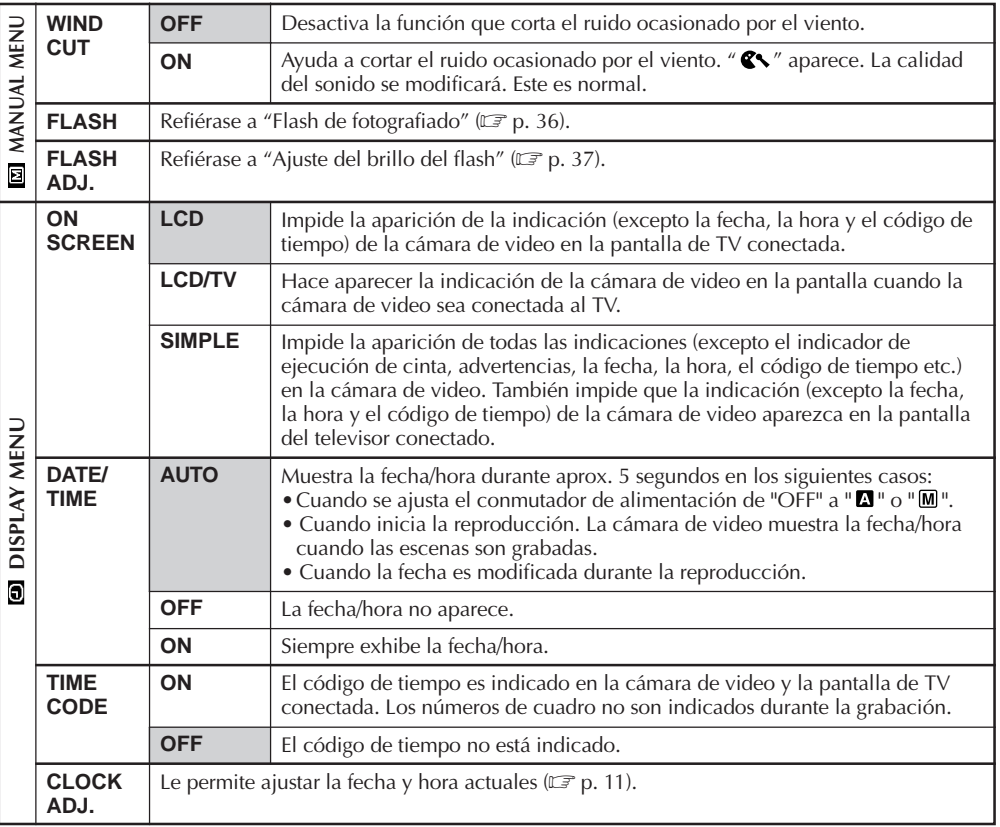

#### **: Pre ajuste de fábrica**

- Los ajustes "MANUAL MENU" son efectivos sólo cuando el conmutador de alimentación está ajustado en  $^{\prime\prime}$  M  $^{\prime\prime}$ .
- Los modos "CINEMA" y "SQUEEZE" son efectivos sólo cuando el disco de modo de filmación está ajustado en "VIDEO" o "PS".
- El modo "PS WIDE" es efectivo sólo cuando el disco de modo de filmación está ajustado en "PS".
- Las funciones "DISPLAY MENU" que son ajustadas cuando el conmutador de alimentación está ajustado en " $\mathbb{M}$ " también son aplicadas cuando se ajusta el conmutador de alimentación en " $\mathbb{E} \mathbb{N}$ " (E7 p. 48). "CLOCK ADJ." sólo aparece cuando el conmutador de alimentación está ajustado en " $\mathbb{M}$ ".
- Los ajustes "DISPLAY MENU" son efectivos aun cuando el conmutador de alimentación está ajustado en "Д".
- El ajuste "ON SCREEN" también puede ser modificado presionando el botón **DISPLAY** en el control remoto  $RM-V716U$  (suministrado) ( $\mathbb{F}$  p. 61, 64, 73).

## $36$  Es

## **GRABACION Funciones avanzadas de video y D.S.C. (cont.)**

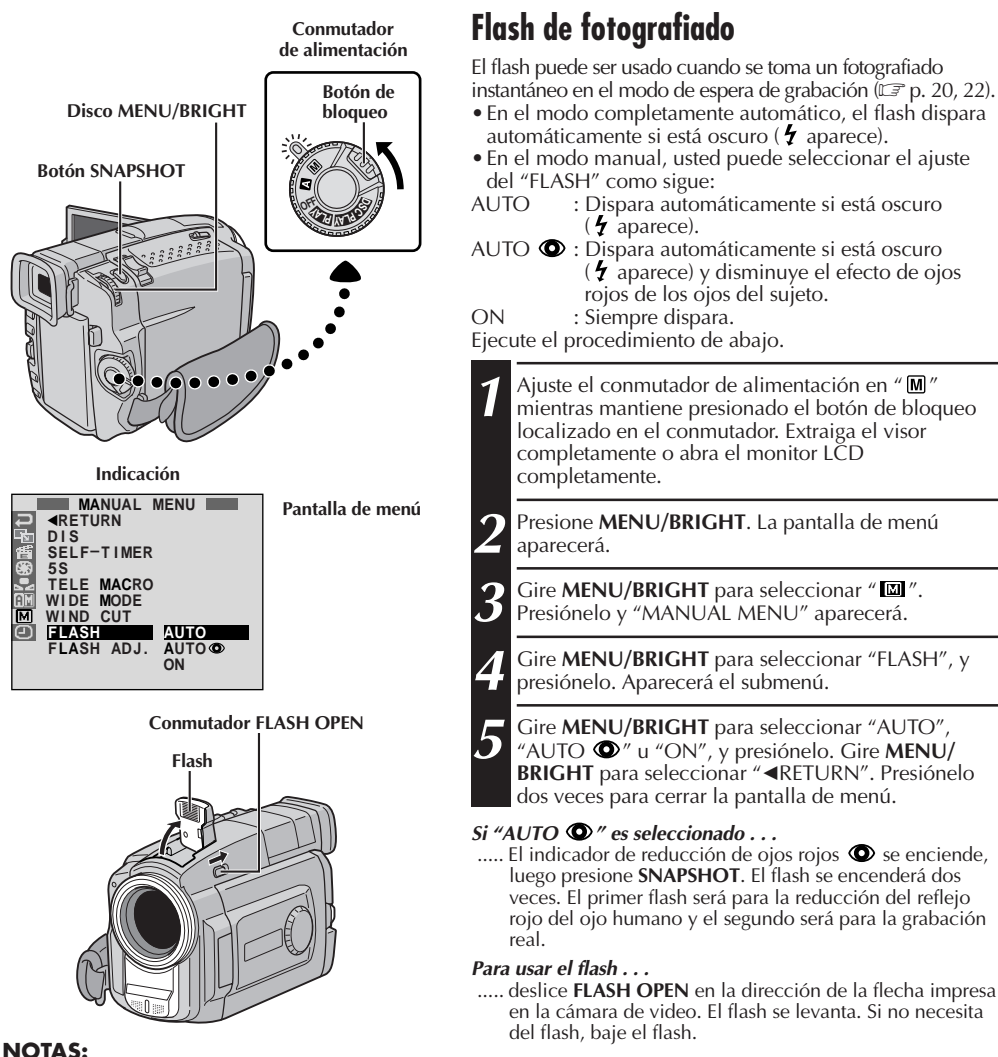

- No dispare el flash a corta distancia de la persona.
- En los modos multianalizador 4 o multianalizador 9, el flash es inhabilitado ( $\mathbb{F}$  p. 21).
- El flash no dispara si la carga restante de la batería está baja. Además, el flash no dispara cuando está ajustado en "AUTO" en la pantalla de menú, con GAIN UP ajustado en "OFF" ( $\mathbb{F}$  p. 33) y con Programa AE con efectos especiales ajustado en "TWILIGHT" (CF p. 43).
- Cuando tome varias fotografías en serie (modo motorizado), el flash solamente se encenderá durante la primera fotografía.
- Si bien, las imágenes tomadas con un flash tienden a parecer más blancas de lo que realmente son, para compensar ésto, la cámara de video automáticamente oscurecerá la imagen cuando utilice el flash. Cuando fotografíe a un objeto a una distancia donde la iluminación del flash no pueda alcanzar (más de 2 m aprox.), ajuste el flash en "OFF" para evitar que la imagen salga demasiado oscura o demasiado tintada.
- Cuando utilice un objetivo de conversión, mantenga el flash cerrado ya que el sensor del flash será bloqueado por el objetivo.
- La tonalidad de color cambia dependiendo de las condiciones de iluminación del fondo, así como también bajo lámparas fluorescentes o halógenas.
- Cuando usted desee cambiar el brillo del flash,  $\mathbb{F}$  "Ajuste del brillo del flash" ( $\mathbb{F}$  p. 37).
- Mientras carga el flash,  $\bigtriangledown$  parpadea y el flash no se enciende. Aunque puede producir ruido, ésto no es un mal funcionamiento. Este no es grabado. Puede tardar hasta 10 segundos para cargar el flash.
# ES*37*

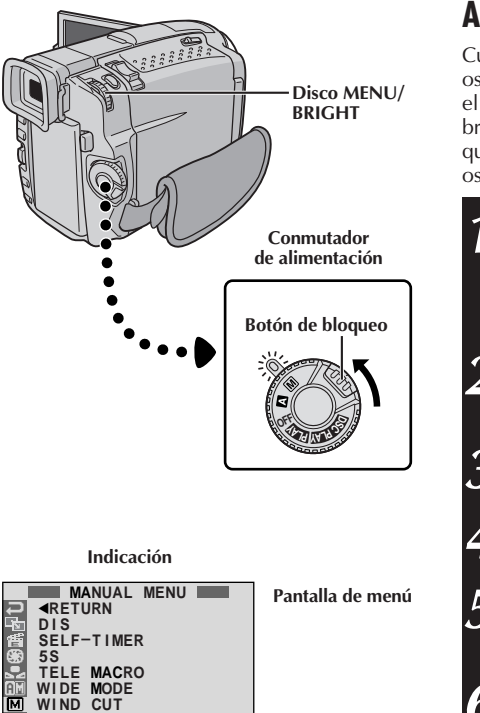

**F L A S H FLASH ADJ.** +2

## **Ajuste del brillo del flash**

Cuando una imagen  $(\square \supseteq p. 20, 22)$  es tomada en la oscuridad la cámara de video parpadea ( $\mathbb{Z}$  p. 36) y ajusta el brillo automáticamente. Usted también puede ajustar el brillo manualmente. Cuando encuentre que las imágenes que tomó parecen demasiado brillantes o demasiado oscuras, ajústelo manualmente.

1 Ajuste el conmutador de alimentación en "**M**"<br>mientras mantiene presionado el botón de bloqueo localizado en el conmutador. Extraiga el visor completamente o abra el monitor LCD completamente.

**2** Presione **MENU/BRIGHT**. La pantalla de menú aparecerá.

**Gire MENU/BRIGHT** para seleccionar "  $\mathbf{w}$ ". Presiónelo y "MANUAL MENU" aparecerá.

**4** Gire **MENU/BRIGHT** para seleccionar "FLASH ADJ." y presiónelo. Aparecerá el parámetro.

**5** Para intensificar el flash, gire **MENU/BRIGHT** hacia "**+**". Para disminuir el flash, gírelo hacia "**–**". Gama de ajuste:  $-3$  a  $+3$ .

**6** Presione **MENU/BRIGHT**. Gírelo para seleccionar "<RETURN" y presiónelo dos vecespara cerrar la pantalla de menú.

## **NOTA:**

Cuando usted cambie el objeto que va a fotografiar o la ubicación de la fotografía, ajústelo nuevamente en  $\pm 0$ como se describe en el paso **5** y tome una fotografía para verificar el brillo del flash. Después de hacerlo ajuste el brillo deseado.

# *38* ES

## **GRABACION Funciones avanzadas de video y D.S.C. (cont.)**

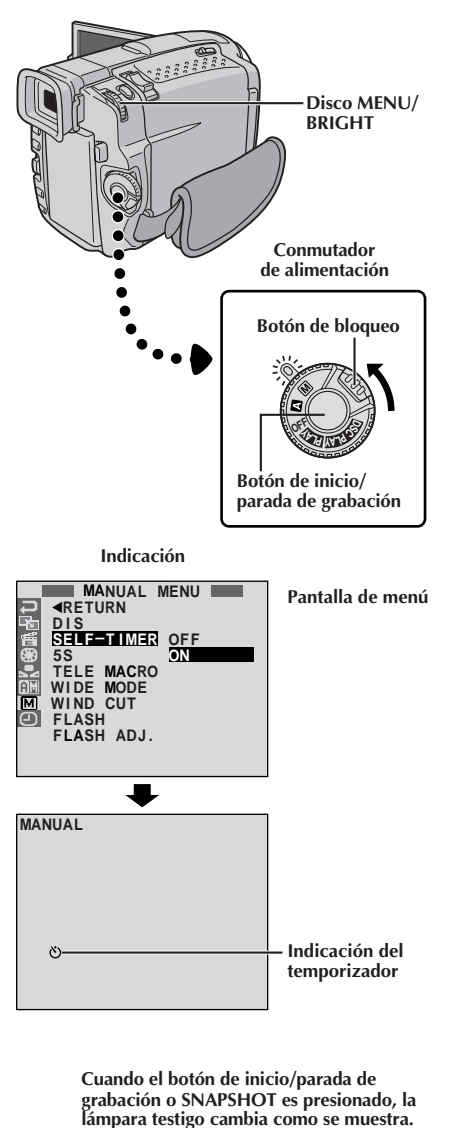

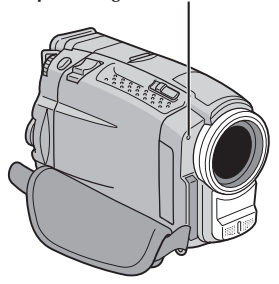

## **Temporizador**

Una vez que la cámara de video es ajustada, el operador de la cámara de video puede formar parte de la escena de una manera más natural, agregando un toque final a la memorable imagen.

**1** Ajuste el conmutador de alimentación en "MM"<br>mientras mantiene presionado el botón de bloqueo localizado en el conmutador. Extraiga el visor completamente o abra el monitor LCD completamente. •Usted puede inclinar el monitor LCD hacia arriba a 180 grados, de manera que el monitor encare hacia adelante y se visualice usted mismo, mientras se

graba con el visor presionado hacia atrás. **2** Presione **MENU/BRIGHT**. La pantalla de menú

aparecerá.

**Gire MENU/BRIGHT** para seleccionar "  $\mathbb{Z}$  " y presiónelo.

**4** Gire **MENU/BRIGHT** para seleccionar "SELF-TIMER", y presiónelo. El submenú aparece. Gire **MENU/ BRIGHT** para seleccionar "ON", y presiónelo. La selección está finalizada. Gire **MENU/BRIGHT** para seleccionar "<RETURN", y presiónelo dos veces para cerrar la pantalla de menú.

**5** Para accionar el temporizador automático para la grabación de video, presione el botón de inicio/ parada de grabación. Después de 15 segundos suena un sonido breve e inicia la grabación de video. Para interrumpir la grabación con temporizador automático, presione nuevamente el botón de inicio/ parada de grabación. La cámara de video reingresa en el modo de espera de grabación.

## **O**

Presione **SNAPSHOT**. Después de 15 segundos suena un sonido breve e inicia la grabación de fotografiado instantáneo. Después de esto, la cámara de video reingresa en el modo de espera de grabación.

**6** Para finalizar la grabación con temporizador automático, seleccione "OFF" en el paso **4** o ajuste el conmutador de alimentación en "OFF" o " $\blacksquare$ ".

## **NOTA:**

Si "BEEP/TALLY" está ajustado en "OFF" ( $\mathbb{F}$  p. 33), el sonido breve no sonará y la lámpara testigo no se encenderá.

**→ Destella rápidamente** — → **(La filmación por temporizador comenzará en breve). Se apaga (Inicia la grabación de fotografiado instantáneo con temporizador automático) Comienza a destellar (Activación del temporizador). Para de destellar y permanece encendida Interrumpe el parpadeo y permanece encendida (Inicia la grabación de video con temporizador automático)**  $\blacktriangleright$ 4

**Después de 15 s. aprox.**

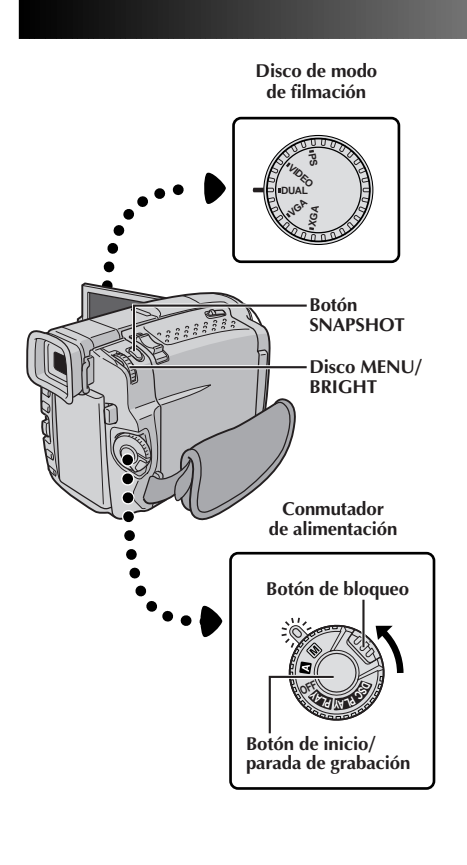

**Indicación**

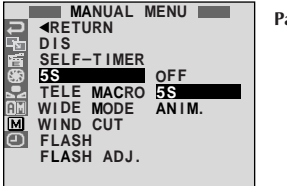

**Pantalla de menú**

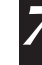

**7** Para salir del modo 5S, seleccione "OFF" en el paso **5** o ajuste el conmutador de alimentación en " $\blacksquare$ " o "OFF".

•Aunque presione nuevamente el botón de inicio/ parada de grabación durante 5 segundos después del inicio de la grabación, el modo de espera de

#### **Para tomar un fotografiado en el modo de grabación de 5 segundos . . .**

**Grabación de 5 segundos**

modo de la grabación de video.

completamente.

aparece.

presiónelo.

Grabe unas vacaciones o eventos importantes en secuencias de 5 segundos para mantener la acción en movimiento. Esta función es disponible sólamente en el

**1** Ajuste el disco de modo de filmación en "VIDEO", "PS" o "DUAL", luego ajuste el conmutador de alimentación en " $\overline{M}$ " mientras presiona el botón de bloqueo localizado en el conmutador. Extraiga el visor completamente o abra el monitor LCD

**2** Presione **MENU/BRIGHT**. La pantalla de menú

**Gire MENU/BRIGHT** para seleccionar " $\mathbb{Z}$ " y presiónelo. Aparece "MANUAL MENU". **4** Gire **MENU/BRIGHT** para seleccionar "5S" y

**5** Gire **MENU/BRIGHT** para seleccionar "5S" y

**6** Presione el botón de inicio/parada de grabación. La<br>**6** Iámpara testigo se enciende y suena un pitido para lámpara testigo se enciende y suena un pitido para indicar el inicio de la grabación, y después de 5 segundos, la cámara de video ingresa en el modo de

presiónelo. Aparece el submenú.

•Aparece "5S MODE".

espera de grabación.

grabación no se activará.

.... en vez de presionar el botón de inicio/parada de grabación en el paso **6**, presione **SNAP MODE** tantas veces como sea necesario hasta que el indicador del fotografiado deseado sea mostrado, luego presione **SNAPSHOT**. La cámara de video grabará una imagen fija de 5 segundos ( $\mathbb{F}$  p. 20). Si ajusta "5S" en "ANIM."  $(\mathbb{Z}^p p. 34)$  esta función no estará disponible.

## **NOTA:**

Cuando se ajusta "5S" en "ANIM." en la pantalla de menú, el modo de grabación de 5 segundos no estará disponible. La grabación de animados de algunos cuadros sólo será tomada en su lugar ( $\mathbb{F}$  p. 34).

## **Efectos de fundido/reemplazo de imagen**

Estos efectos le permiten transiciones de escenas de estilo profesional. Utilícelos para amenizar la transición de una escena a la siguiente. También puede variar las transiciones de escena a escena.

## **IMPORTANTE:**

 $40<sub>es</sub>$ 

Algunos efectos de fundido/reemplazo de imagen no pueden ser usados con ciertos modos de programa AE con efectos especiales  $(\mathbb{E} \bar{f} p. 42, 43)$ . Si se selecciona un efecto de fundido/reemplazo de imagen inusable, su indicador parpadeará o desaparecerá.

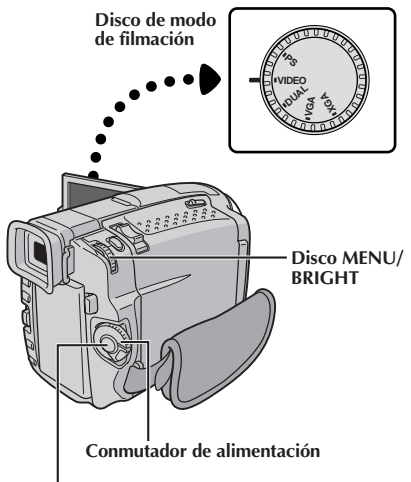

**Botón de inicio/parada de grabación**

## **Para desactivar el modo seleccionado . . .**

.... seleccione "OFF" en el paso **4**.

## **NOTAS:**

- Usted puede extender la duración de un fundido/reemplazo de imagen manteniendo presionado el botón de inicio/parada de grabación.
- $\overline{S}$ i se desconecta la alimentación después de terminar de grabar una escena, el punto almacenado se borra. Esto desactiva la combinación de reemplazo/disolución de imagen. Cuando ocurra ésto, el indicador de reemplazo/disolución de imagen parpadea. Tenga en cuenta que la alimentación también se desconecta automáticamente si pasan 5 minutos en el modo de espera de grabación.
- Reemplazo/Disolución de fotografía no puede ser utilizado cuando el disco de modo de filmación está ajustado en "PS".
- Todos los efectos de fundido/reemplazo no pueden ser utilizados cuando el disco de modo de filmación está ajustado en "DUAL".
- El sonido al final de la última escena grabada no es almacenado.

## **SELECCION DE FUNDICION/REEMPLAZO DE IMAGEN ( , , , , , , , , y )**

La fundición o el reemplazo de entrada de imagen funciona cuando la grabación es comenzada o cuando detiene la grabación.

- **1** Ajuste el disco de modo de filmación en "VIDEO" o "PS", luego ajuste el conmutador de alimentación en "M" mientras presiona el botón de bloqueo localizado en el conmutador. Extraiga el visor completamente o abra el monitor LCD completamente.
	- **2** Presione **MENU/BRIGHT**. La pantalla de menú aparecerá.

Gire **MENU/BRIGHT** para seleccionar " **Ea**", luego presiónelo.

**4** Gire **MENU/BRIGHT** para seleccionar el modo deseado, luego presiónelo. La selección está finalizada. •El menú FADER/WIPE desaparece y el efecto es reservado. El indicador representante del efecto seleccionado aparece.

**5** Presione el botón de inicio/parada de grabación para activar la fundición de entrada/salida o reemplazo de entrada/salida.

#### **SELECCION DE REEMPLAZO O DISOLUCION DE IMAGEN ( , , , , , y )**

La función de reemplazo o disolución de imagen funciona cuando la grabación se inicia.

**1** Ejecute los pasos de arriba **1** hasta **4**.

**2** Active el modo de espera de grabación.

**Si selecciona el reemplazo o disolución de imagen durante la grabación . . .**

.... presione el botón de inicio/parada de grabación cuando una escena haya terminado. El punto en el cual la escena finalizó es almacenado en memoria.

**Si selecciona el reemplazo o disolución de imagen durante el modo de espera de grabación . . .**

..... presione el botón de inicio/parada de grabación para iniciar la grabación y presiónelo nuevamente cuando una escena haya terminado. El punto en el cual la escena finalizó es almacenado en memoria.

**Si selecciona el reemplazo o disolución de imagen durante el modo de espera de grabacion después de ejecutar un reemplazo o disolución de imagen . . .** .... el punto en el cual la escena haya terminado ya

estará almacenado en memoria.

**3** Si usted inició la grabación de una nueva escena dentro de los 5 minutos desde el fin de la grabación anterior (sin desconectar la alimentación de la cámara de video), la escena anterior desaparece, revelando la nueva escena.

## **Menú de fundido y reemplazo de imagen**

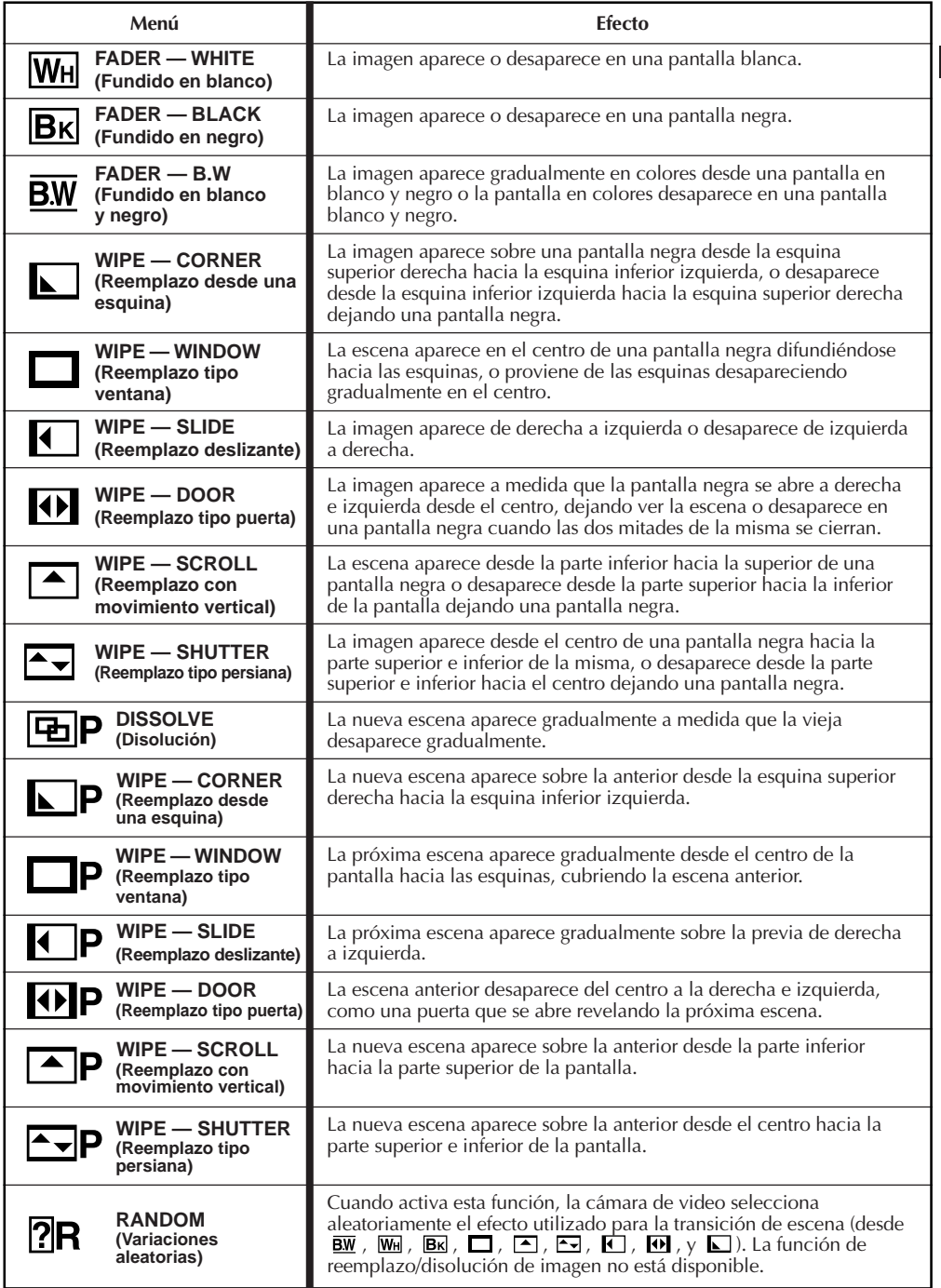

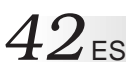

## **GRABACION Funciones avanzadas de video y D.S.C. (cont.)**

## **IMPORTANTE:**

Algunos modos del programa AE con efectos especiales no pueden ser usados con ciertas fundiciones o reemplazos de imagen  $(\Box \triangledown p. 41)$ . Si se selecciona un modo inusable, su indicador destella o desaparece.

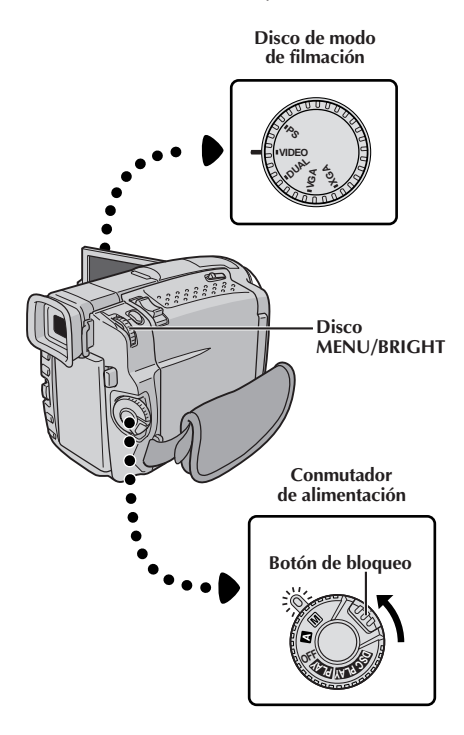

**Indicación**

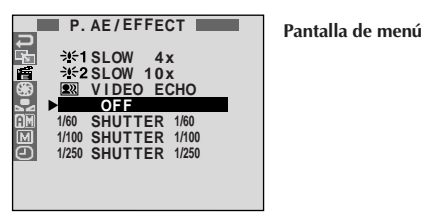

## **Programa AE con efectos especiales**

1 Ajuste el conmutador de alimentación en "**M**"<br>mientras mantiene presionado el botón de bloqueo localizado en el conmutador. Extraiga el visor completamente o abra el monitor LCD completamente.

**2** Presione **MENU/BRIGHT**. La pantalla de menú aparecerá.

**Gire MENU/BRIGHT** para seleccionar "  $\mathbb{Z}$ ", luego presiónelo.

**4** Gire **MENU/BRIGHT** para seleccionar el modo deseado, luego presiónelo. La selección está finalizada.

•El menú P.AE/EFFECT desaparece y el modo seleccionado es activado. El indicador del modo seleccionado aparece.

**Para desactivar el modo seleccionado . . .**

.... seleccione "OFF" en el paso **4**.

#### **NOTA:**

Programa AE con efectos especiales pueden modificarse durante la grabación o durante la espera de grabación.

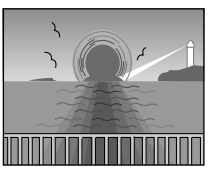

**TWILIGHT (Atardecer)**

Hace que las escenas del atardecer luzcan más naturales. El balance del blanco ( $\mathbb{Z}$  p. 45) es inicialmente ajustado en  $\bullet$ : pero puede ser modificado al ajuste que desee. Cuando selecciona atardecer, la cámara de video ajusta automáticamente el enfoque de 10 m a infinito. Para menos de 10 m, ajuste el enfoque manualmente. El flash no dispara en este modo.

## **SEPIA (Sepia)\*1**

Las escenas grabadas tendrán un tinte marrón como las fotografías viejas. Combine este efecto con el modo cine para que la filmación parezca clásica.

## **B/W** MONOTONE (Blanco y negro)\*1

Al filmar con B/W su filmación será tal como las películas clásicas en blanco y negro. Empleado conjuntamente con el modo de cine realiza el efecto de "película clásica".

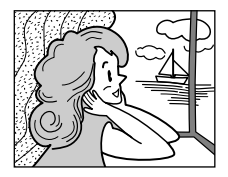

## **CLASSIC FILM (Película clásica)\*2**

Hace que las escenas sean grabadas con un efecto de estroboscopio.

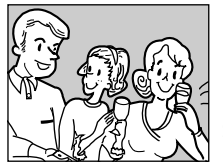

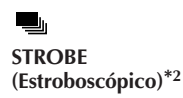

Sus grabaciones parecerán una serie de fotografías continuadas.

- **\*1** No disponible cuando el disco de modo de
- filmación está ajustado en "DUAL". **\*2** Sólo disponible cuando el disco de modo de
- <sup>\*3</sup> Sólo disponible cuando el disco de modo de<br>filmación está ajustado en "VIDEO" o "VGA".
- \*4 Sólo disponible cuando el disco de modo de filmación está ajustado en "VIDEO", "PS" o "VGA".

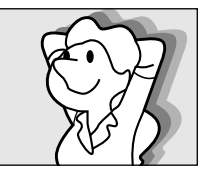

#### $\mathbf{Q}$ **VIDEO ECHO (Eco de video)\*3**

Agrega un "fantasma" al sujeto, produciendo un efecto de "fantasía" en la grabación. La ampliación del zoom superior a 10x no está disponible.

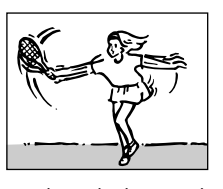

**SLOW (Obturación lenta)\*4**

Usted puede iluminar los sujetos o áreas oscuras de forma más brillante que si tuvieran iluminación natural. Utilice obturación lenta (SLOW) en lugares oscuros.

## **H<sub>2</sub> SLOW 4X**

La velocidad de obturación es ajustada en 1/15 de segundo al cuádruple de la sensibilidad.

## **比2 SLOW 10X**

La velocidad de obturación es ajustada en 1/6 de segundo para suministrar 10 veces más sensibilidad.

## **NOTAS:**

- Cuando utilice obturación lenta (SLOW), la imagen tendrá un efecto similar al estroboscópico.
- Si el indicador de enfoque manual parpadea cuando usa "SLOW", ajuste el enfoque manualmente y utilice un trípode.

## **SHUTTER (Velocidad variable de obturación)**

**1/60**–La velocidad de obturación es fijada en 1/60 de segundo. Las barras negras que aparecen usualmente cuando se filma una pantalla de TV se reducen.

**1/100**–La velocidad de obturación es fijada en 1/100 de segundo. El parpadeo que ocurre cuando filma bajo un luz fluorescente o de lámpara de vapor de mercurio, se reduce.

**1/250**–Este ajuste permite capturar las imágenes que se mueven rápido un fotograma cada vez, produciendo una reproducción vívida, y estable en cámara lenta. Cuanto mayor sea la velocidad de obturación, más oscura se vuelve la imagen. Utilícelas en áreas con buena iluminación.

## **GRABACION Funciones avanzadas de video y D.S.C. (cont.)**

## **Control de exposición**

 $44$ <sub>ES</sub>

Se recomienda el ajuste de exposición manual en las siguientes condiciones:

- Cuando filme utilizando iluminación invertida o cuando el fondo sea demasiado brillante.
- Cuando filme un fondo natural reflejante tal como una playa o cuando esquía.
- Cuando el fondo es demasiado oscuro o el sujeto es brillante.

**1** Ajuste el conmutador de alimentación en "**M**"<br>mientras mantiene presionado el botón de bloqueo localizado en el conmutador. Extraiga el visor completamente o abra el monitor LCD completamente.

**2** Presione **MENU/BRIGHT**. La pantalla de menú aparecerá.

**Gire MENU/BRIGHT** para seleccionar "  $\mathbb{S}$ ", luego presiónelo.

**4** Gire **MENU/BRIGHT** para seleccionar "MANUAL", luego presiónelo. La pantalla de menú desaparece. "EXP." y la barra iluminada en el indicador de control de exposición son mostradas.

**5** Gire **MENU/BRIGHT** hacia "+" para aclarar más la imagen, o hacia "–" para oscurecer más la imagen.  $(máximo ±6)$ 

**6** Presione MENU/BRIGHT. El ajuste de exposición<br>
está terminado. La indicación "EXP." cambia a "MANUAL" y la barra iluminada en el indicador de control de exposición se apaga.

## **Para volver al control de exposición automático . . .**

..... seleccione "AUTO" en el paso **4**. O, ajuste el conmutador de alimentación en " $\blacksquare$ ".

#### **Para iluminar el sujeto rápidamente . . .**

- ..... presione **BACK LIGHT**. **E** es indicado y el sujeto es iluminado. Si presiona nuevamente, 3 desaparece y la iluminación retorna al nivel previo.
- Exposición +3 tiene el mismo efecto que el botón **BACKLIGHT**.
- El uso de **BACKLIGHT** puede hacer que la luz de alrededor del sujeto quede demasiado brillante y el sujeto quede blanco.

#### **Para oscurecer el sujeto rápidamente . . .**

- ..... presione **SPOTLIGHT**. **■** aparece y el sujeto queda oscurecido. Si lo presiona nuevamente, desaparecerá y la intensidad de brillo retornará al nivel previo.
- Exposición –3 tiene el mismo efecto que el botón **SPOTLIGHT**.
- El uso de **SPOTLIGHT** puede lograr que la iluminación de alrededor del sujeto quede demasiado oscura y el sujeto quede negro.
- Las compensaciones de contraluz y luz de reflector también están disponibles cuando el conmutador de alimentación está ajustado en " $\blacksquare$ ".

## **Bloqueo del iris**

Emplee esta función en las siguientes situaciones:

- Cuando filme un sujeto en movimiento.
- Cuando la distancia del sujeto cambia (de manera que su tamaño en el monitor LCD o en el visor cambia), tal como cuando el sujeto está retrocediendo.
- Cuando filme un fondo natural reflejante tal como una playa o cuando esquía.
- Cuando filme objetos bajo un foco de luz.
- Cuando utiliza el zoom.

Cuando el sujeto está cerca mantenga el iris bloqueado. Aunque el sujeto se mueva lejos de usted, la imagen no se oscurecerá o no se iluminará. **Antes de continuar con los siguientes pasos, ejecute los pasos desde 1 hasta 4 de "Control de Exposición".**

**5** Ajuste el zoom de tal manera que el sujeto llene el monitor LCD o el visor, luego mantenga presionado **MENU/BRIGHT** por más de 2 segundos. El indicador de control de exposición y " " aparecen. Presione **MENU/BRIGHT**.  $\sqrt[a]{\mathbf{B}}$ " cambia para " $\mathbf{E}$ " y el iris se queda bloqueado. "EXP." cambia para "MANUAL".

#### **Disco MENU/BRIGHT**

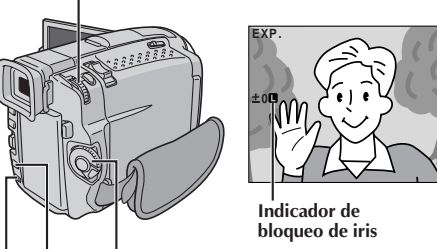

**Conmutador de alimentación Botón SPOTLIGHT**

## **Botón BACKLIGHT**

## **Para volver al control automático del iris . . .**

.... gire **MENU/BRIGHT** para llamar "AUTO", luego presiónelo en el paso **4**. Desaparecerá el indicador de control de exposición y " $\blacksquare$ ". O ajuste el conmutador de alimentación en " $\blacksquare$ ".

**Para bloquear el control de exposición y el iris . . .**

.... después del paso **4**, ajuste la exposición girando **MENU/BRIGHT**. Luego bloquee el iris en el paso **5**. Para el bloqueo automático gire **MENU/ BRIGHT** para seleccionar "AUTO", luego presiónelo en el paso **4**. El iris se vuelve automático después de 2 segundos aprox.

#### **Iris**

Funciona como la pupila del ojo humano. Ella se contrae en un ambiente bien iluminado para impedir la entrada de exceso de luz, y se dilata en un ambiente iluminado con luz mortecida para permitir que entre más luz.

## **Ajuste del balance del blanco**

Es un término que se refiere a la exactitud de la reproducción de color bajo diferentes tipos de iluminación. Si el balance del blanco es correcto, todos los otros colores serán reproducidos con precisión.

Usualmente el ajuste del balance del blanco es automático. Sin embargo, operadores más avanzados de la cámara de video pueden preferir controlar esta función manualmente para lograr una reproducción de color/tinte más profesional.

Ajuste el conmutador de alimentación en " $M$ " mientras mantiene presionado el botón de bloqueo localizado en el conmutador. Extraiga el visor completamente o abra el monitor LCD completamente.

**2** Presione **MENU/BRIGHT**. La pantalla de menú aparecerá.

**Gire MENU/BRIGHT** para seleccionar "**E**, luego presiónelo. Aparecerá el menú "W.BALANCE".

**4** Gire **MENU/BRIGHT** para seleccionar "MANUAL", y presiónelo. La pantalla de menú desaparece y "W.BAL" y el modo seleccionado actualmente son indicados. Gírelo para seleccionar el modo deseado.

- $\sum_{n=1}^{\infty}$ " El balance del blanco se ajusta manualmente.
- $-$  Al aire libre en días soleados.
- " $\rightarrow$ " Al aire libre en días nublados.
- " $*$ " Se utiliza una luz de video u otro tipo similar de iluminación.

**5** Presione **MENU/BRIGHT** La selección es finalizada.

## **Para volver al balance del blanco automático . . .**

.... seleccione "AUTO" en el paso **4**. O coloque el conmutador de alimentación en " $\blacksquare$ ".

## **NOTA:**

El balance de blanco no puede ser usado cuando el efecto sepia o blanco y negro ( $\mathbb{F}$  p. 43) está activado.

## **Operación manual del balance del blanco**

Efectúe el balance manual del blanco cuando filme bajo diversos tipos de iluminación.

**1** Siga los pasos de **1** a **4** de ajuste del balance del blanco, seleccione " SZ MÁN.".

**2** Coloque una hoja de papel normal blanco frente al sujeto. Ajuste el zoom o su propia posición de tal manera que el papel blanco llene la pantalla.

**3** Presione MENU/BRIGHT hasta que **E** comience a destellar. Cuando el ajuste esté terminado,  $\Sigma$  para de destellar.

**4** Presione **MENU/BRIGHT**. La indicación "W.BAL." cambia a "MANUAL" y sólo aparece indicado el indicador  $\sum$  del balance del blanco manual.

**Disco MENU/BRIGHT**

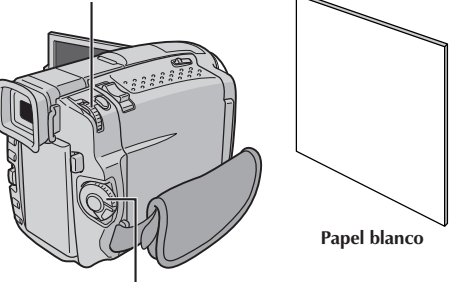

**Conmutador de alimentación**

## **Cambio del tintado para grabación . . .**

.... en el paso **2** substituya el papel de color blanco por uno de color. El balance del blanco queda ajustado en base al color, cambiando el tintado. Papel rojo = verde más profundo; papel azul = naranja; papel amarillo = púrpura más profundo.

- En el paso **2**, puede ser dificultoso enfocar en el papel blanco. En tal caso, ajuste el enfoque manualmente ( $\mathbb{F}$  p. 29).
- Es posible filmar un sujeto bajo diferentes tipos de iluminación en interiores (natural, fluorescente, luz de vela, etc.). Como la temperatura de color es diferente dependiendo de la fuente de luz, el tinte del sujeto diferirá dependiendo de los ajustes del balance del blanco. Utilice esta función para obtener resultados más naturales.
- Una vez que haya ajustado el balance del blanco manualmente, el ajuste se conserva aunque se desconecte la alimentación o se extraiga la batería.

## *46* ES **REPRODUCCION Reproducciones básicas de video**

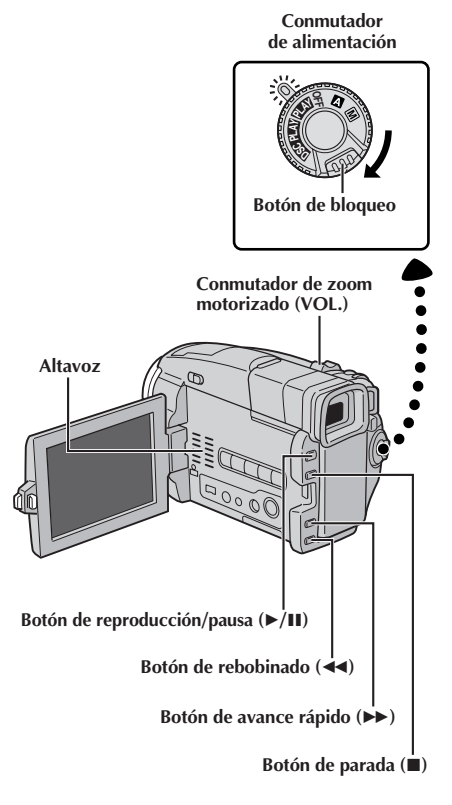

Coloque una cinta ( $\mathbb{F}$  p. 12).

2 Ajuste el conmutador de alimentación en "**PLAY**"<br>**2 mientras mantiene presionado el botón de bloqueo** localizado en el conmutador. Para iniciar la reproducción, presione ►/II.

- $\bullet$  Para parar la reproducción, presione  $\blacksquare$ .
- Con el modo de parada activado, presione < rebobinar o  $\rightarrow$  para avanzar rápidamente la cinta.

## **Para controlar el volumen del altavoz . . .**

.... deslice el conmutador del zoom motorizado (**VOL.**) hacia "**+**" para aumentar el volumen, o hacia "**–**" para disminuir el volumen.

## **NOTAS:**

- Si el modo de parada continúa durante 5 minutos cuando la alimentación es suministrada desde una batería, la cámara de video se desactivará automáticamente. Para activarla nuevamente, coloque el conmutador de alimentación en "OFF", luego en  $^{\prime\prime}$  play  $^{\prime\prime}$  .
- La imagen reproducida puede ser vista en el monitor LCD, el visor, o en un TV conectado ( $\mathbb{F}$  p. 60).
- Usted también puede ver la imagen reproducida en el monitor LCD cuando éste está levantado y retraído.
- Indicaciones del monitor LCD/visor:
	- •Cuando la alimentación es suministrada desde una batería: el indicador de carga restante " $\Box$ " de la batería es mostrado.
	- Cuando la alimentación es suministrada a través del cable  $CC: " \square"$  no aparece.
	- •Durante el modo de parada, ninguna de las indicaciones aparece.

## **Reproducción de imagen fija:** Hace una pausa durante la reproducción.

**1)** Presione ►/II durante la reproducción.

- **2)** Para reanudar la reproducción normal, presione otra vez ▶/Ⅱ.
- Si la reproducción de imagen fija continúa más de 3 minutos aproximadamente, la cámara de video ingresa automáticamente en el modo de parada. Después de transcurridos 5 minutos en el modo de parada, la alimentación de la cámara de video se desconecta automáticamente.
- Cuando 4/6 es presionado, la imagen puede no interrumpirse inmediatamente, mientras la cámara de video estabiliza la imagen fija.

**Búsqueda rápida:** Le permite la búsqueda a alta velocidad en cualquier sentido.

- 1) Presione  $\blacktriangleright$  para adelantar o presione  $\blacktriangleleft$  para retroceder durante la reproducción.
- **2)** Para reanudar la reproducción normal, presione ▶/Ⅱ.
- Durante la reproducción mantenga presionado << o ▶▶ Cuando lo suelte se reanudará la reproducción normal.
- Un leve efecto de mosaico aparece en la pantalla durante la búsqueda rápida. Esto no es un fallo.

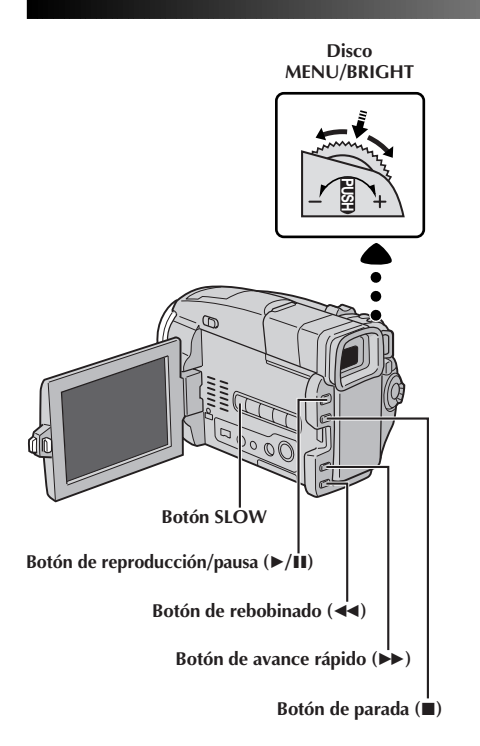

## **Reproducción en cámara lenta:** Permite la

ES*47*

búsqueda en velocidad lenta en sentido progresivo.

- **1)** Para cambiar de la reproducción normal a la reproducción en cámara lenta, presione **SLOW** durante más de aprox. 2 segundos. Después de aprox. 2 minutos, la reproducción normal se reanuda.
	- •También puede activar la reproducción en cámara lenta desde la reproducción fija presionando **SLOW** durante más de 2 segundos aprox.
- Para reanudar la reproducción normal, presione  $\blacktriangleright$ /H.
- Para el rebobinado en cámara lenta, utilice el control remoto RM-V716U (suministrado)  $(\mathbb{C} \mathbb{F}$  p. 70).
- Durante la reproducción en cámara lenta y debido al procesamiento de imagen digital, la imagen puede tener un efecto de mosaico.
- Después de mantener presionado **SLOW**, puede aparecer una imagen fija durante unos pocos segundos, y luego una pantalla azul puede seguir durante unos pocos segundos. Esto no es un fallo.
- Puede haber un pequeño margen entre el punto seleccionado para inicio de la reproducción en cámara lenta y el punto de inicio actual para la reproducción en cámara lenta.
- Durante la reproducción en cámara lenta ocurrirán disturbios en el video y la imagen podrá parecer inestable, especialmente con imágenes estacionarias. Esto no es una falla.

#### **Reproducción cuadro por cuadro:** Permite la búsqueda cuadro por cuadro.

- **1)** Para cambiar de reproducción normal a la reproducción cuadro por cuadro, presione **SLOW** reiteradamente. Cada vez que sea presionado, el cuadro será reproducido en sentido progresivo. O, gire **MENU/BRIGHT** durante la reproducción de imagen fija hacia "**+**" para avanzar la reproducción cuadro por cuadro, o hacia "**–**" para retroceder la reproducción cuadro por cuadro.
	- •También puede activar la reproducción cuadro por cuadro en la dirección de avance desde la reproducción fija presionando **SLOW** reiteradamente.
- Para reanudar la reproducción normal, presione  $\blacktriangleright$ /II.
- También puede usar el control remoto RM-V716U suministrado para la reproducción cuadro por cuadro.

## **Zoom de reproducción y Efectos especiales de reproducción**

Disponible solamente con el control remoto RM-V716U (suministrado)  $(\mathbb{F}$  p. 70, 71).

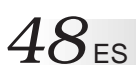

## *48* ES **REPRODUCCION Funciones avanzadas de video**

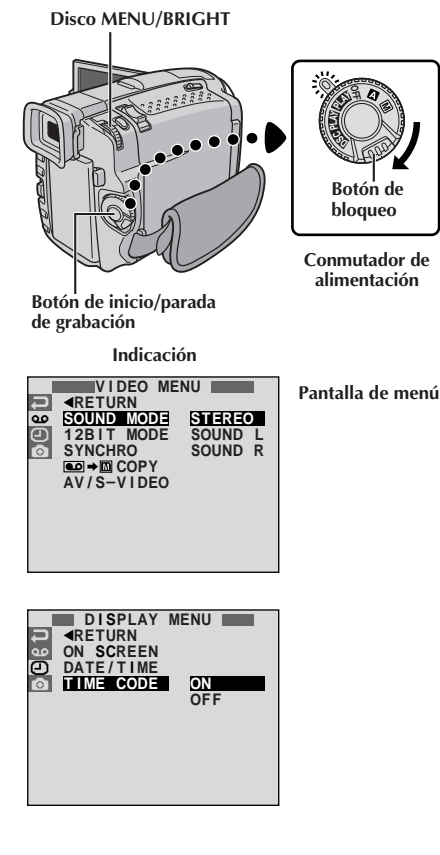

\* Cada ajuste está ligado con "DISPLAY MENU", el cual aparece cuando el conmutador de alimentación está ajustado en  $\mathbb{M}$ " ( $\mathbb{Z}$  p. 35). Los parámetros son los mismos que en la descripción de la pág. 35.

#### **NOTAS:**

- También es posible modificar los ajustes ON SCREEN presionando **DISPLAY** en el control remoto RM-V716U (suministrado).
- Si ajusta "ON SCREEN" en "SIMPLE", esto detendrá la indicación de la cámara de video (excepto la fecha, hora y código de tiempo) de aparecer en el televisor conectado. También hace desaparecer el modo del sonido de reproducción y la velocidad de la cinta de la cámara de video.

## **Utilización de los menús para ajustes detallados**

El siguiente procedimiento se aplica a todos exceptuando el componente sincronizado ( $\mathbb{F}$  p. 76, 77).

1 Ajuste el conmutador de alimentación en "**PLAY**"<br>mientras mantiene presionado el botón de bloqueo localizado en el conmutador.

**2** Presione **MENU/BRIGHT**. La pantalla de menú aparece.

**3** Gire **MENU/BRIGHT** para seleccionar el icono de la función deseada y presiónelo. El menú de función seleccionado aparece.

**4** Gire **MENU/BRIGHT** para seleccionar la función deseada y presiónelo. El submenú aparece.

**5** Gire **MENU/BRIGHT** para seleccionar el parámetro, y presiónelo. La selección está finalizada.

**6** Gire **MENU/BRIGHT** para seleccionar "**-**RETURN", y presiónelo dos veces para cerrar la pantalla de menú.

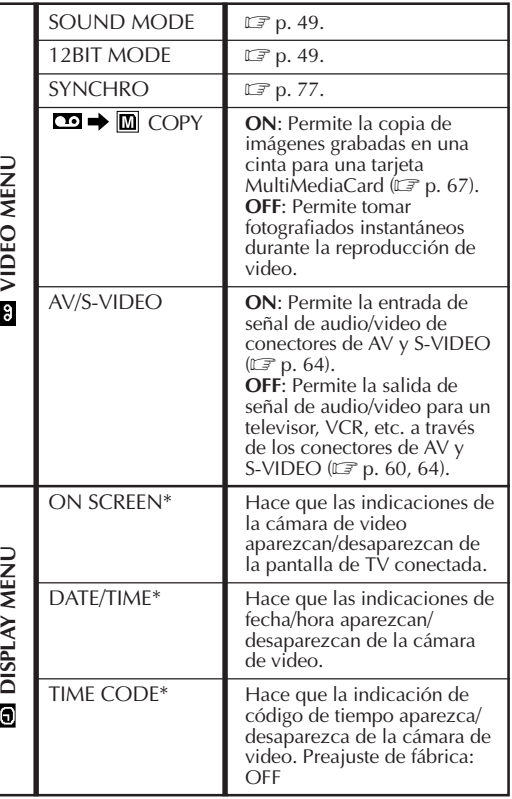

## **Sonido de reproducción**

Durante la reproducción la cámara de video detecta el modo de sonido en el cual se ha efectuado la grabación y reproduce el sonido. Seleccione el tipo de sonido que acompañará la reproducción de imagen de su grabación. De acuerdo con la explicación del acceso al menú en la pág. 48, seleccione "SOUND MODE" o "12BIT MODE" desde la pantalla de menú y ajústelo al parámetro deseado.

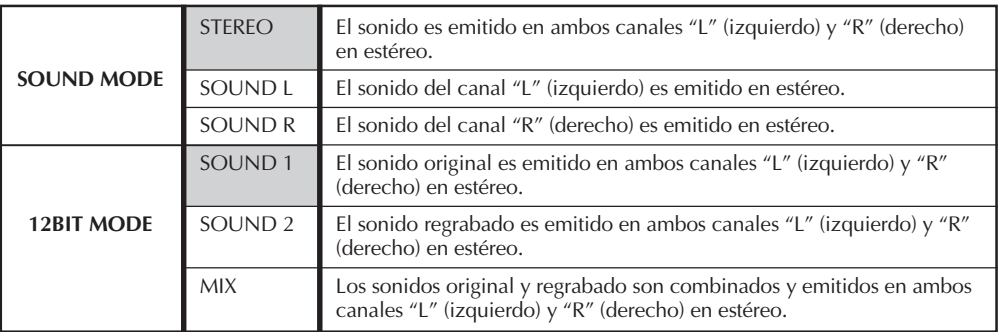

#### **: Pre ajuste de fábrica**

## **NOTAS:**

- El ajuste "SOUND MODE" está disponible para ambos sonidos, 12 bits y 16 bits. (En las funciones de los modelos anteriores, "12 bits" es llamado de "32 kHz" y "16 bits" es llamado de "48 kHz")
- La cámara de video no puede detectar el modo de sonido en el que se efectuó la grabación durante el avance o rebobinado rápido de la cinta. Durante la reproducción el modo de sonido es indicado en la esquina superior izquierda.

## **Indicación**

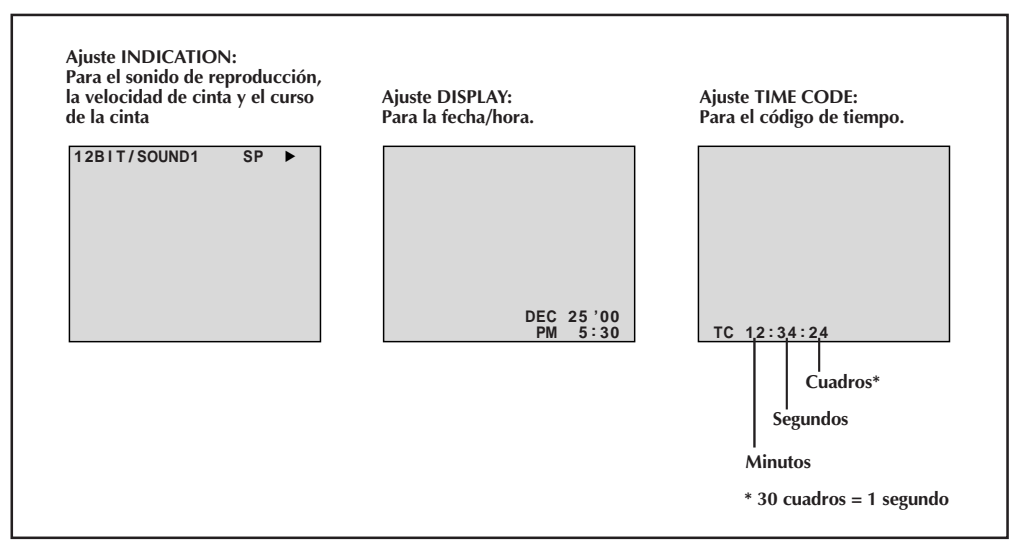

# *50* ES

## **REPRODUCCION Reproducciones básicas de D.S.C.**

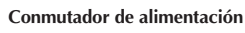

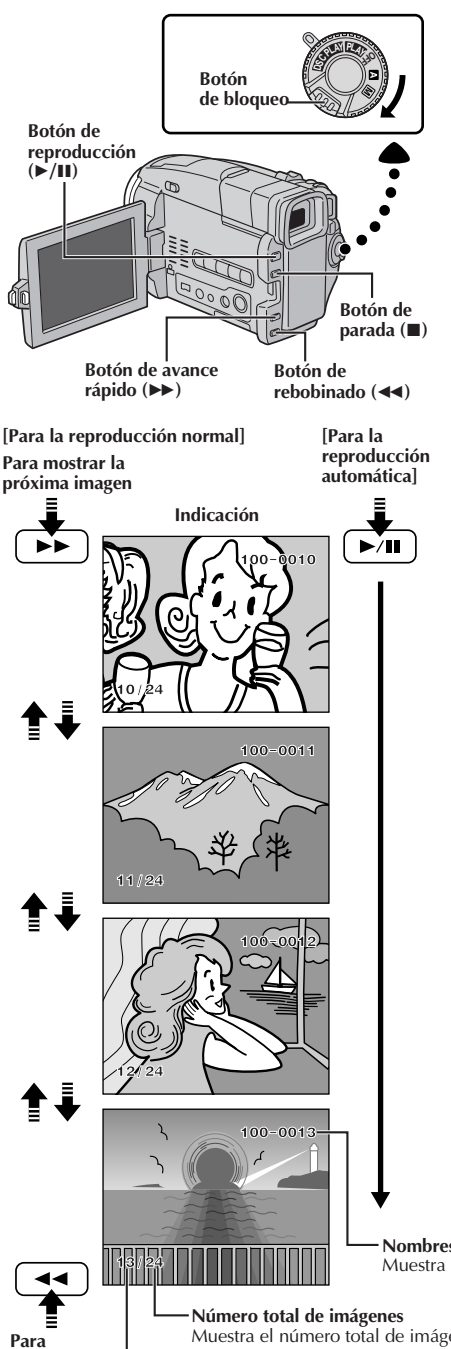

## **Reproducción normal**

Las imágenes tomadas con la cámara de video son automáticamente numeradas, luego almacenadas en orden numérico en la tarjeta MultiMediaCard. Usted puede visualizar las imágenes almacenadas, una por una, como si estuviera hojeando un álbum de fotografías.

- Inserte una tarjeta MultiMediaCard (CF p.14).
- 2 Ajuste el conmutador de alimentación en " DSC PLAY "<br>mientras presiona el botón de bloqueo. Extraiga completamente el visor o abra completamente el monitor LCD.
	- •Una imagen almacenada es mostrada.
	- **Presione**  $\blacktriangleright$  **para mostrar la próxima imagen.** Presione <<</a>A para mostrar la imagen anterior.

## **Reproducción Automática**

Usted puede repasar todas las imágenes almacenadas en la memoria automáticamente.

**1** Ejecute los pasos **1** y **2** de arriba.

- 2 Presione  $\geq$ /**II**.<br>•Si usted presiona << durante la reproducción automática, las imágenes son mostradas en orden descendente.
	- Si usted presiona  $\blacktriangleright$  durante la reproducción automática, las imágenes son mostradas en orden ascendente.

**3** Para finalizar la reproducción automática, presione 5.

## **NOTA:**

Aunque usted fotografíe una nueva imagen después de reproducir una imagen de número inferior, ésto no sobreescribirá una imagen existente porque nuevas imágenes serán automáticamente almacenadas después de la última imagen grabada.

**Nombres de directorio y de archivo** Muestra los nombres de directorio y de archivo ( $\mathbb{Z}$  p.51).

**mostrar la imagen anterior**

## Muestra el número total de imágenes almacenadas.

## **Número de imagen**

Muestra el número de índice del archivo de imagen ( $\mathbb{Z}$  p.51).

**Modo de calidad de imagen Nombres de directorio y de archivoTamaño de archivo Número Imagen de índice seleccionada EXIT INDEX**<br>100-DVC00003 VGA **INDEX 001 F 002 S 003 E 004 F 005 F 006 F DOMESTIC CONTRACT Icono de protección Disco MENU/ BRIGHT Conmutador de alimentación DS<sup>C</sup> <sup>P</sup>LA<sup>Y</sup> <sup>P</sup>LA<sup>Y</sup> OFF Botón de bloqueo**

**Botón INDEX SCREEN**

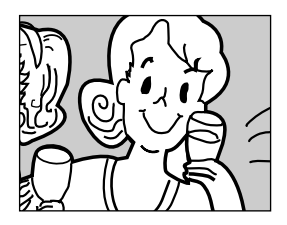

**Pantalla de reproducción**

## **Pantalla INDEX**

Las imágenes que usted ha tomado pueden ser exhibidas juntas con su información de índice. Conveniente para confirmar de antemano las imágenes tomadas, la pantalla INDEX también muestra el modo de calidad de imagen, nombres de directorio y de archivo así como muestra qué imágenes están protegidas contra borrados accidentales.

## **100-DVC00003: Nombres de directorio y de archivo**

Muestra que la toma seleccionada se encuentra en un directorio llamado "100" y el nombre de archivo es "DVC00003".

Cada vez que se realiza una toma, se crea un nombre de archivo con un número mayor en una unidad al número más extenso de los nombres de archivo en uso. Si el nombre de archivo alcanza DVC09999, será creado un nuevo directorio y el nombre del archivo empezará nuevamente desde DVC00001.

El directorio y sólo los últimos cuatro caracteres del nombre del archivo son exhibidos en la pantalla de reproducción ( $\mathbb{F}$  pág. 50).

## **VGA: Tamaño de archivo**

Muestra el tamaño de archivo de la imagen almacenada. Existen 2 modos disponibles:  $XGA$  y  $VGA$  ( $\mathbb{F}$  p. 17).

## **001: Número de índice**

Los números de índice están marcados desde 001. Por ejemplo, cuando 10 imágenes están almacenadas (número de índice: 001 a 010), si tres imágenes con números de índice 002, 004 y 006 son borrados de la memoria, las imágenes restantes son automáticamente transferidas para rellenar cualquier espacio en blanco en la secuencia numérica.

Por consiguiente, el número de imágenes restantes es 7, y la nueva gama de números de índice es de 001 a 007.

## **F/S/E: Modo de calidad de imagen**

Muestra el modo de calidad de imagen de la imagen almacenada. Existen 3 modos disponibles: FINE, STANDARD y ECONOMY (en orden de calidad) ( $\mathbb{F}$  p. 17).

## **: Icono de protección**

Cuando una imagen está protegida contra borrados accidentales, una marca de candado aparece próxima al indicador de modo de calidad de imagen, y aquella imagen no puede ser borrada.

#### **Imagen seleccionada**

Una imagen es enmarcada de esta manera cuando es seleccionada. Gire **MENU/BRIGHT** para mover el marco verde hacia la imagen deseada.

## **Reproducción de índice**

Usted puede visualizar seis imágenes almacenadas en la memoria por vez. Utilice este modo cuando esté buscando una imagen que desee visualizar.

**1** Ejecute los pasos **1** y **2** de "Reproducción normal" en la p. 50.

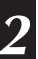

**2** Para acceder a la pantalla INDEX, presione **INDEX SCREEN**.

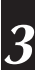

**3** Gire **MENU/BRIGHT** para mover el marco hacia la imagen deseada y presiónelo. La imagen seleccionada en la pantalla INDEX es mostrada.

# 52<sub>ES</sub>

## **REPRODUCCION Funciones avanzadas de D.S.C.**

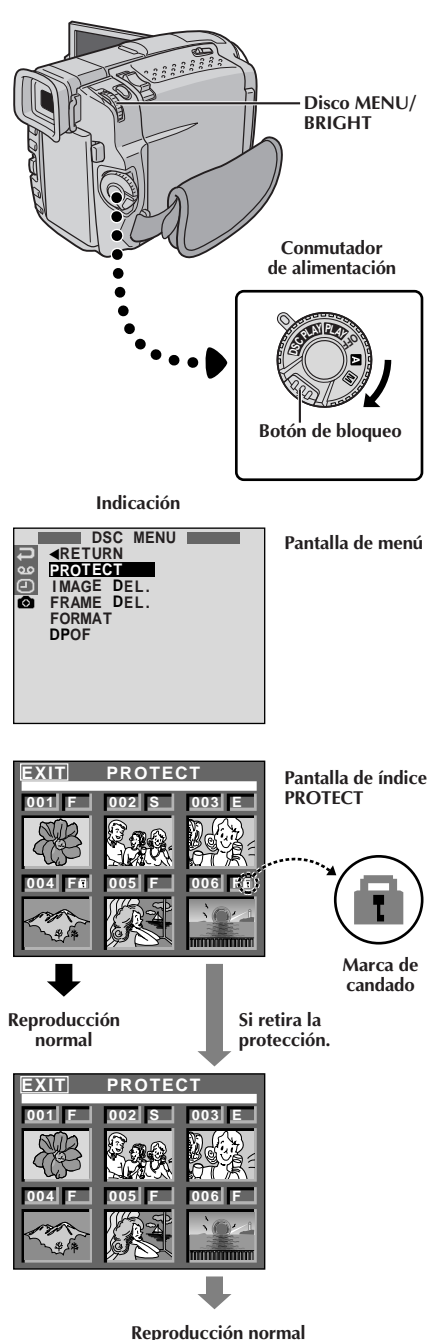

## **Protección de imágenes**

El modo de protección ayuda a prevenir borrados accidentales de imágenes. Cuando una marca de candado es indicada cerca de la indicación de modo de calidad de imagen, esa imagen no puede ser borrada.

- 1 Ajuste el conmutador de alimentación en " **DSG PLAY** ", mientras presiona el botón de bloqueo. Extraiga completamente el visor o abra completamente el monitor LCD.
	- •Una imagen almacenada es mostrada.
	- **2** Presione **MENU/BRIGHT**. La pantalla de menú aparecerá. Gírelo para seleccionar " [ ]" y presiónelo. "DSC MENU" aparecerá.

**3** Gire **MENU/BRIGHT** para seleccionar "PROTECT" y presiónelo. La pantalla de índice PROTECT aparece.

## **PARA PROTEGER UNA IMAGEN**

Antes de hacer el siguiente, ejecute los pasos de **1** a **3** arriba.

- **4** Gire **MENU/BRIGHT** para mover el marco hacia la imagen deseada y presiónelo. Una marca de candado " < <sup>"</sup> mearece en la imagen seleccionada. Repita este procedimiento para todas las imágenes que usted no desea borrar por accidente.
- **5** Gire **MENU/BRIGHT** hacia arriba para seleccionar "EXIT"y presiónelo. La pantalla de reproducción normal aparece.

## **NOTA:**

Cuando la memoria es inicializada o corrompida, aun las imágenes protegidas son borradas. Si usted no desea perder imágenes importantes, se recomienda que las transfiera a un PC y las almacene.

## **PARA RETIRAR LA PROTECCION**

Antes de realizar el siguiente, ejecute los pasos de **1** a **3** arriba.

**4** Gire **MENU/BRIGHT** para mover el marco hacia la imagen deseada y presiónelo. La marca de candado " $\mathbb{D}$ " localizada arriba de la imagen desaparece y la imagen no estará más protegida.

Repita este procedimiento con todas las imágenes que usted desea retirar la protección.

**5** Gire **MENU/BRIGHT** hacia arriba para seleccionar "EXIT" y presiónelo. La pantalla de reproducción normal aparece.

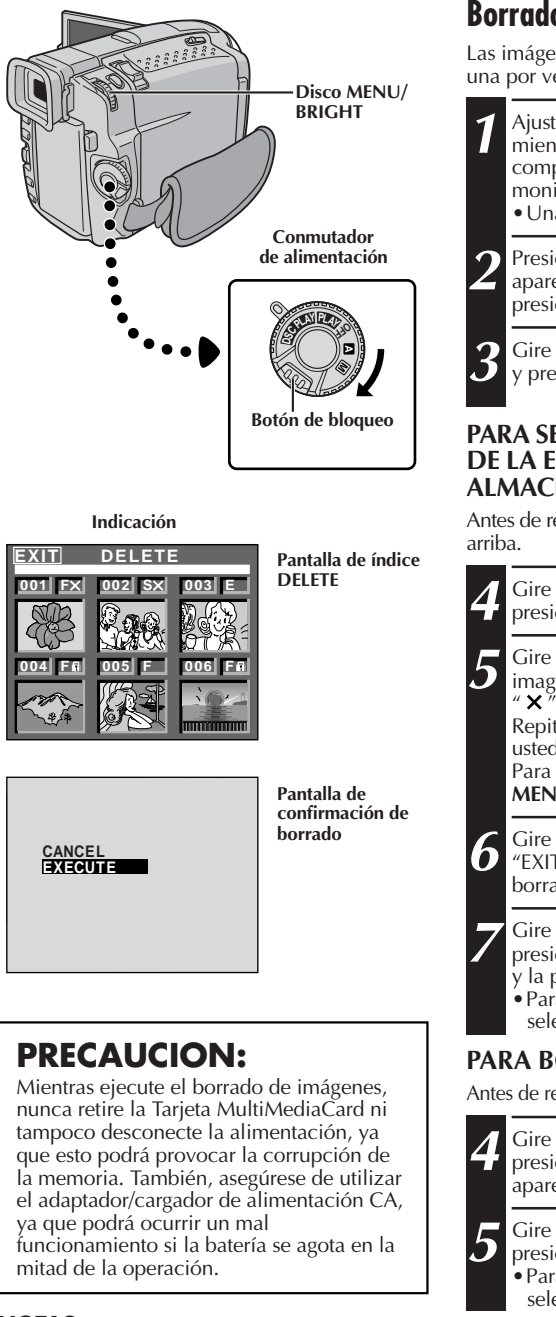

## **Borrado de imágenes**

Las imágenes previamente tomadas pueden ser borradas una por vez o todas de una vez.

- 1 Ajuste el conmutador de alimentación en " **DSC PLAY** ", mientras presiona el botón de bloqueo. Extraiga completamente el visor o abra completamente el monitor LCD.
	- •Una imagen almacenada es mostrada.
	- **2** Presione **MENU/BRIGHT**. La pantalla de menú aparecerá. Gírelo para seleccionar " $\odot$ " y presiónelo. "DSC MENU" aparecerá.

**3** Gire **MENU/BRIGHT** para seleccionar "IMAGE DEL." y presiónelo. El submenú aparecerá.

## **PARA SELECCIONAR UNA IMAGEN A TRAVES DE LA EXPLORACION DE IMAGENES ALMACENADAS EN LA MEMORIA**

Antes de realizar el siguiente, ejecute los pasos de **1** a **3**

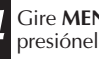

**4** Gire **MENU/BRIGHT** para seleccionar "SELECTED" y presiónelo. La pantalla de índice DELETE aparece.

**5** Gire **MENU/BRIGHT** para mover el marco hacia la imagen que usted desea borrar y presiónelo. Una " $\times$ " aparece arriba de la imagen seleccionada.

Repita el procedimiento con todas las imágenes que usted desea borrar.

Para cancelar la elección de una imagen, presione MENU/BRIGHT nuevamente. La "X<sup>"</sup> desaparece.

**6** Gire MENU/BRIGHT hacia arriba para seleccionar<br>**6** "EXIT" y presiónelo. La pantalla de confirmación de borrado aparece.

**7** Gire **MENU/BRIGHT** para seleccionar "EXECUTE" y presiónelo. Las imágenes seleccionadas son borradas y la pantalla de reproducción normal aparece.

•Para cancelar el borrado, gire **MENU/BRIGHT** para seleccionar "CANCEL" y presiónelo.

## **PARA BORRAR TODAS LAS IMAGENES**

Antes de realizar el siguiente, ejecute los pasos de **1** a **3** arriba.

**4** Gire **MENU/BRIGHT** para seleccionar "ALL" y presiónelo. La pantalla de confirmación de borrado aparece.

**5** Gire **MENU/BRIGHT** para seleccionar "EXECUTE" y presiónelo. Todas las imágenes son borradas. •Para cancelar el borrado, gire **MENU/BRIGHT** para seleccionar "CANCEL" y presiónelo.

- Las imágenes protegidas ( $\equiv$  p. 52) no pueden ser borradas con la operación de arriba. Para borrarlas, retire la protección primero.
- Una vez que las imágenes sean borradas, éstas no pueden ser restauradas. Verifique las imágenes antes de borrarlas.

# $.54$ <sub>ES</sub>

## **REPRODUCCION Funciones avanzadas de D.S.C. (cont.)**

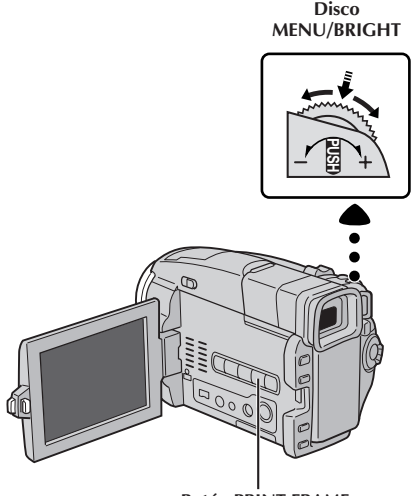

**Botón PRINT FRAME**

**Indicación**

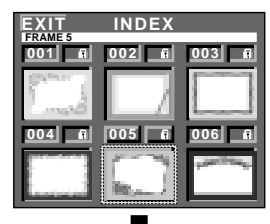

**Pantalla de índice de cuadros impresos**

## **Sobreposición de un cuadro impreso**

Una selección de cuadros impresos están almacenadas en la cámara de video. Un cuadro puede ser sobrepuesto sobre una imagen fija.

**1** Reproduzca una imagen almacenada en la tarjeta MultiMediaCard.

**2** Presione **PRINT FRAME**. Aparecerá la pantalla de índice de cuadro impreso.

**3** Gire **MENU/BRIGHT** para mover el marco hacia el cuadro impreso deseado y presiónelo. La selección está finalizada. El cuadro impreso seleccionado es sobrepuesto sobre la imagen fija.

**Para hacer que el cuadro impreso desaparezca . . .** .... presione **PRINT FRAME**.

- El cuadro impreso creado en un PC puede ser transferido a una Tarjeta MultiMediaCard utilizando el software suministrado. Los cuadros impresos transferidos son indicados desde el número de índice de cuadro impreso 010, y pueden ser utilizados juntamente con los cuadros impresos contenidos en la memoria de la cámara de video. Para detalles acerca de la creación/ transferencia de cuadros impresos, refiérase a las instrucciones del software.
- Dependiendo de las imágenes que usted graba o reproduce, el contorno del cuadro impreso podrá ser granulado o borroso.

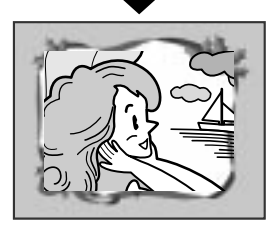

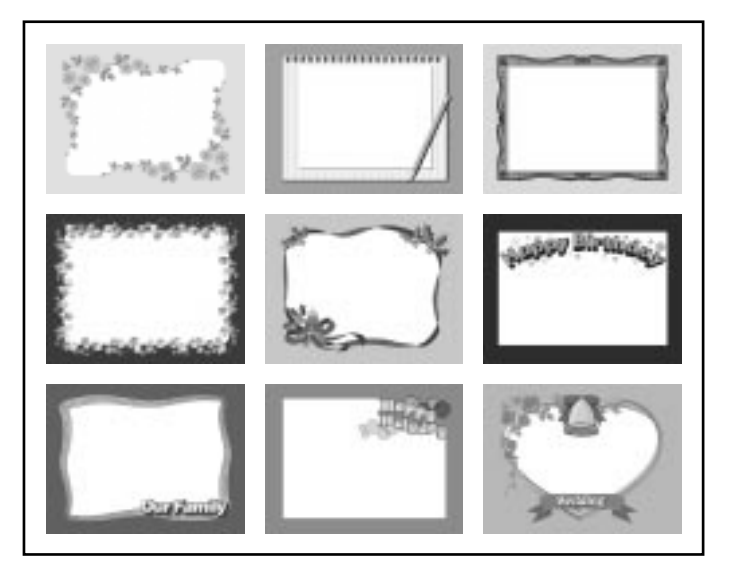

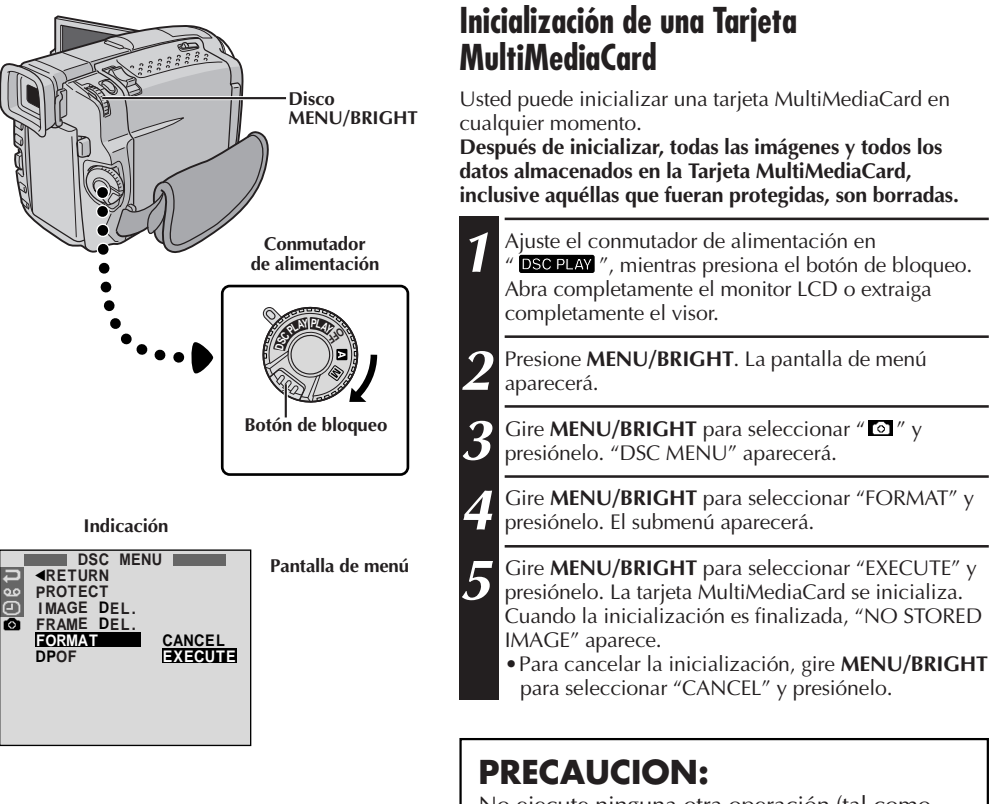

No ejecute ninguna otra operación (tal como, desactivación de la cámara de video) durante la inicialización. Además, asegúrese de utilizar el adaptador/cargador de alimentación CA suministrado, ya que la Tarjeta MultiMediaCard puede ser corrompida en el caso que la batería se agote durante la inicialización.

# $56$ <sub>ES</sub>

## **REPRODUCCION Funciones avanzadas de D.S.C. (cont.)**

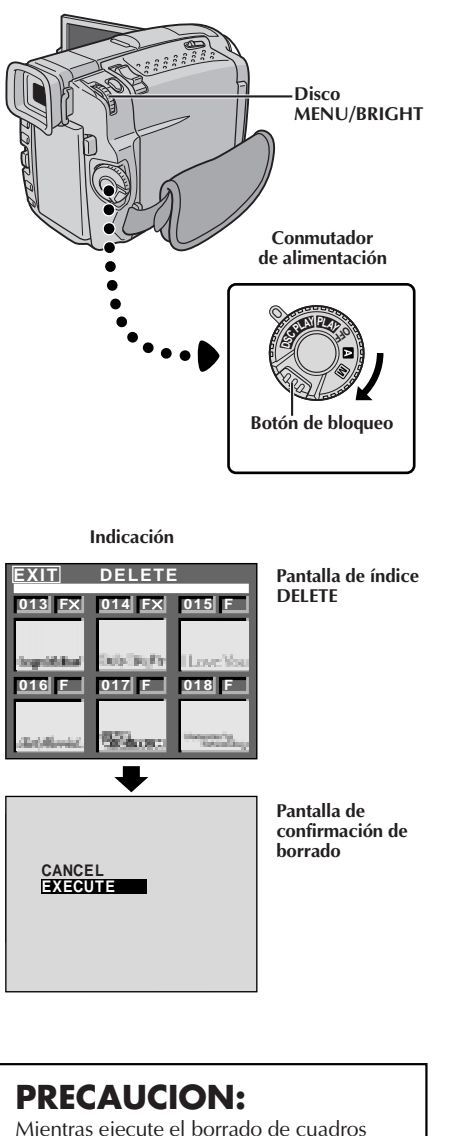

Mientras ejecute el borrado de cuadros impresos, nunca retire la Tarjeta MultiMediaCard ni tampoco desconecte la alimentación, ya que esto podrá provocar la corrupción de la memoria. También, asegúrese de utilizar el adaptador/cargador de alimentación CA, ya que podrá ocurrir un mal funcionamiento si la batería se agota en la mitad de la operación.

## **Borrado de cuadro impreso**

El cuadro impreso creado en un PC puede ser transferido a una Tarjeta MultiMediaCard utilizando el software suministrado. Los cuadros impresos que han sido transferidos a una Tarjeta MultiMediaCard pueden ser borrados cuando no sean necesarios.

Existen 2 medios de borrar marcos creados previamente: a través de la exploración individual de los cuadros impresos o a través del borrado simultáneo de todos éllos.

## **PARA SELECCIONAR UN CUADRO IMPRESO A TRAVES DE LA EXPLORACION DE LOS CUADROS IMPRESOS ALMACENADOS EN LA MEMORIA**

Ajuste el conmutador de alimentación en " DS mientras presiona el botón de bloqueo.

**2** Presione **MENU/BRIGHT**. La pantalla de menú aparecerá.

**Gire MENU/BRIGHT** para seleccionar "  $\sigma$ " y presiónelo. "DSC MENU" aparecerá.

**4** Gire **MENU/BRIGHT** para seleccionar "FRAME DEL." y presiónelo. El submenú aparecerá.

**5** Gire **MENU/BRIGHT** para seleccionar "SELECTED" y presiónelo. La pantalla de índice DELETE aparece.

**6** Gire **MENU/BRIGHT** para mover el marco hacia el<br>cuadro impreso que usted desea borrar y presiónelo. Una " X " aparecerá arriba del cuadro impreso seleccionados. Repita este procedimiento para todos los cuadros impresos que usted desea borrar. Para cancelar la elección de un cuadro impreso, presione MENU/BRIGHT nuevamente. La "X<sup>"</sup> desaparece.

**7** Gire **MENU/BRIGHT** hacia arriba para seleccionar "EXIT" y presiónelo. La pantalla de confirmación de borrado aparece.

**8** Gire **MENU/BRIGHT** para seleccionar "EXECUTE" y presiónelo. Los cuadros impresos seleccionados son borrados y la pantalla de reproducción normal aparece.

•Para cancelar el borrado, gire **MENU/BRIGHT** para seleccionar "CANCEL" y presiónelo.

- Si los cuadros impresos creados en un PC no son transferidos a una Tarjeta MultiMediaCard, no será posible borrarlos utilizando estos pasos.
- Los cuadros impresos en la memoria de la cámara de video no pueden ser borrados.

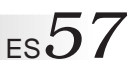

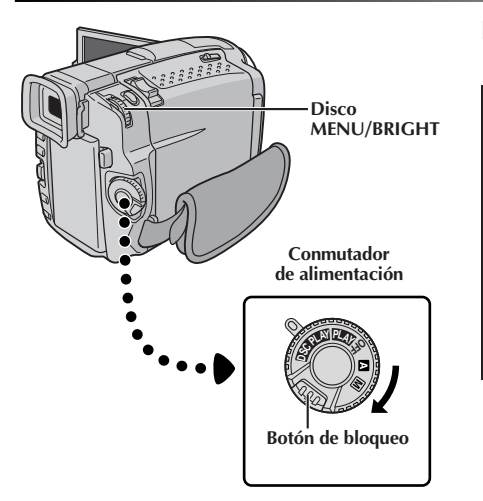

**Indicación**

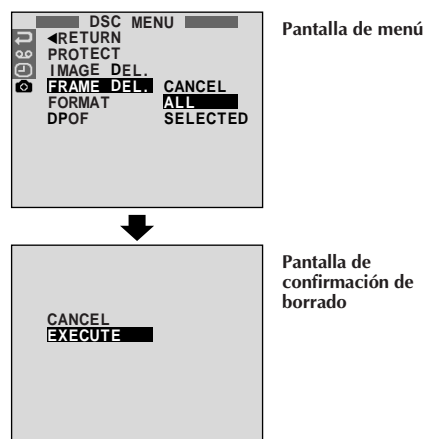

## **PARA BORRAR TODOS LOS CUADROS IMPRESOS**

**1** Ejecute los pasos de **1** a **4** en la p. 56.

**2** Gire **MENU/BRIGHT** para seleccionar "ALL" y presiónelo. La pantalla de confirmación de borrado aparece.

**3** Rotate **MENU/BRIGHT** para seleccionar "EXECUTE"<br>y presiónelo. Todos los cuadros impresos son borrados.

•Para cancelar el borrado, gire **MENU/BRIGHT** para seleccionar "CANCEL" y presiónelo.

# *58* ES

## **REPRODUCCION Funciones avanzadas de D.S.C. (cont.)**

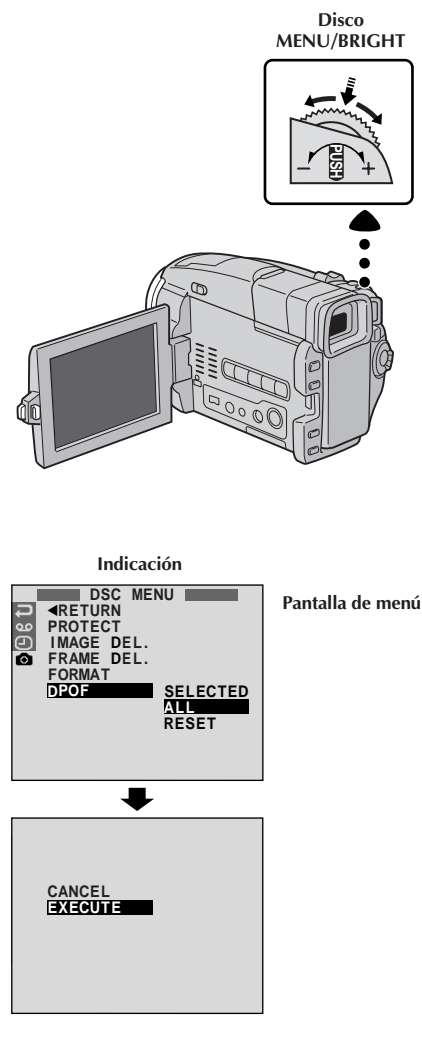

## **Ajuste de información de impresión (Ajuste DPOF)**

Esta cámara de video es compatible con la norma DPOF (Formato de Orden de Impresión Digital) para soportar sistemas futuros tal como la impresión automática, que graba la información de las imágenes fijas que desea imprimir (como por ejemplo, el número de impresiones a efectuar). Existen 2 ajustes de información de impresión disponibles: "Para imprimir todas las imágenes fijas (una impresión de cada)" explicadas abajo y "Para imprimir seleccionando las imágenes fijas y el nº de impresiones"  $(\mathbb{Z} \rceil p. 59).$ 

## **PARA IMPRIMIR TODAS LAS IMAGENES FIJAS (UNA IMPRESION DE CADA)**

1 Ajuste el conmutador de alimentación en " DSC PLAY "<br>mientras presiona el botón de bloqueo localizado en el conmutador. Abra completamente el monitor LCD o extraiga completamente el visor.

**2** Presione **MENU/BRIGHT**. La pantalla de menú aparece.

**Gire MENU/BRIGHT** para seleccionar "  $\bullet$  " y presiónelo. "DISC MENU" aparece.

**4** Gire **MENU/BRIGHT** para seleccionar "DPOF" y presiónelo. El submenú aparece.

**5** Gire **MENU/BRIGHT** para seleccionar "ALL" y presiónelo. La selección está finalizada. La pantalla de confirmación aparece.

**6** Gire **MENU/BRIGHT** para seleccionar "EXECUTE" y presiónelo. La pantalla de reproducción normal aparece.

•Para cancelar la selección, gire **MENU/BRIGHT** para seleccionar "CANCEL" y presiónelo.

## **Para reajustar el ajuste . . .**

.... seleccione "RESET" en el paso **5**. El ajuste es reajustado a 0 para todas las imágens fijas.

# **MENU/BRIGHT**

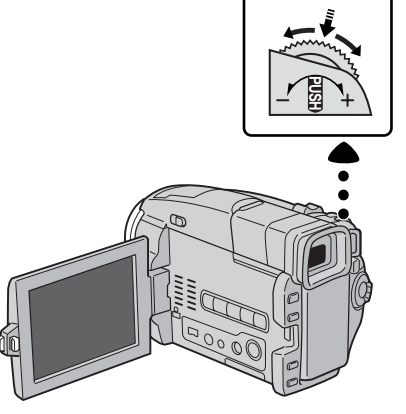

**Indicación**

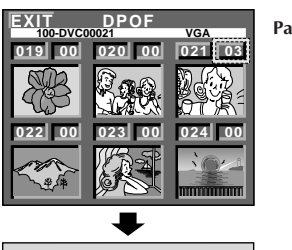

**E**<br>EXECUTE

**Pantalla DPOF**

**Disco**

**Pantalla de confirmación**

## ES*59* **PARA IMPRIMIR SELECCIONANDO LAS IMAGENES FIJAS Y EL Nº DE IMPRESIONES**

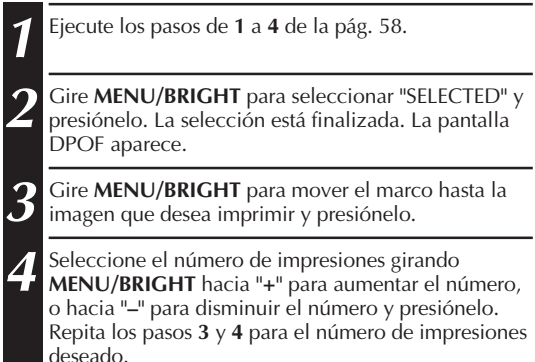

- •El número de impresiones pueden ser ajustados hasta 15.
- •Para corregir el número de impresiones, seleccione la imagen nuevamente y modifique el número.

**5** Gire **MENU/BRIGHT** hacia arriba para seleccionar "EXIT" y presiónelo. La selección está finalizada. La pantalla de confirmación aparece.

**6** Gire **MENU/BRIGHT** para seleccionar "EXECUTE" y presiónelo. La pantalla de reproducción normal aparece.

•Para cancelar la selección, gire **MENU/BRIGHT** para seleccionar "CANCEL" y presiónelo.

## **Para reajustar el Nº de impresiones . . .**

.... seleccione "RESET" en el paso **5** de la pág. 58. El número de impresiones es reajustado en 0 para todas las imágenes fijas.

## **PRECAUCION:**

Mientras efectúe lo descrito arriba, nunca desconecte la alimentación, ya que ésto puede causar la degradación de la memoria. Por seguridad, todos los botones, inclusive el conmutador de alimentación, son inhabilitados en el paso **5**.

- Si usted inserta una tarjeta MultiMediaCard ya ajustada como se muestra arriba, en una impresora compatible con DPOF, ésta efectuará impresiones de las imágenes fijas seleccionadas automáticamente.
- Para imprimir imágenes grabadas en una cinta, primero cópielas en una tarjeta MultiMediaCard ( $\mathbb{F}$  p. 67).

Estos son algunos tipos de conexiones básicas. Cuando efectúe las conexiones, refiérase también a los manuales de instrucción de su VCR y TV.

## A. Conexión a un TV o VCR equipado con un conector S-VIDEO IN y conectores **Indeep and A/V in the entrada A/V**

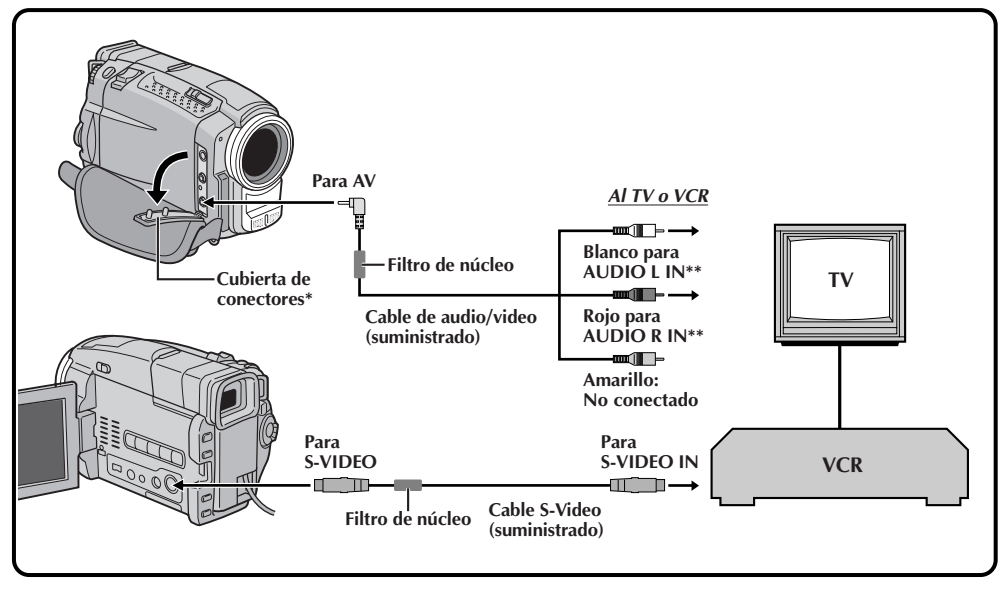

**\*** Cuando conecte los cables, abra esta cubierta.

**\*\*** El cable de audio no es requerido para mirar imágenes fijas con el conmutador de alimentación ajustado en " ".

## B. Conexión a un TV o VCR equipado solamente con conectores de entrada **IN and A/V input connectors A/V**

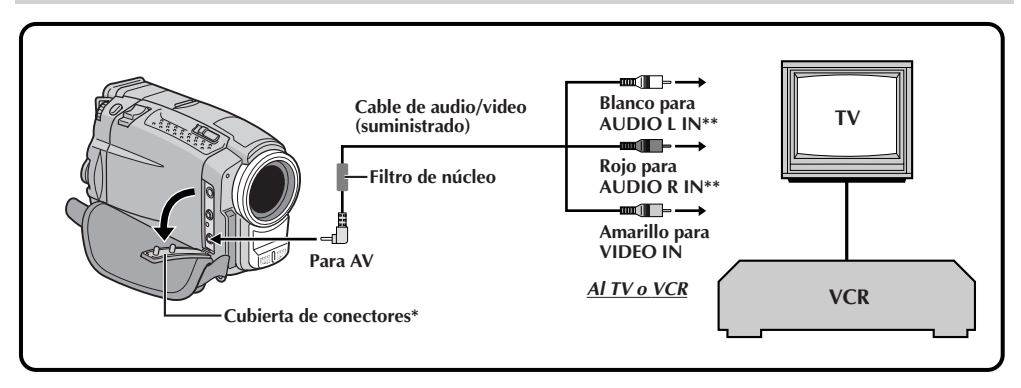

**\*** Cuando conecte los cables, abra esta cubierta.

**\*\*** El cable de audio no es requerido para mirar imágenes fijas con el conmutador de alimentación ajustado en  $\overline{DSC}$  PLAY  $"$ .

**1** Asegúrese de que todas las unidades estén desactivadas.

**2** Conecte la cámara de video a un TV o VCR<br>como se muestra en la ilustración ( $\mathbb{F}$  p. 60). **Si emplea un VCR . . . vaya al paso 3. De lo contrario . . . vaya al paso 4.**

**3** Conecte la salida del VCR a la entrada del TV, refiérase al manual de instrucción de su VCR.

**4** Active la cámara de video, el VCR y el TV.

**5** Ajuste el VCR en el modo de entrada AUX y ajuste el TV en el modo de VIDEO.

## **Para seleccionar la visualización o no de la siguiente indicación en el TV conectado . . .**

- •Fecha/hora
	- .... ajuste "DATE/TIME" en "AUTO", "ON" u "OFF" en la pantalla de menú ( $\mathbb{Z}$  p. 48).
- •Código de tiempo
	- .... ajuste "TIME CODE" en "ON" u "OFF" en la pantalla de menú ( $\mathbb{F}$  p. 48).
- •Indicaciones de modo de sonido de reproducción, velocidad de la cinta y curso de la cinta para la reproducción de video

#### O

Nombres de directorio/archivo y nº de imagen y nº total de imágenes para la reproducción de D.S.C.

.... ajuste "ON SCREEN" en "LCD" o "SIMPLE" en la pantalla de menú ( $\mathbb{F}$  p. 48) O presione **DISPLAY** en el control remoto RM-V716U.

- **Como alimentación se recomienda emplear un adaptador/cargador de CA en lugar de la batería (**Z **p. 9).**
- **Utilice los cables suministrados, asegurándose de conectar los extremos con un filtro de núcleo a la cámara de video. El filtro de núcleo reduce interferencias.**
- Para monitorear la imagen y el sonido provenientes de una cámara de video sin insertar una cinta, ajuste el conmutador de alimentación en " $\Box$ " o " $\Box$ ", luego ajuste su TV en el modo de entrada adecuado.
- Asegúrese de ajustar el volumen de sonido del TV al nivel mínimo para evitar aumentos bruscos de sonido cuando se conecta la cámara de video.
- Si usted posee un TV o altavoces que no están especialmente blindados, no coloque los altavoces junto al TV ya que producirá interferencia en la imagen reproducida por la cámara de video.
- Si no hay ninguna imagen exhibida o no se escucha ningún sonido en el televisor, ajuste "AV/ S-VIDEO" en "OFF" en la pantalla de menú  $(\mathbb{C} \bar{F} p. 48).$

# **Para DV IN/OUT Para PC Conmutador de alimentación Filtro de núcleo**

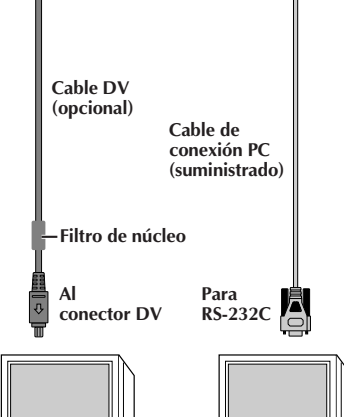

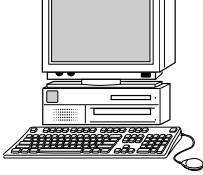

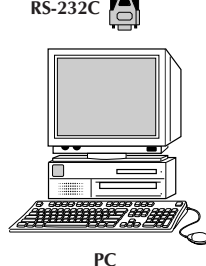

**PC con un panel de captura equipado con el conector DV**

## *62* ES **CONEXIONES Conexiones avanzadas**

## **Conexión a un computador personal**

Esta cámara de video puede transferir imágenes fijas a un computador personal utilizando el software suministrado cuando conecte como es mostrado en la ilustración. También es posible transferir imágenes fijas a un computador personal con un panel de captura de conector equipado DV instalado.

- **1** Asegúrese de que la cámara de video y el PC estén desactivados.
- 2 Conecte la cámara de video a su PC utilizando el<br>cable adecuado como se muestra en la ilustración.
	- **3** Gire el conmutador de alimentación de la cámara de video hasta " **PLAY**" mientras presiona el botón de bloqueo ubicado en el conmutador y active el PC.

- **Como alimentación se recomienda emplear un adaptador/cargador de CA en lugar de la batería (**Z **p. 9).**
- **Nunca conecte el cable de conexión PC y el cable DV simultáneamente a la cámara de video. Conecte solamente el cable que desee utilizar para la cámara de video.**
- La información de fecha/hora no puede ser capturada en el PC.
- Consulte los manuales de instrucción del software suministrado.
- También consulte el manual de instrucción del fabricante del panel de captura equipado con el conector DV.
- **Cuando utilice un cable DV, asegúrese de que éste tenga un filtro de núcleo acoplado. El filtro de núcleo reduce interferencias.**

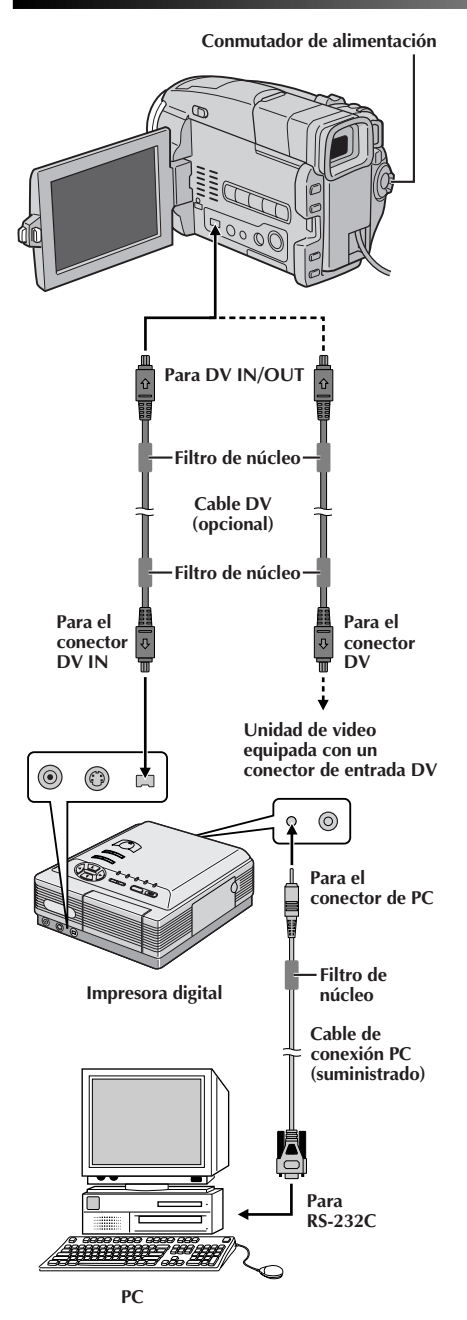

## ES*63* **Conexión a una unidad de video equipada con un conector DV**

La conexión a la impresora digital GV-DT3 (opcional) le permite imprimir las imágenes o transferirlas a un PC. También es posible copiar escenas grabadas de la cámara de video en otra unidad de video equipada con un conector DV. Esta función es llamada copia digital  $(\mathbb{Z}^p$  p. 65), la cual virtualmente no presenta ningún deterioro de imagen ni sonido.

**1** Asegúrese de que todas las unidades estén desactivadas.

2 Efectúe las conexiones al dispositivo en el cual desea<br>conectar utilizando un cable DV, como es mostrado en la ilustración.

3<sup>3</sup> Si es necesario, conecte un cable de conexión PC<br>
Se (suministrado) al conector de PC de la impresora y al conector RS-232C del PC.

4 Gire el conmutador de alimentación de la cámara de<br>**4 video en " <b>PLAY**", mientras presiona el botón de bloqueo ubicado en el conmutador y active las otras unidades.

- **Como alimentación se recomienda emplear un adaptador/cargador de CA en lugar de la batería (**Z **p. 9).**
- Para la copia digital, esta cámara de video puede ser conectada solamente a un dispositivo por vez. Esta cámara de video también puede ser utilizada como un grabador ( $\mathbb{F}$  p. 65).
- Si la reproducción fija, reproducción en cámara lenta, avance rápido o rebobinado es intentado con la cámara de video conectada a una unidad de video a través del conector DV, la imagen tomará un efecto similar a un patrón de mosaico colorido o se oscurecerá.
- También consulte los manuales de instrucciones de las unidades conectadas.
- **Cuando utilice un cable DV, asegúrese de que éste tenga un filtro de núcleo acoplado. El filtro de núcleo reduce interferencias.**

# $64$ <sub>ES</sub> **COPIA**

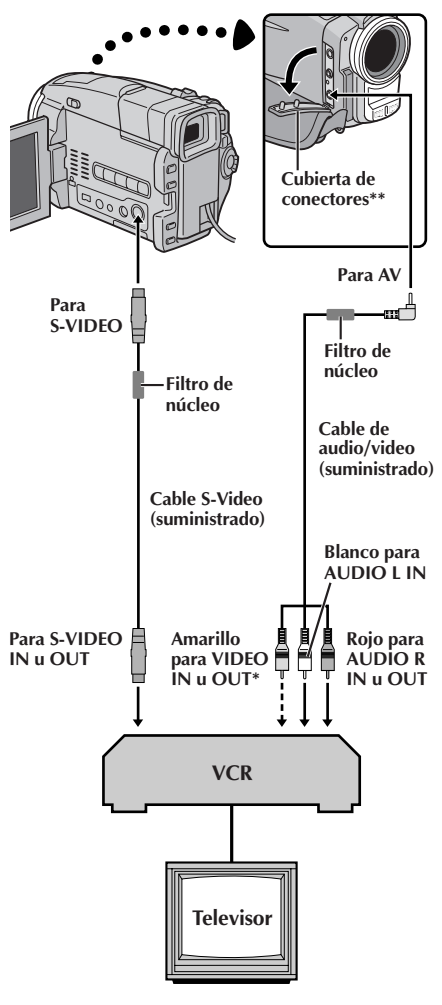

**\*** Conecte cuando el cable S-Video no esté en uso.

**\*\*** Cuando conecte los cables, abra esta cubierta.

## **Copia a un o de un VCR**

## **[Para utilizar esta cámara de video como un reproductor]**

**1** Conecte la cámara de video y el VCR basándose en la ilustración. También refiérase a las p. 60 y 61.

2 Coloque el conmutador de alimentación de la cámara de video<br>en " **PLAY** " mientras presiona el botón de bloqueo ubicado en el conmutador, conecte la alimentación del VCR e inserte los cassettes apropiados en la cámara de video y en el VCR.

**3** Active los modos AUX y pausa de grabación del VCR.

**4** Active el modo de reproducción de la cámara de video para encontrar el punto inmediato previo al punto de edición por inserción. Una vez que lo encuentra, presione ▶/II en la cámara de video.

**5** Presione 4/6 en la cámara de video y active el modo de grabación del VCR.

**6** Active el modo de pausa de grabación del VCR y presione ►/II en la cámara de video.

**7** Repita los pasos de **4** a **6** para edición adicional y al terminar detenga el VCR y la cámara de video.

## **NOTAS:**

- **Utilice los cables suministrados, asegurándose de conectar los extremos con un filtro de núcleo a la cámara de video. El filtro de núcleo reduce interferencias.**
- $\bullet$  Usted puede utilizar la reproducción con zoom ( $\mathbb{F}$  p. 70), o los efectos especiales de reproducción ( $\mathbb{F}$  p. 71), en el paso 5.
- Antes de iniciar la copia, asegúrese de que las indicaciones no aparecen en el TV conectado. Si aparecen durante la reproducción, las mismas están siendo grabadas en la nueva cinta.

#### **Para seleccionar la visualización o no de la siguiente indicación en el TV conectado . . .**

- Fecha/hora
	- ..... ajuste "DATE/TIME" en "AUTO", "ON" u "OFF" en la pantalla de menú (CF p. 48).
- Código de tiempo
	- ..... ajuste "TIME CODE" en "ON" u "OFF" en la pantalla de menú ( $\mathbb{F}$  p. 48).
- Indicaciones de modo de sonido de reproducción, velocidad de la cinta y curso de la cinta
	- ..... ajuste "ON SCREEN" en "LCD" o "SIMPLE" en la pantalla de menú ( $\mathbb{Z}$  p. 48) O presione **DISPLAY** en el control remoto RM-V716U.

#### **Para utilizar esta cámara de video como un grabador . . .**

- 1. Gire el conmutador de alimentación hasta " **ELY** " mientras presiona el botón de bloqueo localizado en el conmutador.
- 2. Conecte los cables como se muestra en la ilustración y coloque un cassette para la grabación.
- 3. Ajuste "AV/S-VIDEO" en "ON" ( $\mathbb{Z}$  p. 48).
- 4. Presione el botón de inicio/parada de grabación para activar el modo de pausa de grabación. "AV IN" aparece en la pantalla.
- 5. Presione el botón de inicio/parada de grabación para iniciar la grabación. "AV IN" cambia para " **AV IN** ".
- 6. Presione el botón de inicio/parada de grabación nuevamente para activar el modo de pausa de grabación. " **AV IN** " retorna a "AV IN".

- $\bullet$  La imagen es copiada usando el modo de grabación seleccionado en la pantalla de menú ( $\sqrt{x}$  p. 13).
- Después de copiar, reajuste "AV/S-VIDEO" en "OFF".
- Las señales analógicas pueden ser convertidas en señales digitales con este procedimiento.
- También es posible copiar de otra cámara de video.

**Conmutador de alimentación Para DV IN/OUT Filtro de núcleo Cable DV (opcional) Filtro de núcleoPara DV IN/OUT Unidad de video equipada con conector DV PLAY (**4**)**  $\odot$ **STOP (**5**) RM-V716U (suministrado)**

## **Copia a o de una unidad de video equipada con un conector DV**

También es posible copiar escenas grabadas de la cámara de video en otra unidad de video equipada con un conector DV. Después de que una señal digital es enviada, tal vez exista un poco de deterioro de imagen o sonido.

## **[Para utilizar esta cámara de video como un reproductor]**

**1** Asegúrese de que la alimentación de la cámara de video esté desactivada.

2 Conecte la cámara de video a su unidad de video<br>equipada con un conector DV utilizando un cable DV como se muestra en la ilustración.

Presione ► para reproducir la cinta fuente.

**4** Mientras observa la reproducción en el monitor, active el modo de grabación de la unidad de video del conector equipado DV desde el punto en la cinta fuente en la cual desea iniciar la grabación.

## **NOTAS:**

- **Como alimentación se recomienda emplear un adaptador/ cargador de CA en lugar de la batería (**Z **p. 9).**
- Si el control remoto es utilizado con un reproductor y un grabador que son unidades de video JVC, ambas unidades ejecutarán la misma operación. Para evitar que ésto ocurra, presione los botones de ambas unidades.
- Para la copia digital, esta cámara de video puede ser conectada solamente a un dispositivo por vez. Esta cámara de video también puede ser utilizada como un grabador.
- Si una porción en blanco imagen movida es reproducida en el reproductor durante la copia, la copia puede interrumpirse de manera que una imagen inusual no es copiada.
- Aunque el cable DV esté conectado correctamente, algunas veces la imagen puede no aparecer en el paso **3**. Si ocurre ésto, desactive la alimentación y efectúe las conexiones nuevamente.
- Si el "Zoom de reproducción" ( $\sqrt{\sqrt{F}}$  p. 70), "Efectos especiales de reproducción" ( $\sqrt{Z}$  p. 71) o "Fotografiado" es probado durante la reproducción, solamente la imagen de reproducción original grabada en la cinta es exteriorizada del conector DV IN/OUT.
- **Cuando utilice un cable DV, asegúrese de que éste tenga un filtro de núcleo acoplado. El filtro de núcleo reduce interferencias.**

## **Para utilizar esta cámara de video como un grabador . . .**

- 1. Gire el conmutador de alimentación hasta " **[14]** " mientras presiona el botón de bloqueo localizado en el conmutador.
- 2. Conecte el cable DV como se muestra en la ilustración y coloque un cassette para la grabación.
- 3. Presione el botón de inicio/parada de grabación para activar el modo de pausa de grabación. "DV IN" aparece en la pantalla.
- 4. Presione el botón de inicio/parada de grabación para iniciar la grabación. "DV IN" cambia para " **DV IN** ".
- 5. Presione el botón de inicio/parada de grabación nuevamente para activar el modo de pausa de grabación. " **DV IN** " retorna a "DV IN".

- La imagen es copiada usando el modo de grabación seleccionado en la pantalla de menú (にず p. 13).<br>● La copia digital es realizada en el modo de sonido grabado en la cinta original, independientemente.
- La copia digital es realizada en el modo de sonido grabado en la cinta original, independientemente del ajuste actual "SOUND MODE" (นิริ p. 33).
- Durante la copia digital, ninguna señal es emitida de los conectores de audio o video.

# $66$ <sub>ES</sub>

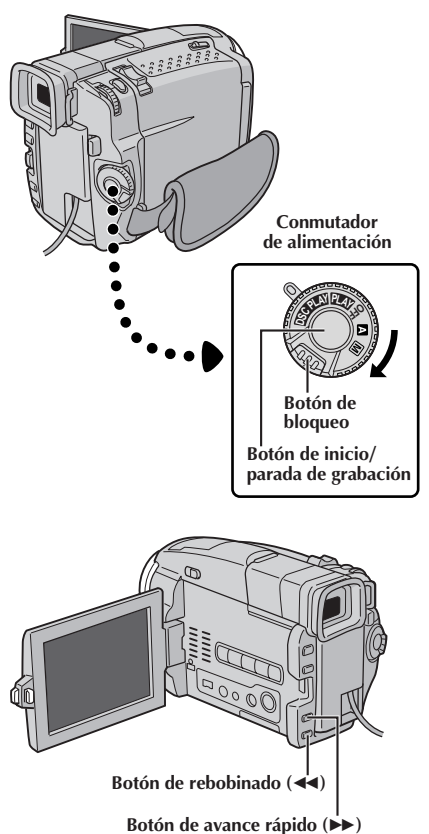

**Indicación**

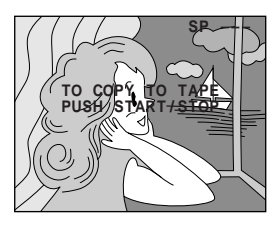

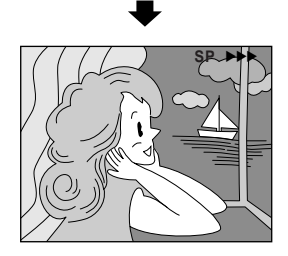

## **Copia de imágenes almacenadas en una Tarjeta MultiMediaCard a una cinta**

Las imágenes pueden ser copiadas de una Tarjeta MultiMediaCard a una cinta.

**Inserte una tarjeta MultiMediaCard (** $\mathbb{F}$  **p. 14) y** cassette  $(\Box \vec{r})$  p. 12).

**2** Para localizar el punto donde usted desea copiar una imagen fija, reproduzca la cinta. Interrumpa la reproducción en el punto deseado.

**3**2 Ajuste el conmutador de alimentación en " DSG PLAY "<br>mientras presiona el botón de bloqueo localizado en el conmutador. Abra completamente el monitor LCD o tire el visor completamente hacia fuera.

**4** Para seleccionar una imagen fija a ser copiada,<br>**4** ejecute la reproducción de índice ( $\mathbb{F}$  p. 51), la reproducción automática ( $\mathbb{F}$  p. 50) o presione  $\blacktriangleleft$  o  $\rightarrow$  para seleccionar la imagen que usted desea.

**5** Para activar el modo de espera de copia, presione el botón de inicio/parada de grabación. El mensaje "TO COPY TO TAPE PUSH START/STOP" (PARA COPIAR EN LA CINTA PRESIONE INICIO/PARADA) aparece.

**6** Mientras el mensaje está mostrado, presione el botón<br>**6** de inicio/parada de grabación La imagen fija de inicio/parada de grabación. La imagen fija seleccionada es grabada en la cinta durante aprox. 6 segundos.

•Los indicadores "SP" o "LP" y curso de la cinta desaparecen cuando la copia finaliza.

## **NOTAS:**

- Si se presiona el botón de inicio/parada de grabación en el paso **5** cuando la lengüeta de protección contra borrado de la cinta está ajustada en "SAVE", el mensaje "COPYING FAILED" (COPIADO SIN EXITO) aparece.
- La imagen XGA es copiada en una cinta a 720 x 640 pixels.
- Usted puede sobreponer un cuadro impreso sobre la imagen fija seleccionada a ser copiada ( $\mathbb{F}$  p. 54) y copiarla en una cinta.

Después del paso **<sup>4</sup>**, sobreponga un cuadro impreso sobre la imagen fija y prosiga al paso **<sup>5</sup>**.

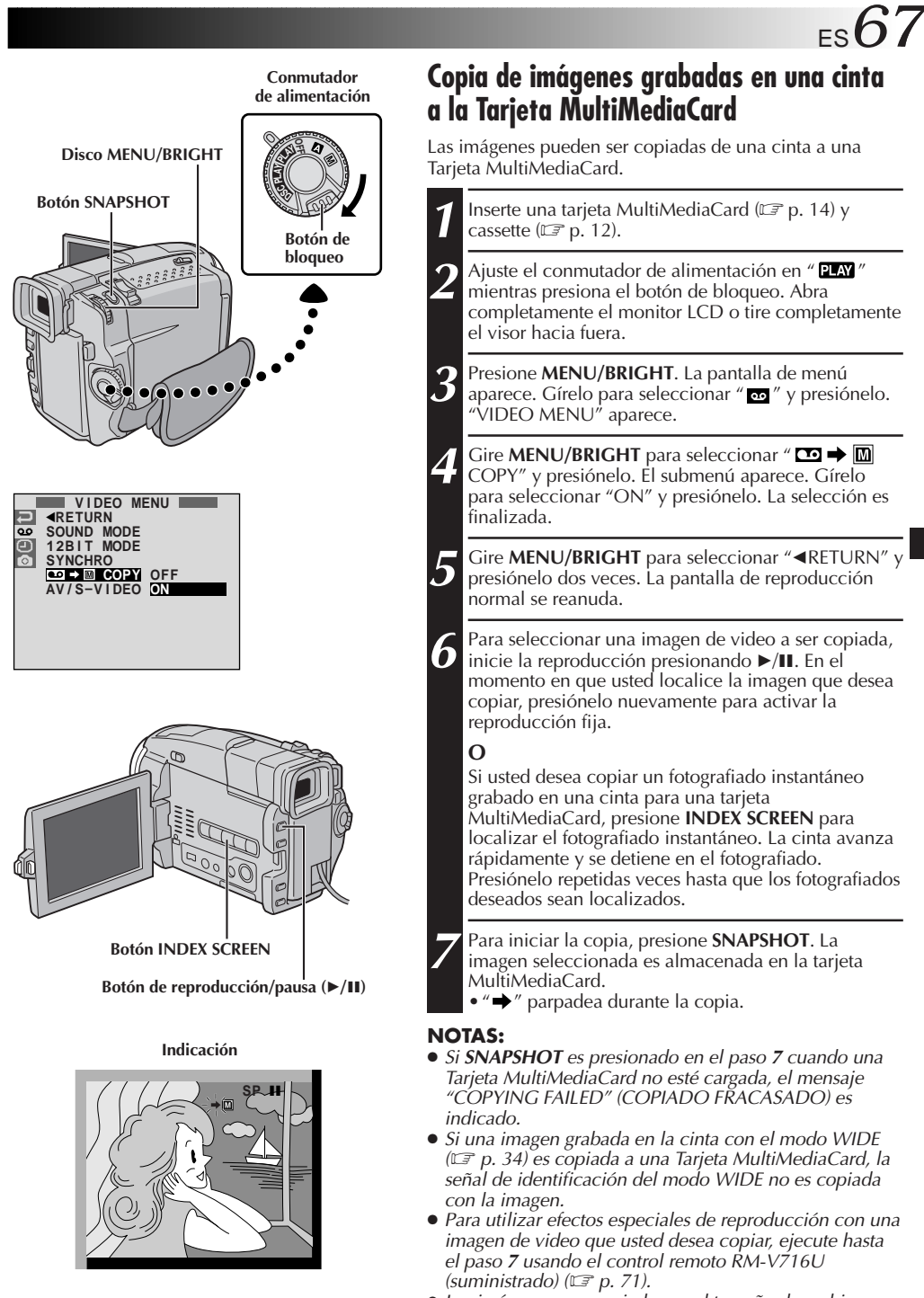

Las imágenes son copiadas en el tamaño de archivo VGA.

# $\mathsf{68}_{\mathsf{es}}$

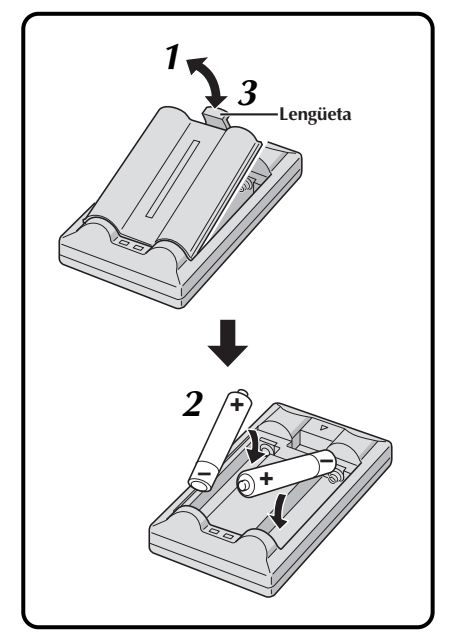

## **USO DEL CONTROL REMOTO**

El control remoto con funciones completas puede operar a distancia esta cámara de video así como también las operaciones básicas (reproducción, parada, pausa, avance rápido y rebobinado) de su VCR. El control remoto hace posible funciones adicionales de reproducción.

## **Colocación de la pila**

El control remoto utiliza dos pilas de tamaño "AAA (R03)". Consulte "Precauciones generales de las pilas" ( $\mathbb{F}$  p. 93).

**1** Retire la tapa del compartimiento de pilas mientras levanta la lengüeta como en la ilustración.

**2** Inserte dos pilas de tamaño "AAA (R03)" en la dirección correcta.

**3** Recoloque la tapa del compartimiento de pilas.

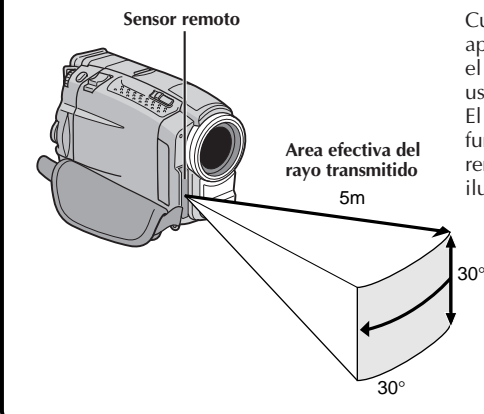

Cuando emplea el control remoto , asegúrese de apuntarlo hacia el sensor remoto. La ilustración muestra el área efectiva aproximada del rayo transmitido para uso en interiores.

El rayo transmitido puede ser ineficaz o causar funcionamiento incorrecto al aire libre cuando el sensor remoto está expuesto a la luz solar directa o a una iluminación potente.

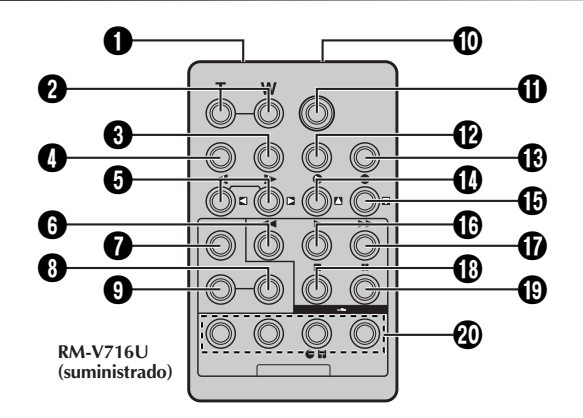

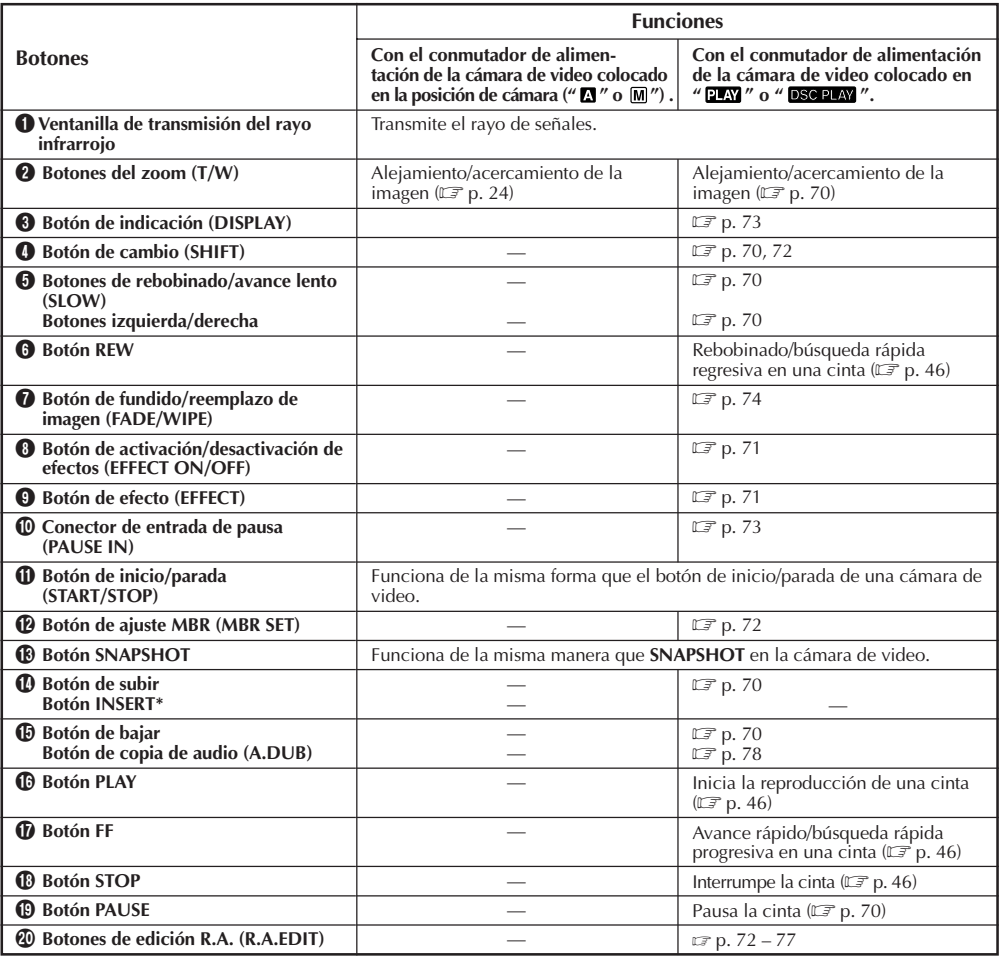

**\*** Esta función no es disponible con esta cámara de video.

## *70* ES **USO DEL CONTROL REMOTO (cont.)**

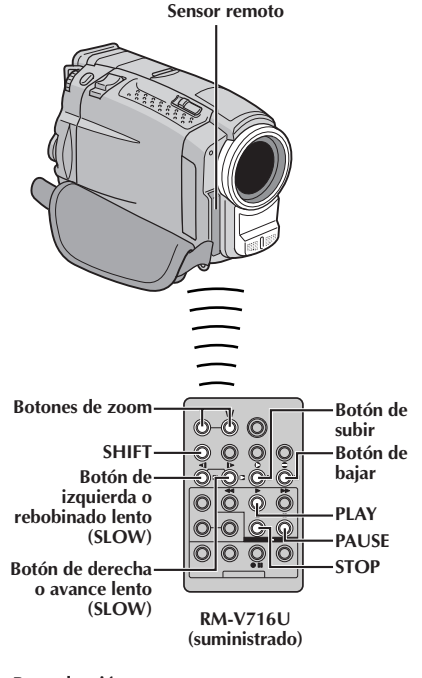

**Press T**

**Reproducción normal**

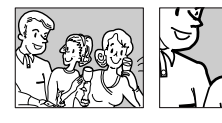

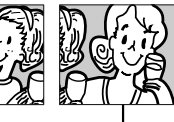

**Para mover la imagen, presione (derecha) mientras mantiene presionado SHIFT hacia abajo.**

## **FUNCION: Reproducción en cámara lenta**

#### **PROPOSITO:**

Permitirle la búsqueda en velocidad lenta en cualquier dirección.

#### **OPERACION:**

- **1)** Para cambiar de reproducción normal a cámara lenta, presione **SLOW** (<i o l>) más de aprox. 2 segundos. Después de aprox. 1 minuto en rebobinado lento o aprox. 2 minutos en avance lento, se reanuda la reproducción normal.
- n Para parar la reproducción en cámara lenta, presione **PLAY**  $($

#### **NOTAS:**

- También puede activar la reproducción en cámara lenta desde la reproducción fija presionando **SLOW** durante más de 2 segundos aprox.
- Durante la reproducción en cámara lenta y debido al procesamiento de imagen digital, la imagen puede tener un efecto de mosaico.
- Después que mantenga presionado **SLOW**, puede aparecer una imagen fija durante unos pocos segundos, y luego una pantalla azul puede seguir durante unos pocos segundos. Esto no es un fallo.
- Puede haber un pequeño margen entre el punto seleccionado para inicio de la reproducción en cámara lenta y el punto de inicio actual para la reproducción en cámara lenta.
- Durante la reproducción en cámara lenta ocurrirán disturbios en el video y la imagen podrá parecer inestable, especialmente con imágenes estacionarias. Esto no es una falla.
- Durante la reproducción en cámara lenta, presione **PAUSE** (6) para interrumpir la reproducción.

#### **FUNCION: Reproducción cuadro por cuadro**

#### **PROPOSITO:**

Permitirle la búsqueda cuadro por cuadro.

#### **OPERACION:**

**1)** Para cambiar de reproducción normal a la reproducción cuadro por cuadro, presione **SLOW** ( $\blacktriangleright$ ) reiteradamente para avanzar o presione **SLOW** (<1) reiteradamente para retroceder. Cada vez que sea presionado, el cuadro será reproducido.

#### **NOTA:**

También puede activar la reproducción cuadro por cuadro desde la reproducción fija presionando **SLOW** (<a> reiteradamente.

## **FUNCION: Zoom de reproducción**

#### **PROPOSITO:**

Amplificar la imagen grabada hasta 10X en cualquier momento de la reproducción.

#### **OPERACION:**

- **1)** Presione **PLAY** (▶) para encontrar la escena de interés.
- **2)** Presione los botones zoom (**T/W**) en el control remoto . Asegúrese que el control remoto esté apuntado hacia el sensor remoto de la cámara de video. Presionando **T** activa el enfoque en primer plano.
- **3)** Usted puede mover la imagen dentro de la pantalla para encontrar una sección particular de la fotografía. Mantenga presionado **SHIFT** y presione (**izquierda**), (**derecha**), (**arriba**) o (**abajo**).
- Para finalizar el zoom, mantenga presionado **W** hasta que la amplificación retorne a normal. O presione **STOP** (■) y luego presione **PLAY** (4).

- El zoom puede ser empleado durante la reproducción en cámara lenta o de imagen fija.
- Debido al procesamiento de imagen digital la imagen puede presentar calidad reducida.

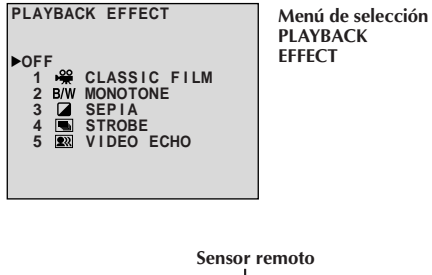

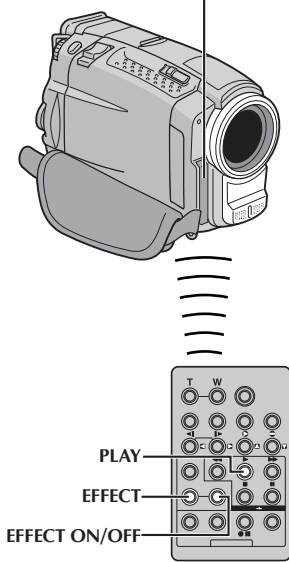

**RM-V716U (suministrado)**

## **FUNCION: Efectos especiales de reproducción**

#### **PROPOSITO:**

Permitirle agregar efectos creativos a la imagen reproducida.

## **OPERACION:**

- 1) Para iniciar la reproducción, presione PLAY ( $\blacktriangleright$ ).
- **2)** Apunte el control remoto hacia el sensor remoto de la cámara de video y presione **EFFECT**. El menú de selección PLAYBACK EFFECT aparece.
- **3)** Mueva la barra iluminada hacia el efecto deseado presionando **EFFECT**. La función seleccionada se activa y después de 2 segundos el menú desaparece.
- Para desactivar el efecto seleccionado presione **EFFECT ON/OFF** en el control remoto . El presionarlo otra vez reactiva el efecto seleccionado.
- Para cambiar el efecto seleccionado, repita desde el paso **2** de arriba.

- Cuando algunos Efectos especiales de reproducción son utilizados, los modos de fotografiado Multianalizador 4 y Multianalizador 9 ( $\mathbb{F}$  p. 21) no están disponibles.
- Los efectos que pueden ser utilizados durante la reproducción son: Película clásica, blanco y negro, sepia, efecto estroboscópico y eco de video. Los efectos funcionan de la misma manera en la reproducción y en la grabación. Para más información, refiérase a la página 43.

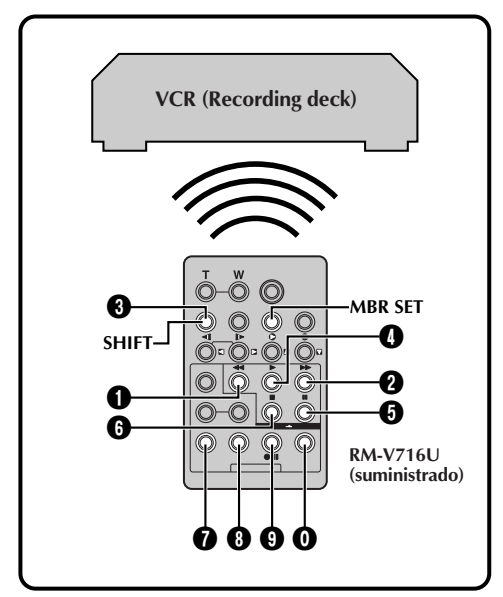

## **LISTA DE CODIGOS DEL VCR**

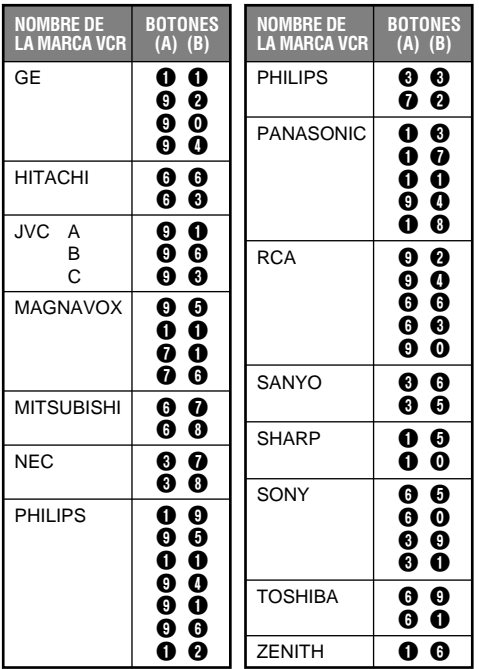

## **Edición por montaje aleatorio [Edición R.A.]**

Utilizando su cámara de video como reproductor fuente usted puede crear fácilmente videos editados. Es posible seleccionar un máximo de 8 "cortes" para edición automática en cualquier orden que desee. La edición R.A. se realiza más fácilmente cuando se instala un MBR (control remoto para múltiples marcas RM-V716U, para operar su marca de VCR (vea la LISTA DE CODIGOS DEL VCR), pero también puede ser realizada operando el VCR manualmente. Antes de la operación, asegúrese que la pila de litio esté colocada en el control remoto RM-V716U  $(\mathbb{Z} \rightrightarrows p. 68).$ 

## **AJUSTE DEL CODIGO DEL CONTROL REMOTO/VCR**

- **1** Desconecte la alimentación del VCR y apunte el control remoto hacia el sensor infrarrojo del VCR. Luego, refiriéndose a la LISTA DE CODIGOS DEL VCR, mantenga presionado **MBR SET** y presione el botón (A), después el (B). El código queda automáticamente ajustado una vez que usted suelta **MBR SET** y se conecta la alimentación del VCR.
- **2** Asegúrese de que la alimentación del VCR esté conectada. Luego mantenga presionado **SHIFT**, y presione el botón correspondiente a la función deseada en el control remoto . Las funciones que el control remoto puede operar son: PLAY, STOP, PAUSE, FF, REW y VCR REC STBY (no es necesario presionar **SHIFT** para esta última).

**Ahora usted está listo para intentar la edición de conjuntos aleatorios.**

## **IMPORTANTE**

**Aunque el MBR es compatible con los VCR de JVC, y con los de otros muchos fabricantes, puede no funcionar con el suyo o puede ofrecer funciones limitadas.**

- Si la alimentación del VCR no queda conectada en el paso **<sup>1</sup>**, intente otro código de la LISTA DE CODIGOS DEL VCR.
- Algunas marcas de VCR no conectan la alimentación automáticamente. En este caso, conecte manualmente la alimentación e intente el paso **2**.
- Si el control remoto no es capaz de controlar el VCR, utilice los controles del VCR.
- Cuando se agoten las baterías del control remoto , la marca de VCR que haya ajustado se borrará. En tal caso, sustituya la batería vieja por una nueva y vuelva a ajustar la marca.
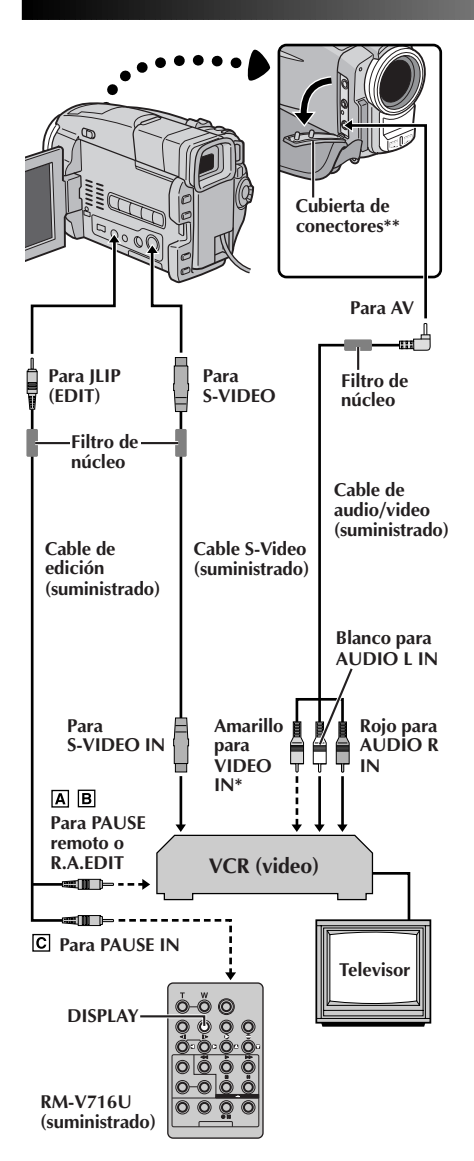

- **\*** Conecte cuando el cable S-Video no esté en uso.
- **\*\*** Cuando conecte los cables, abra esta cubierta.

#### **ATENCION PARA EL CABLE DE EDICION**

- Tenga cuidado de no confundirlo con el cable JLIP ( $\mathbb{Z}$  p. 6).
- Asegúrese de conectar el extremo con el filtro de núcleo a la cámara de video.

### **EFECTUE LAS CONEXIONES**

Refiérase también a las págs. 60 y 61.

**1** Para conectar a: **Un VCR de JVC que está equipado con un conector de pausa remota . . .** ... conecte el cable de edición al terminal PAUSE remoto. **Un VCR de JVC que no está equipado con un conector de pausa remota sino con un conector R.A.EDIT . . .** ... conecte el cable de edición al conector R.A.EDIT. **Un VCR que no sea el de arriba . . .** ... conecte el cable de edición al conector de entrada de pausa del RM-V716U.

 $2$  Inserte una cinta grabada en la cámara de video y<br>ajuste el conmutador de alimentación en " $\frac{p}{2}$ mientras presiona el botón de bloqueo ubicado en el conmutador.

**3** Conecte la alimentación del VCR, inserte una cinta para grabar y active el modo AUX (refiérase a las instrucciones del VCR).

#### **NOTAS:**

● Antes de la edición por montaje aleatorio asegúrese de que las indicaciones no aparezcan en el monitor de TV. Si aparecen, serán grabadas en la nueva cinta.

#### **Para seleccionar la visualización o no de la siguiente indicación en el TV conectado . . .**

- •Fecha/hora
	- .... ajuste "DATE/TIME" en "AUTO", "ON" u "OFF" en la pantalla de menú ( $\mathbb{F}$  p. 48).
- •Código de tiempo
	- .... ajuste "TIME CODE" en "ON" u "OFF" en la pantalla de menú (CF p. 48).
- •Indicaciones de modo de sonido de reproducción, velocidad de la cinta y curso de la cinta
	- .... ajuste "ON SCREEN" en "LCD" o "SIMPLE" en la pantalla de menú ( $\mathbb{Z}$  p. 48) O presione **DISPLAY** en el control remoto RM-V716U.
- **Utilice los cables suministrados, asegurándose de conectar los extremos con un filtro de núcleo a la cámara de video. El filtro de núcleo reduce interferencias.**
- Cuando edite en una VCR equipada con el conector de entrada DV, el cable DV puede ser conectado, en vez del cable S-video y el cable de audio/video.

# $74$ <sub>ES</sub>

# **USO DEL CONTROL REMOTO (cont.)**

**Programa**

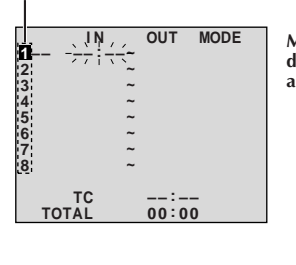

**Sensor remoto**

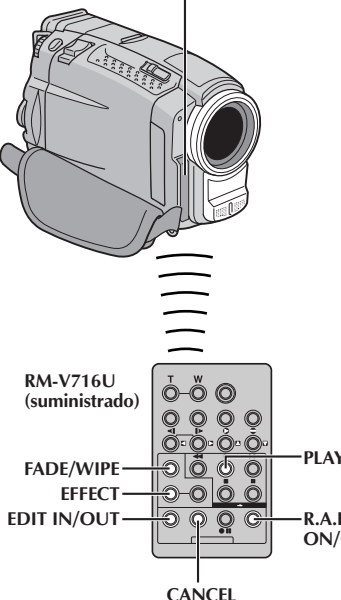

**PLAY R.A.EDIT ON/OFF Menú de edición de conjuntos aleatorios 4** Apunte el control remoto hacia el sensor remoto de la<br>cámara de video. Presione **PLAY** (►) y luego presione **R.A.EDIT ON/OFF** en el control remoto. Aparece el menú de edición por montaje aleatorio. **5** Cuando utilice un efecto de fundido/reemplazo al comienzo de la escena, presione **FADE/WIPE** en el control remoto . •Circule por los efectos presionando repetidamente el botón y deteniéndose cuando visualice el efecto que desea utilizar. •No es posible utilizar reemplazo/disolución de imagen al principio del programa 1. **6** Al principio de la escena presione **EDIT IN/OUT** en el control remoto . La posición de entrada de edición aparece en el menú de edición por montaje aleatorio. **7** Al final de la escena presione **EDIT IN/OUT**. La posición de corte de edición aparece en el menú de edición por montaje aleatorio. **8** Cuando utilice un efecto de fundido/reemplazo en el final de la escena, presione **FADE/WIPE**. •Circule por los efectos presionando el botón repetidamente y deténgase cuando visualice el efecto que desee. •Si seleccionó un efecto de fundido/reemplazo de imagen en el punto de corte de edición, el efecto se aplicará automáticamente al siguiente punto de inserción de edición. •Es imposible emplear reemplazo de imagen/disolución al fin de la última escena. •Cuando utilice efectos de fundido/reemplazo de imagen, el tiempo será incluído en el tiempo total (esto no se aplica a reemplazo/disolución de imagen). **9** Cuando utilice efectos especiales de reproducción, presione **EFFECT**  $(x \neq p. 71)$ . **10** Repita los pasos de **6** a **9** para registrar las escenas adicionales. •Para cambiar los puntos ya registrados, presione **CANCEL** en el control remoto . Los puntos registrados son borrados uno de cada vez, partiendo del punto más recientemente registrado. •Si no está empleando el fundido/reemplazo de imagen o el programa AE con efectos especiales, repita los pasos **6** y **7** solamente.

#### **NOTAS:**

- Cuando seleccione una escena, coloque los puntos de inserción y corte de edición de tal manera que haya una diferencia relativamente grande entre ellos.
- Si el tiempo de búsqueda de un punto de inserción de edición excede los 5 minutos, el modo de pausa de grabación de la platina de grabación se desactivará y la edición no se realizará.
- Si hay porciones sin grabar antes o después de los puntos de inserción y corte de edición, la pantalla de color azul puede quedar incluída en la versión editada.
- Como los códigos de tiempo registran tiempo con precisión de segundos solamente, el tiempo total de los códigos de tiempo puede no coincidir exactamente con el tiempo total del programa.
- El desconectar la alimentación de la cámara de video borra todos los puntos registrados de inserción y corte de edición.
- Si usted utiliza el modo sepia o blanco y negro desde el programa AE con efectos especiales no podrá usar disolución ni fundido en blanco y negro. En este caso el indicador de disolución o de fundido en blanco y negro comienza a parpadear. Una vez que registra el próximo punto de inserción de edición, el modo se desactiva. Para combinar estos modos, utilice sepia o blanco y negro durante la grabación y luego utilice disolución o fundido en blanco y negro durante la edición por montaje aleatorio.
- No es posible utilizar efectos de fundio/reemplazo de imagen y el programa AE con efectos especiales durante la edición por montaje aleatorio empleando un cable DV.

#### **SELECCIONE LAS ESCENAS**

ES*75*

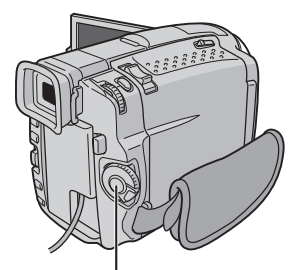

**Botón de inicio/parada de grabación**

> **Menú de edición de conjuntos aleatorios**

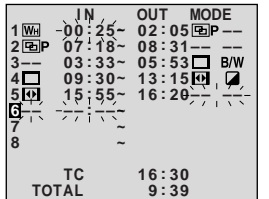

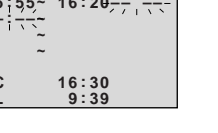

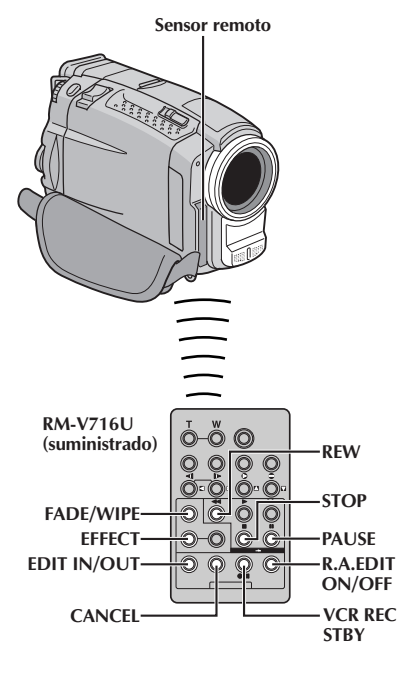

### **EDICION AUTOMATICA EN UN VCR**

**11** Rebobine la cinta en la cámara de video hasta el principio de la escena que desea editar y presione **PAUSE** (II).

**12** Apunte el control remoto hacia el panel frontal del VCR y presione **VCR REC STBY** (● II), o active manualmente el modo de pausa de grabación del VCR.

**13** Presione el botón de inicio/parada de grabación en la cámara de video. La edición procede como se la programó hasta el fin de la última escena registrada.

- •El presionar **START/STOP** en el control remoto no inicia la edición.
- •Cuando la copia ha terminado, la cámara de video ingresa en el modo de pausa, y el grabador ingresa en el modo de pausa de grabación.
- •Si usted no registra el punto de corte de edición, la cinta será copiada automáticamente hasta el fin.
- •Si usted opera la cámara durante la edición automática, el VCR ingresará en el modo de pausa de grabación y la edición automática será interrumpida.

**14** Active el modo de parada en la cámara de video y en el VCR.

Para que desaparezca la indicación del contador de edición de conjuntos aleatorios, presione **R.A.EDIT ON/OFF** en el control remoto.

#### **NOTAS:**

- El presionar **R.A.EDIT ON/OFF** en el control remoto borra todos los ajustes registrados durante la edición por montaje aleatorio.
- Cuando el cable de edición está conectado al conector de entrada de pausa del control remoto durante la copia, asegúrese de que el control remoto esté apuntado al sensor del VCR y que el trayecto entre los dos no esté obstruído.
- La edición por montaje aleatorio puede no funcionar correctamente cuando emplea una cinta que incluye varios códigos de tiempo duplicados ( $\mathbb{F}$  p. 25).

# $76$ <sub>ES</sub>

# **USO DEL CONTROL REMOTO (cont.)**

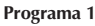

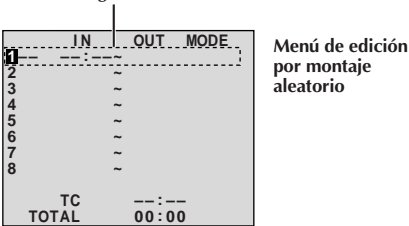

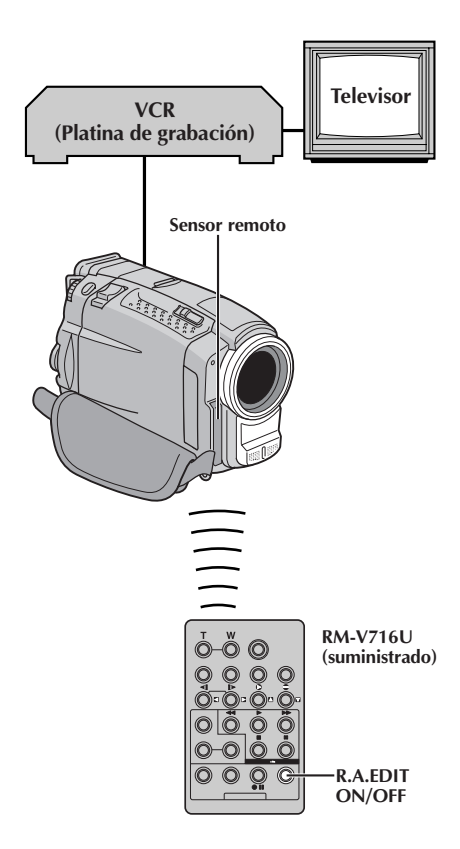

## **Para una edición más precisa**

Algunos VCR efectúan la transición del modo de pausa de grabación al de grabación más rápido que otros. Aunque usted comience la edición en la cámara de video y el VCR exactamente al mismo tiempo, podrá perder escenas deseadas o hallar que ha grabado escenas que no desea. Para lograr una cinta bien editada, confirme y ajuste la sincronización de la cámara de video de acuerdo con la del VCR.

### **DIAGNOSIS DEL VCR EN BASE A LA SINCRONIZACION DE LA CAMARA DE VIDEO**

- **1** Reproduzca la cinta en la cámara de video y apunte el control remoto hacia el sensor remoto de la cámara de video y presione **R.A.EDIT ON/OFF**. Aparecerá el menú de edición por montaje aleatorio.
- **2** Efectúe la edición por montaje aleatorio en el programa 1 exclusivamente. Para verificar la sincronización entre el VCR y la cámara de video, seleccione el principio de una transición de escena como el punto de inserción de edición.
	-
- **3** Reproduzca la escena copiada. •Si quedaron grabadas algunas imágenes de la escena anterior a la transición que usted seleccionó como punto de inserción de edición, ello significa que su VCR pasa demasiado rápido del modo de pausa de grabación al de grabación.
	- •Si la escena que usted intentó copiar está iniciada, el VCR será lento para iniciar la grabación.

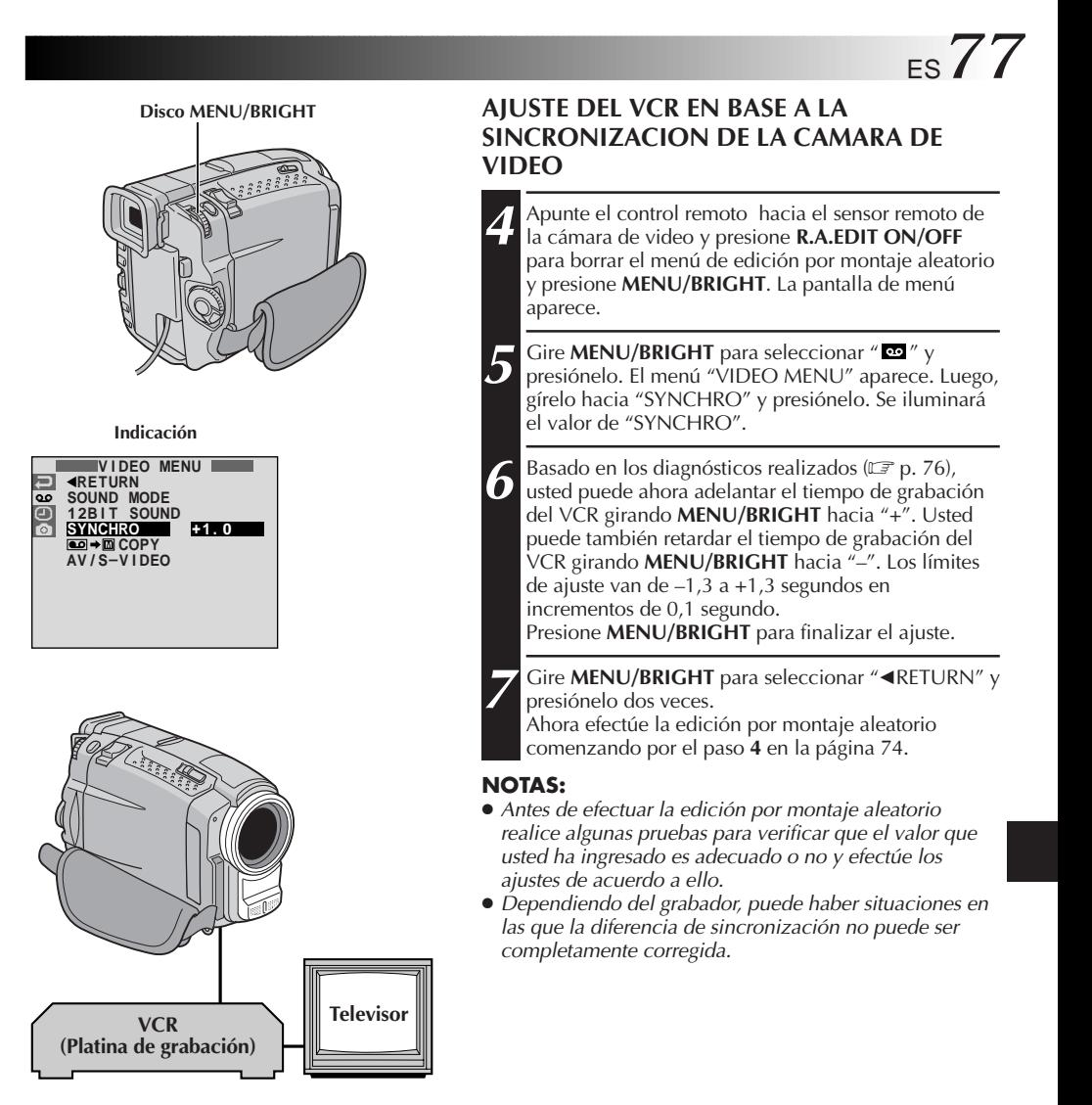

# $78$ <sub>ES</sub>

# **USO DEL CONTROL REMOTO (cont.)**

**Indicación**

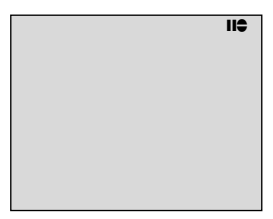

**Modo de espera de copia de audio**

**Conmutador de alimentación**

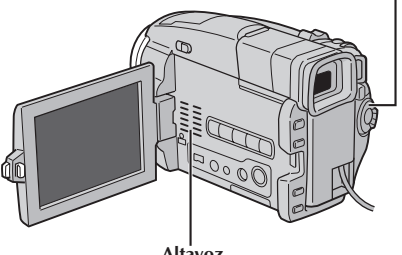

**Altavoz**

#### **Conector MIC (de entrada del micrófono externo)\***

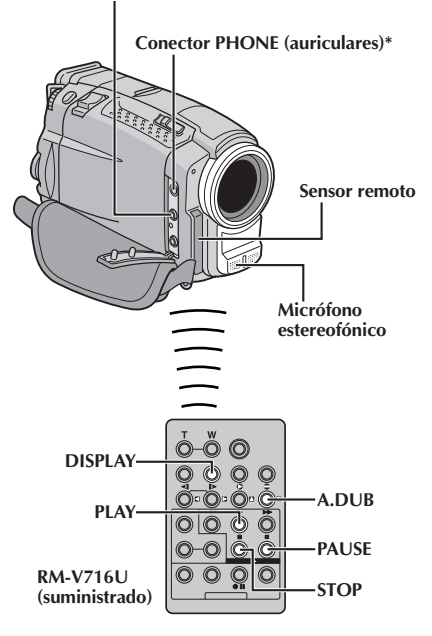

**\* Colocado en la parte inferior de la cubierta.**

## **Copia de audio**

La pista de audio puede ser modificada a medida sólo cuando se la graba en el modo de 12 bits  $(\mathbb{F}^p \text{ p. } 33)$ .

#### **NOTAS:**

- La copia de audio no es posible en una cinta grabada en 16 bits, en una cinta grabada en el modo LP o en una porción sin grabar de la cinta.
- Para efectuar la copia de audio mirando el televisor, efectúe las conexiones ( $\mathbb{F}$  p. 60).

**1** Reproduzca la cinta para ubicar el punto dónde iniciará la edición y presione **PAUSE** (II).

**2** Manteniendo presionado **A.DUB** (●) en el control remoto, presione **PAUSE** (II). Aparece "II<sup>o</sup>".

**3** Presione **PLAY** (4), y luego comience la "narración". Hable en el micrófono.

•Para hacer una pausa durante la copia, presione **PAUSE** ( $\blacksquare$ ).

Para parar la copia de audio, presione **PAUSE** (II) y luego **STOP** (■).

#### **Para escuchar el sonido copiado durante la reproducción . . .**

.... ajuste "12BIT MODE" en "SOUND 2" o "MIX" en la pantalla de menú ( $\mathbb{Z}$  p. 48, 49).

#### **NOTAS:**

- La regrabación de audio también es posible utilizando un micrófono opcional conectado al conector MIC.
- El sonido no se oye por el altavoz durante la copia de audio. Para oir el sonido conecte los auriculares opcionales al conector PHONE.
- **Cuando utilice un micrófono o auriculares opcional(es), asegúrese de conectarlo(s) al cable de audio suministrado con un filtro de núcleo instalado para reducir interferencias (**Z **p. 7).**
- Mientras el micrófono opcional está conectado es imposible emplear el micrófono incorporado.
- Cuando edita en una cinta que fue grabada en 12 bits, las bandas de sonido vieja y nueva son grabadas independientemente.
- Si usted copia sobre un espacio sin grabar de la cinta, el sonido puede quedar interrumpido. Asegúrese de editar sólo las áreas grabadas.
- Si se produce acoplo o pitido durante la reproducción en TV, separe el micrófono de la cámara de video del TV, o reduzca el volumen del TV.
- Si usted cambia de 12 a 16 bits durante la grabación y luego utiliza la cinta para copia de audio, la copia no podrá realizarse desde el punto en que comenzó a grabar en 16 bits.
- Durante la copia de audio cuando la cinta se mueve hacia escenas grabadas en el modo LP, las escenas grabadas en 16 bits o una porción sin grabar, la copia de audio para y aparece "ERROR! REFER MANUAL".
- Para efectuar la copia de audio con una unidad de video conectada al conector AV de la cámara de video, primero ajuste "AV/S-VIDEO" en "ON" en la pantalla de menú  $(\Box \triangledown p. 48)$ . Usted puede escuchar el sonido de la unidad de video usando auriculares opcionales.

# **LOCALIZACION Y REPARACION DE AVERIAS** ES*79*

Si después de seguir los pasos en la tabla de abajo el problema persiste, consulte con su agente JVC más cercano.

La cámara de video es un mecanismo controlado por un microordenador. El ruido y la interferencia externa (proveniente de un TV, radio, etc.), puede evitar que funcione correctamente. En tales casos, primero desconecte la unidad de alimentación de la cámara de video (batería, adaptador/cargador de CA, etc.), y espere unos minutos, luego vuelva a conectarla y proceda normalmente desde el principio.

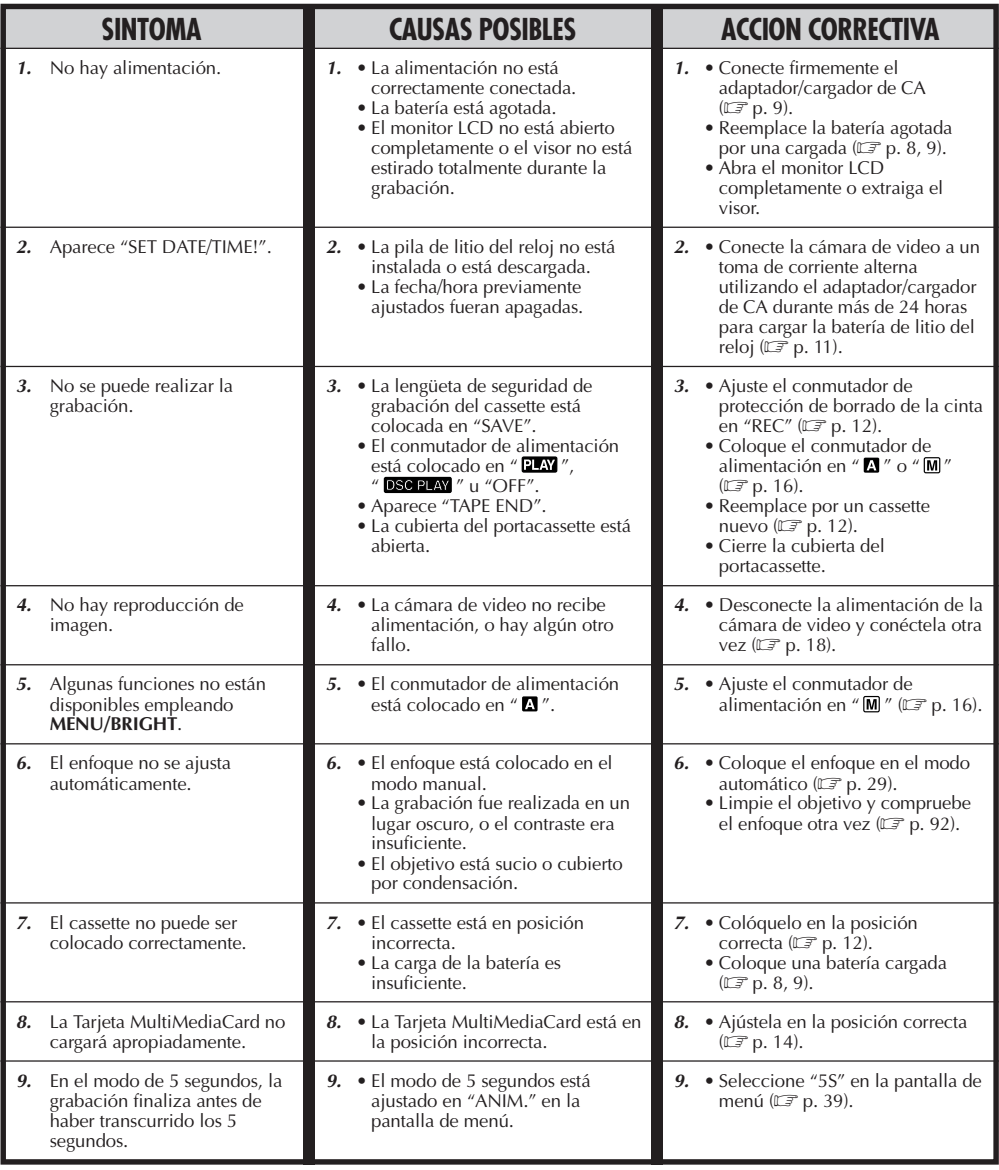

# *80* ES **LOCALIZACION Y REPARACION DE AVERIAS (cont.)**

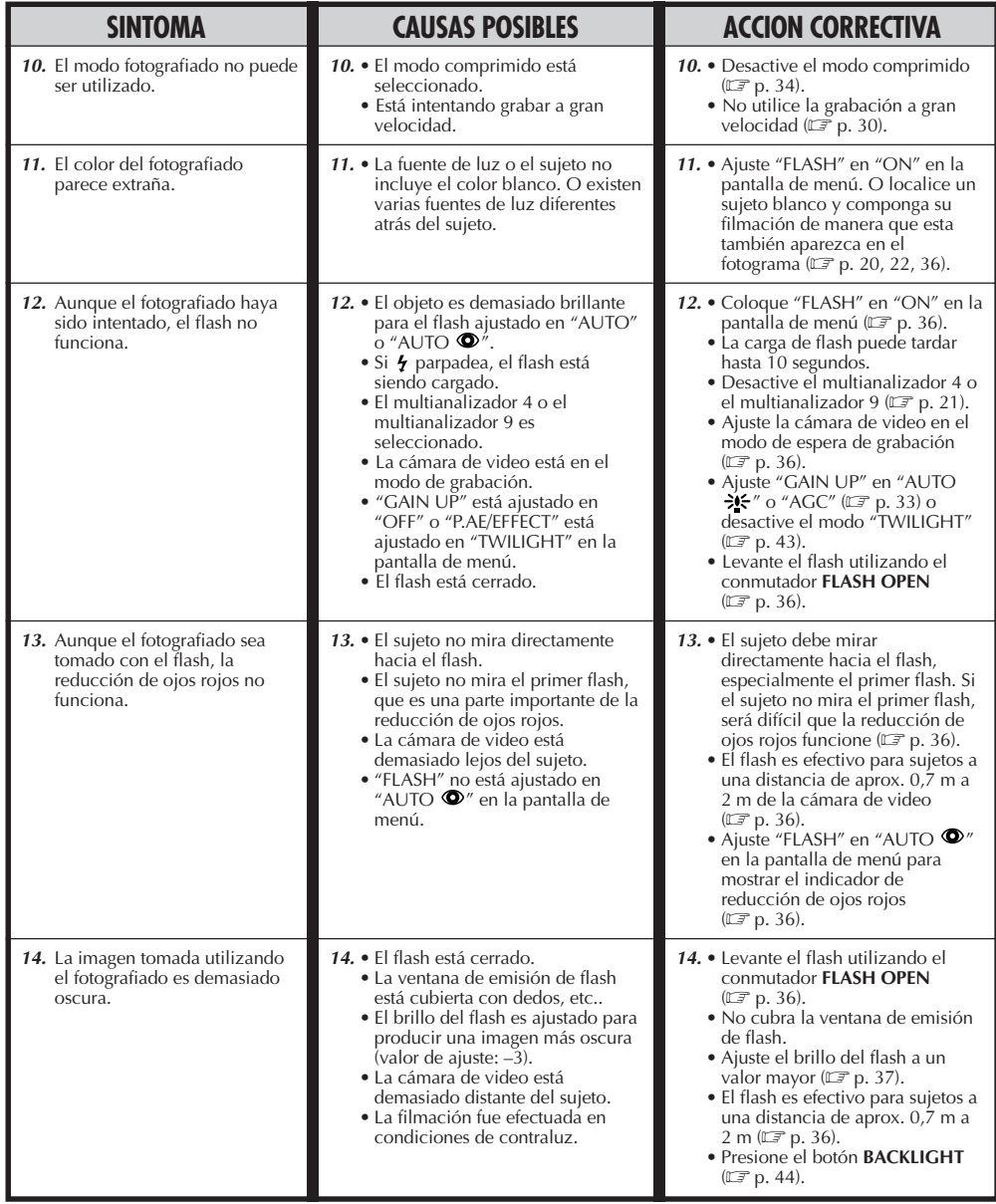

# ES*81*

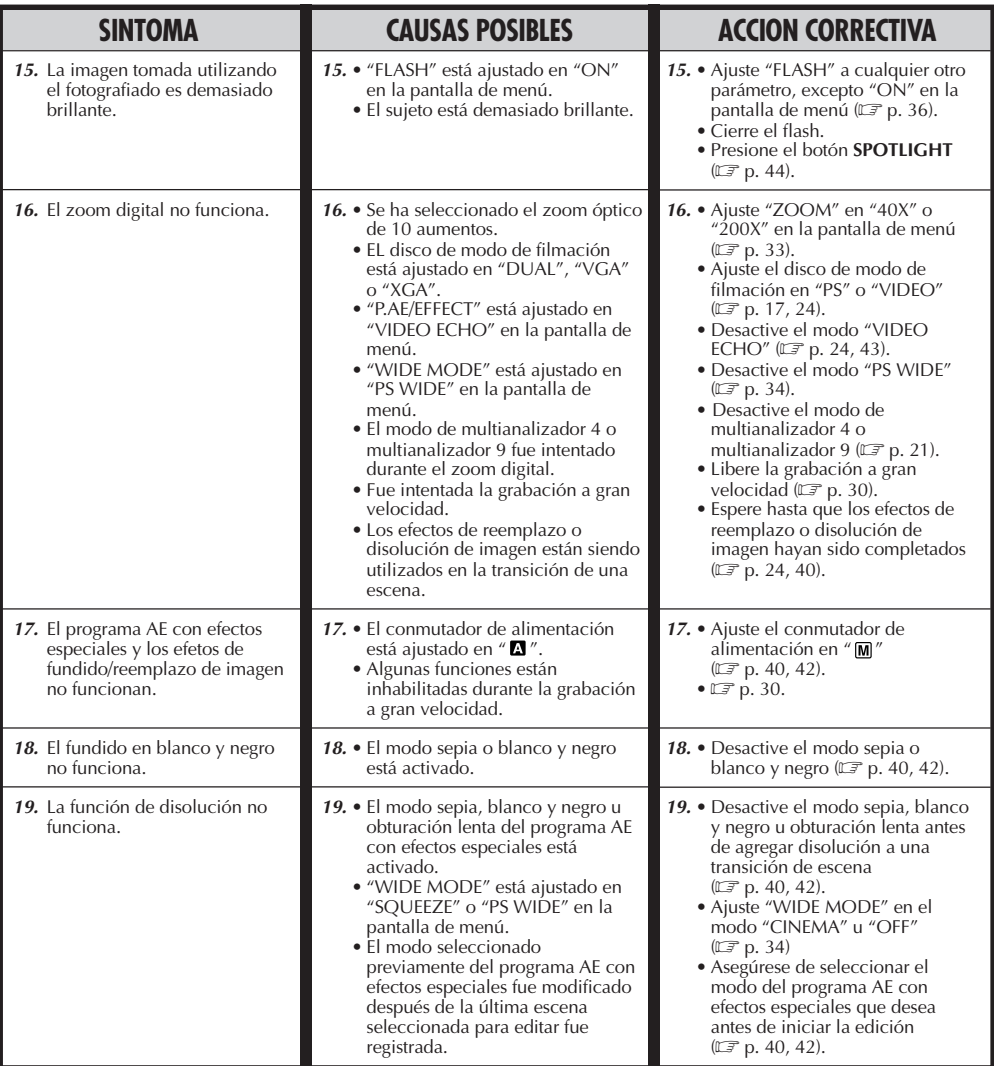

**CONTINUA EN LA PROXIMA PAGINA**

# *82* ES **LOCALIZACION Y REPARACION DE AVERIAS (cont.)**

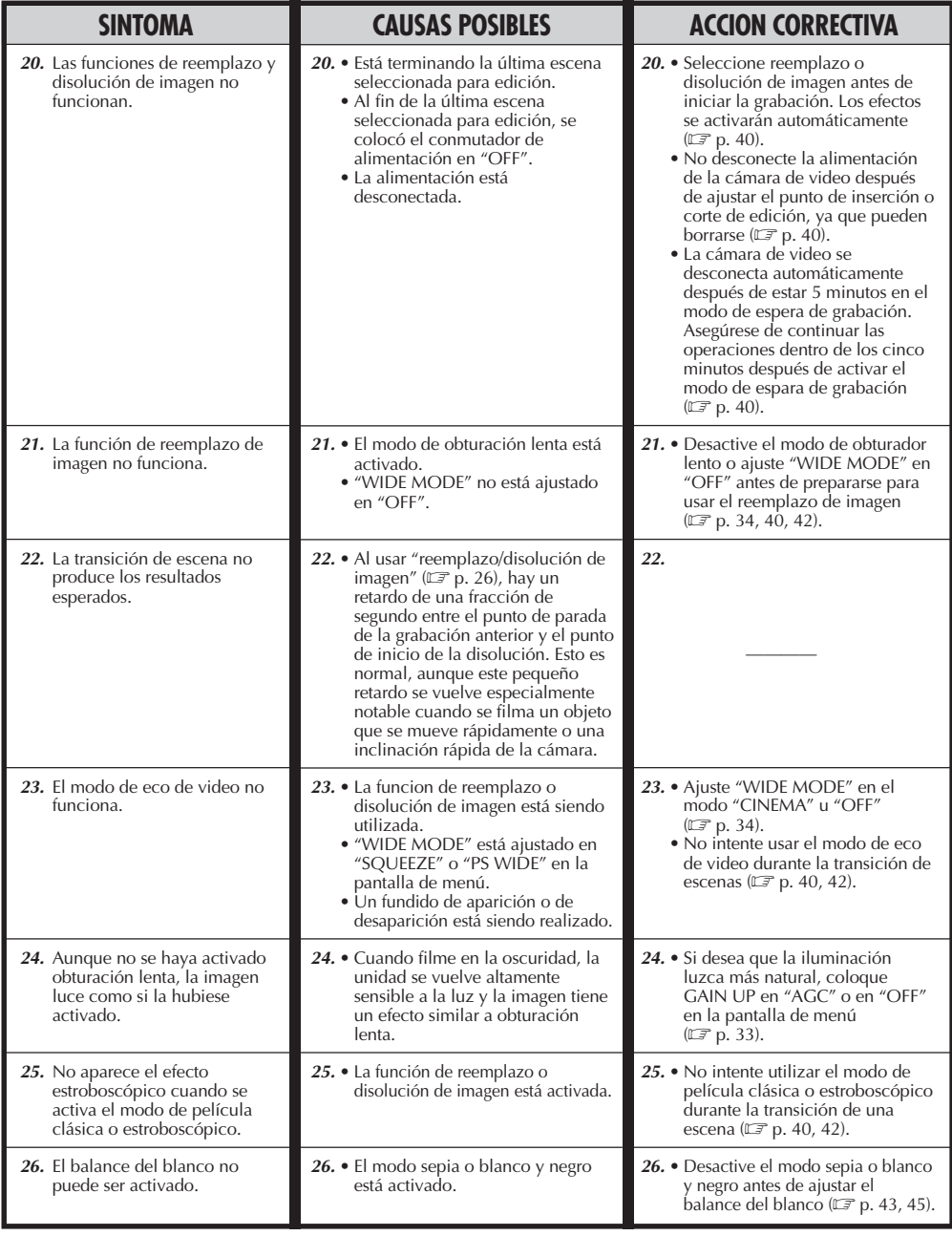

# ES*83*

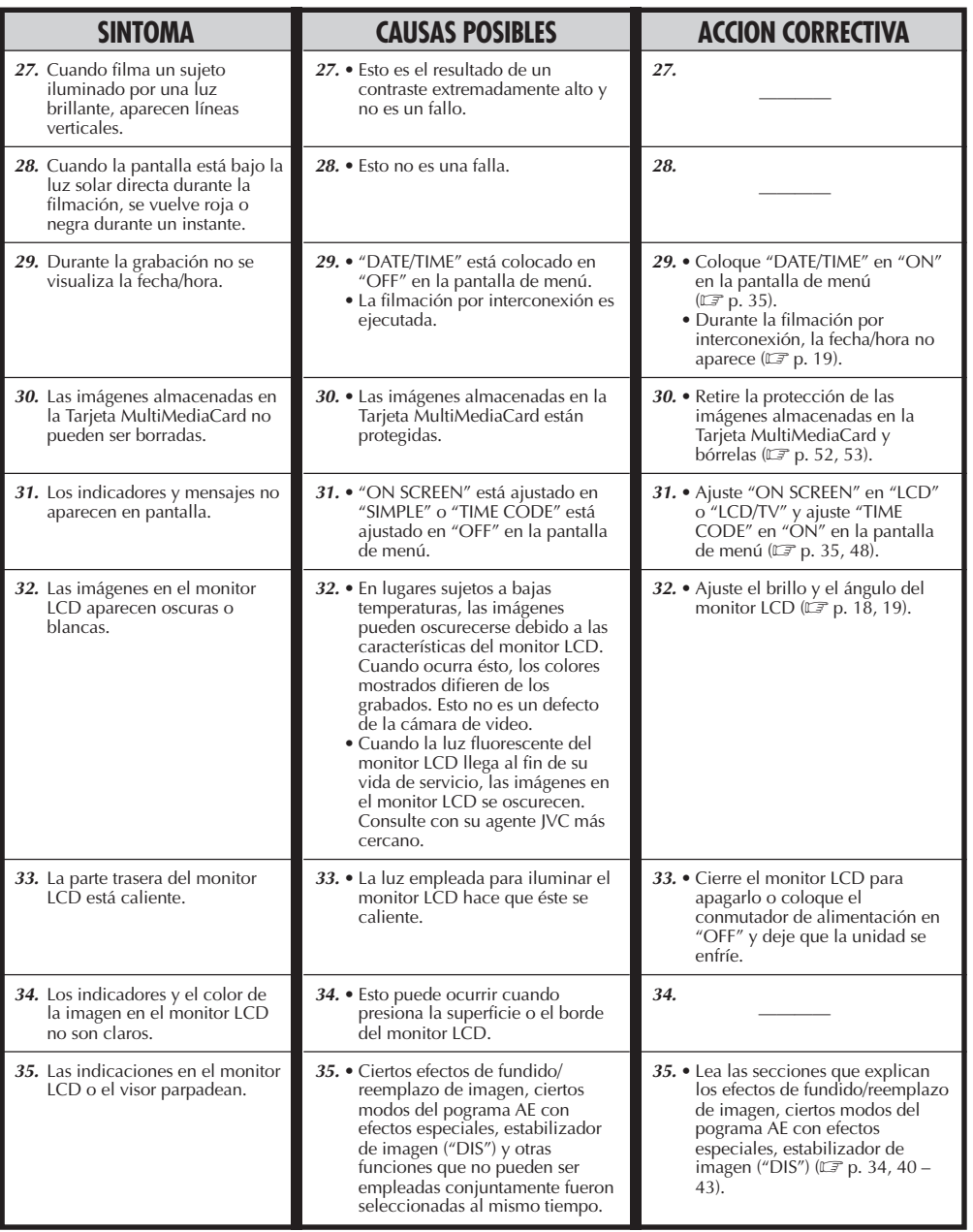

**CONTINUA EN LA PROXIMA PAGINA**

# $84<sub>ES</sub>$

# **LOCALIZACION Y REPARACION DE AVERIAS (cont.)**

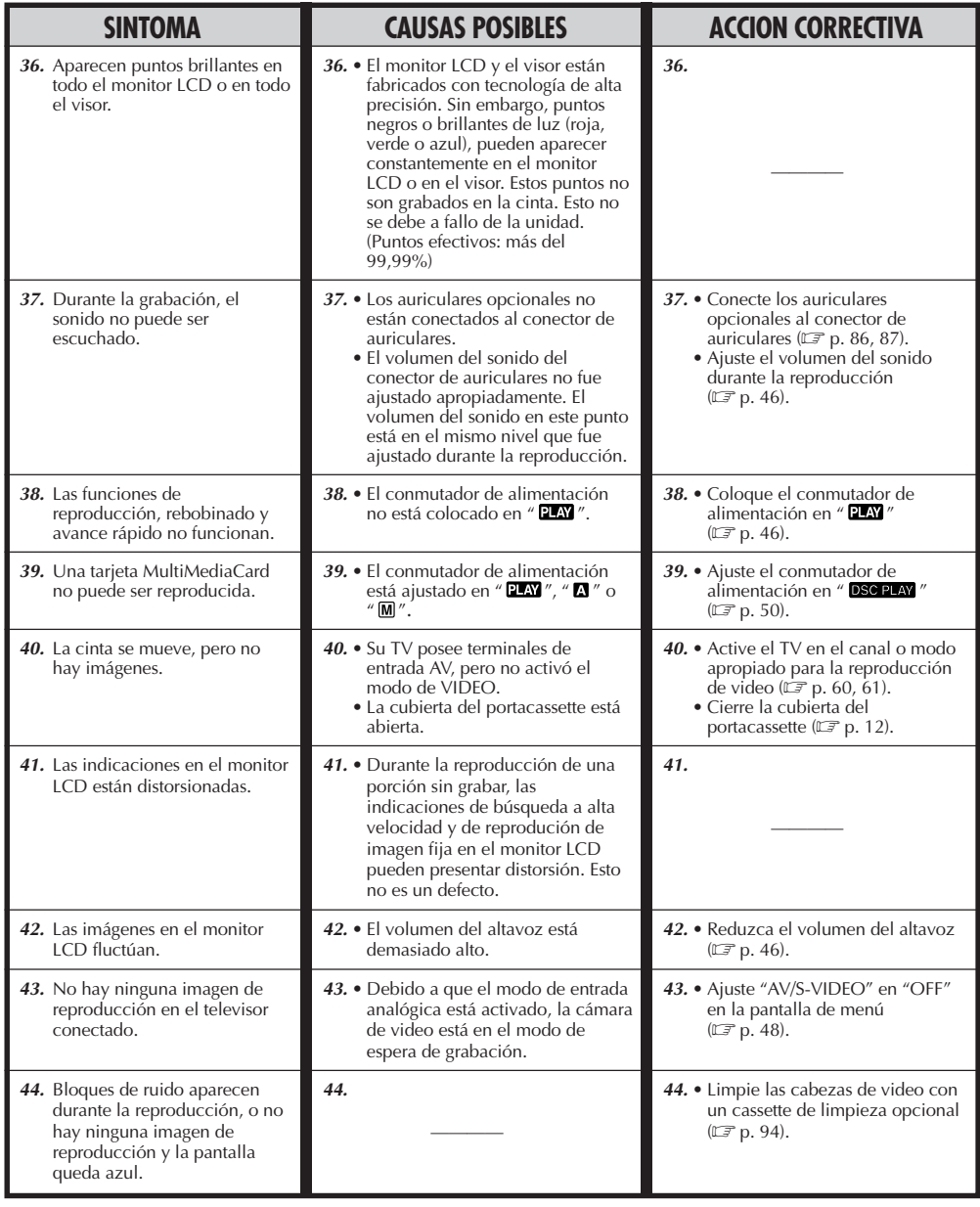

# ES*85*

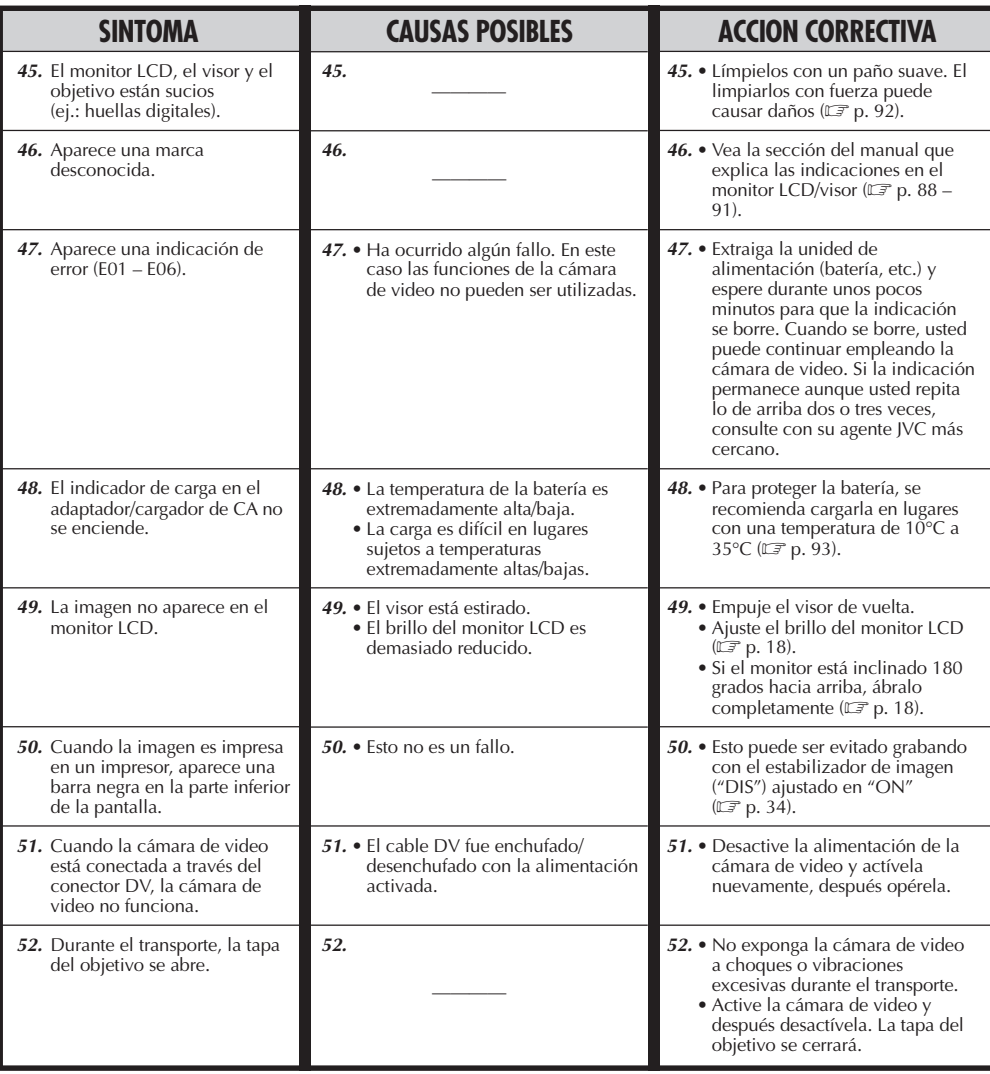

# *86* ES

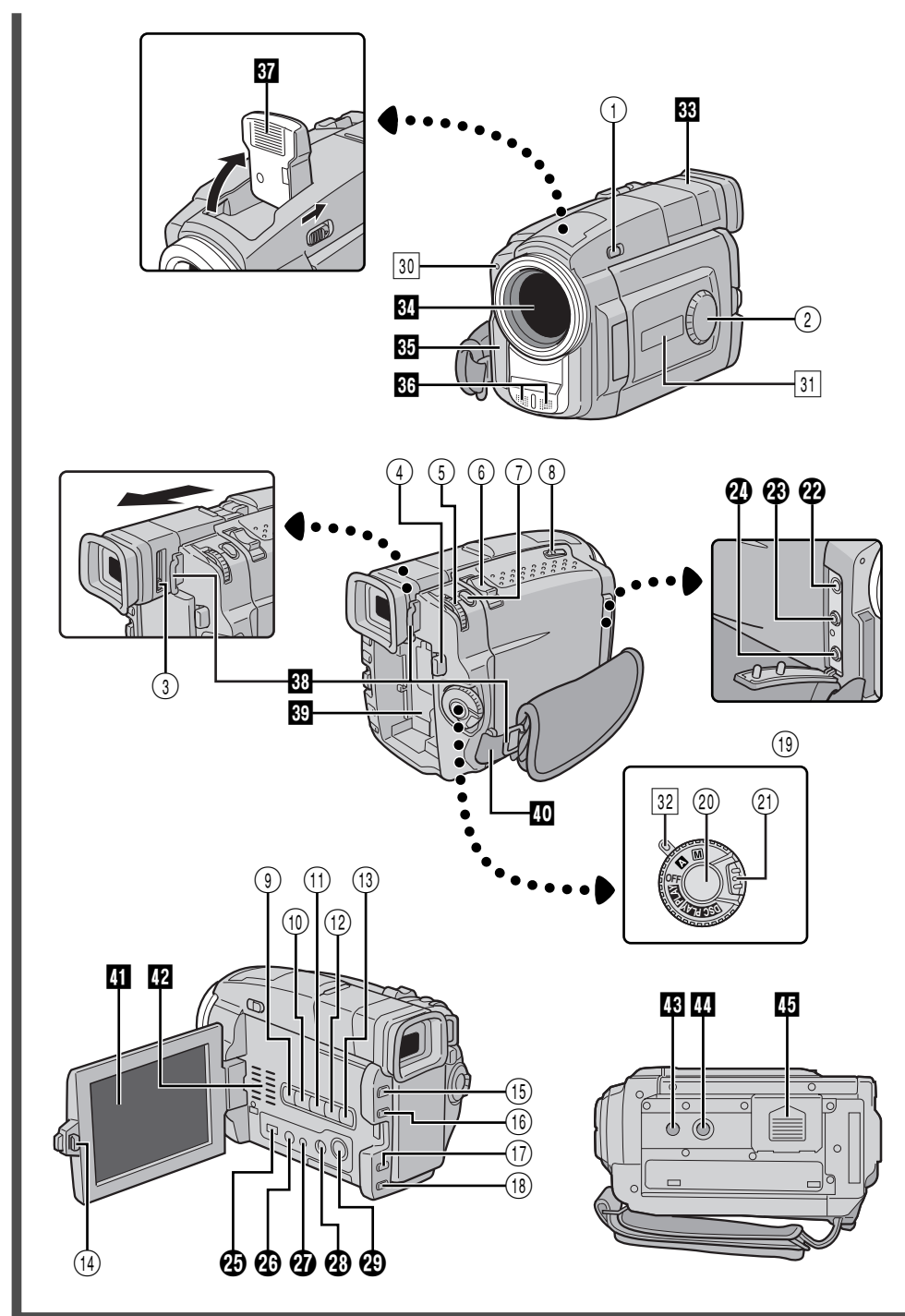

#### **Controles**

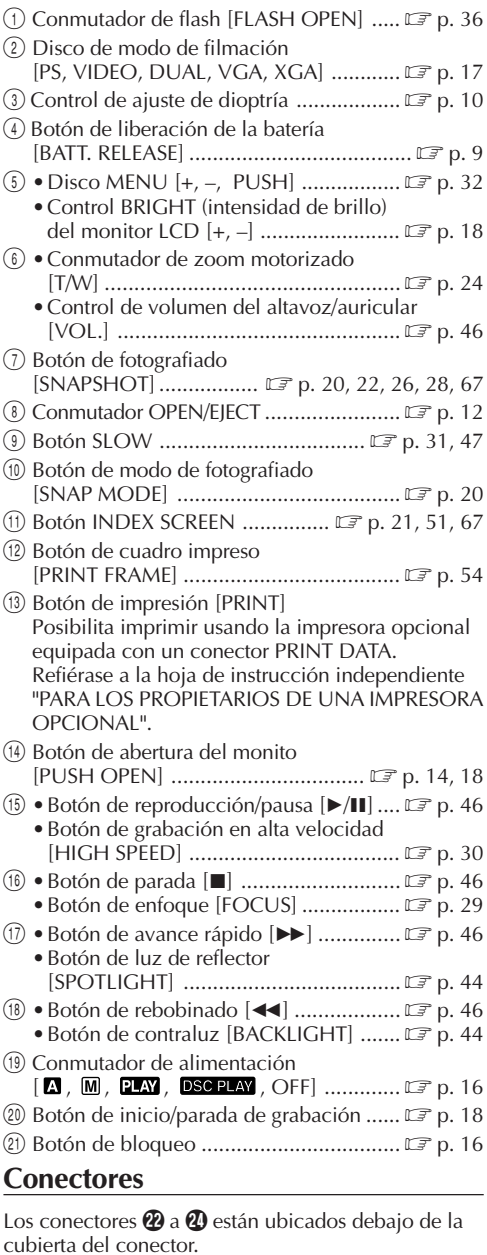

- $\omega$  Conector de auriculares [PHONE] .........  $\mathbb{F}$  p. 78 Ningún sonido sale de la altavoz cuando auriculares están conectados a este conector.
- <sup>2</sup> Conector de entrada del micrófono estereofónico externo [MIC] ..................... IF p. 78

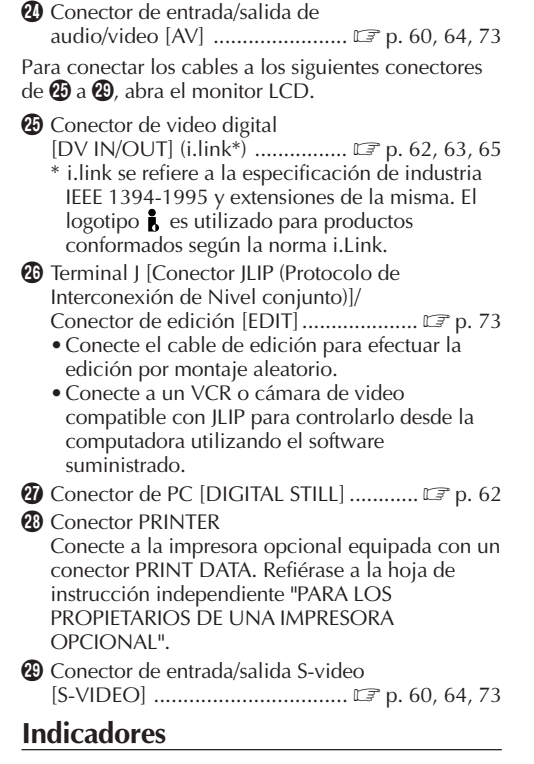

ES*87*

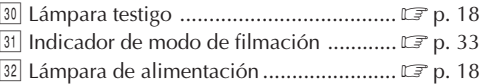

#### **Otras partes**

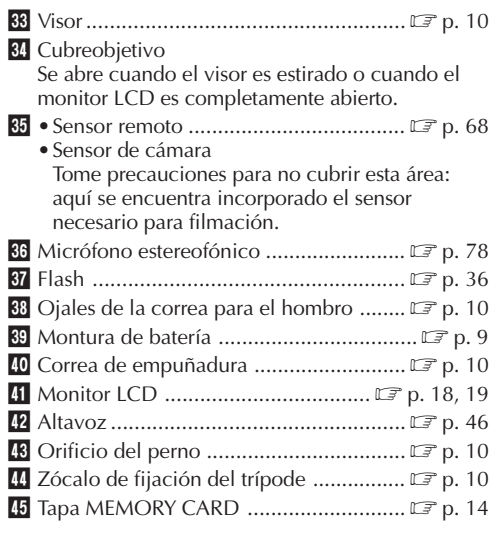

## **Indicaciones del monitor LCD/visor solamente durante la grabación de video**

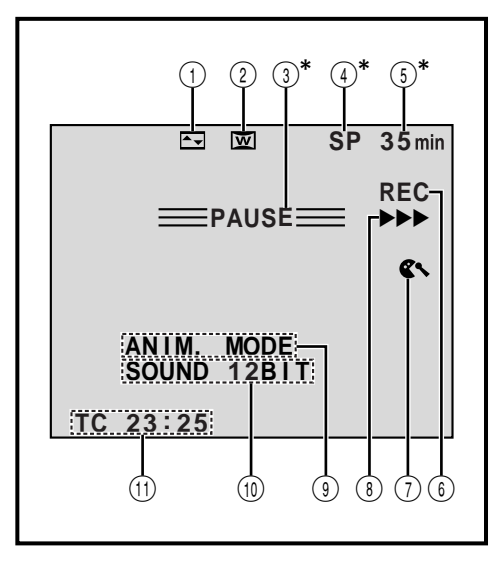

**\***El ajustar "ON SCREEN" en "SIMPLE" en el menú de fecha/hora le permirá retirar las indicaciones marcadas con  $*$  de la pantalla ( $\mathbb{Z}$  p. 35, 48).

# *BS***<sub>ES</sub> INDICE** Indicaciones

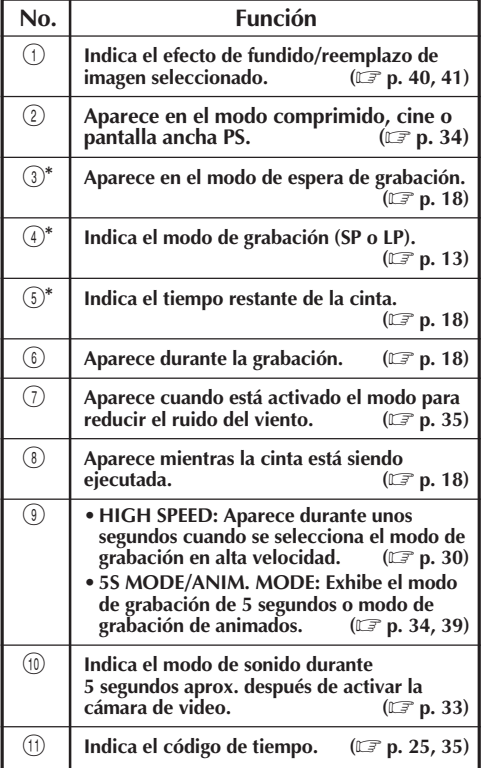

## **Indicaciones del monitor LCD/visor solamente durante la grabación de D.S.C.**

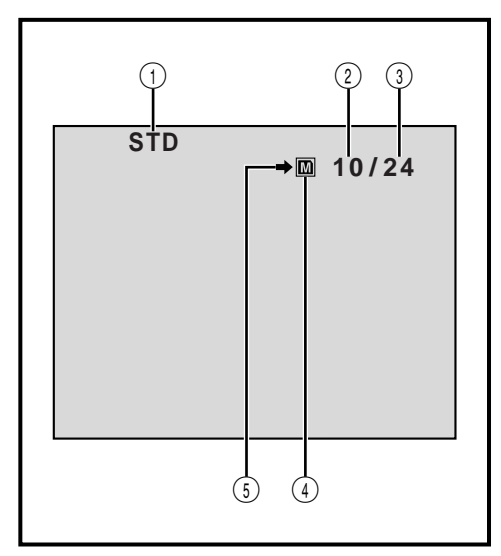

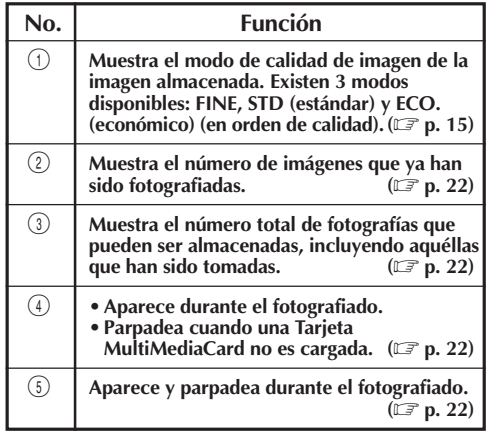

 $\begin{pmatrix} 1 \\ 5 \end{pmatrix}$  (4) Estas indicaciones también aparecen durante el modo DUAL.

# **Indicaciones del monitor LCD/visor durante la grabación de video y de D.S.C.**

ES*89*

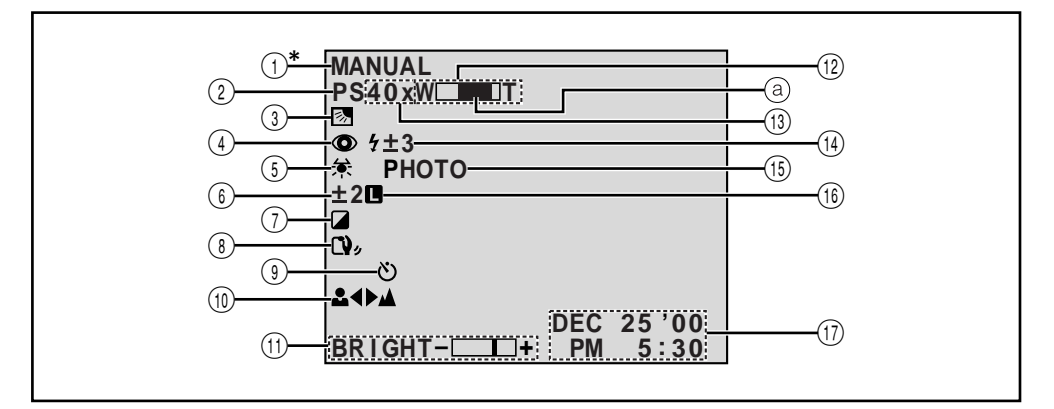

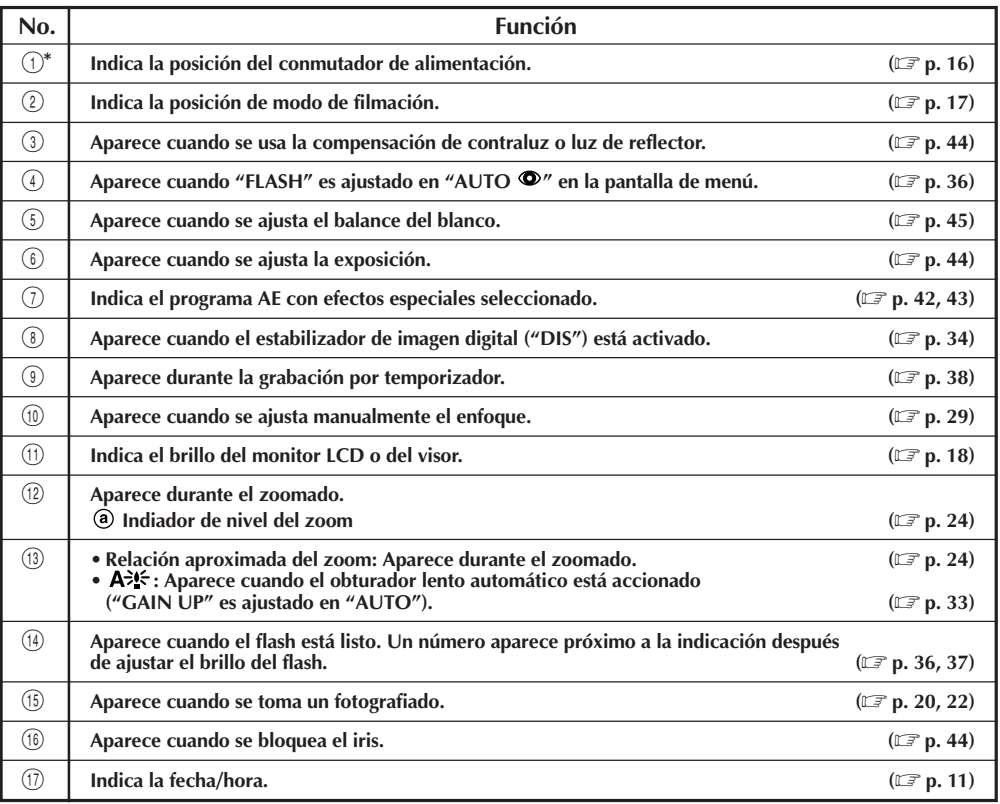

**\*** El ajustar "ON SCREEN" en "SIMPLE" en el menú de fecha/hora le permirá retirar las indicaciones marcadas con \* de la pantalla ( $\mathbb{Z}$  p. 35, 48).

# $90<sub>es</sub>$

# **INDICE Indicaciones (cont.)**

## **Indicaciones del monitor LCD/visor durante la reproducción de video**

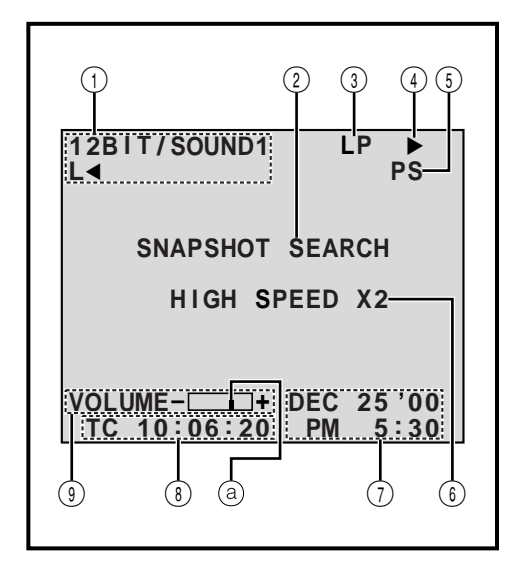

## **Indicaciones del monitor LCD/visor durante la reproducción de D.S.C.**

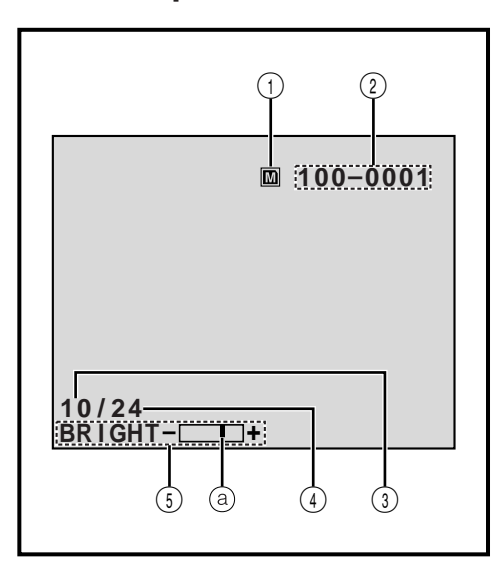

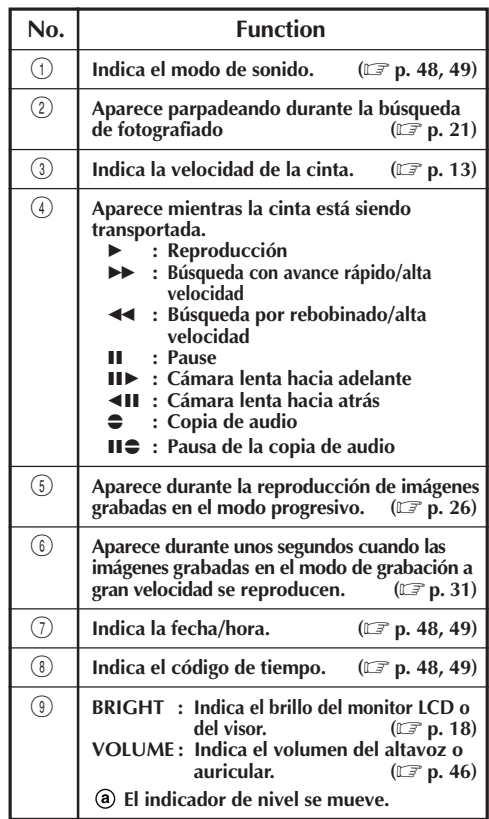

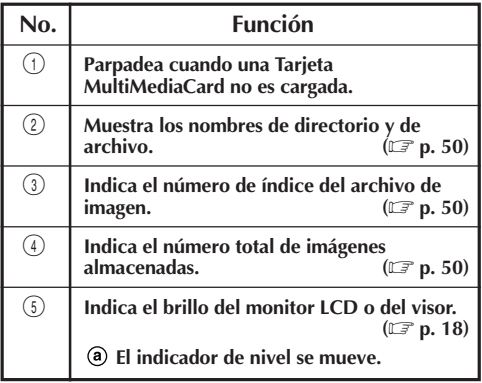

# **Indicaciones de advertencia**

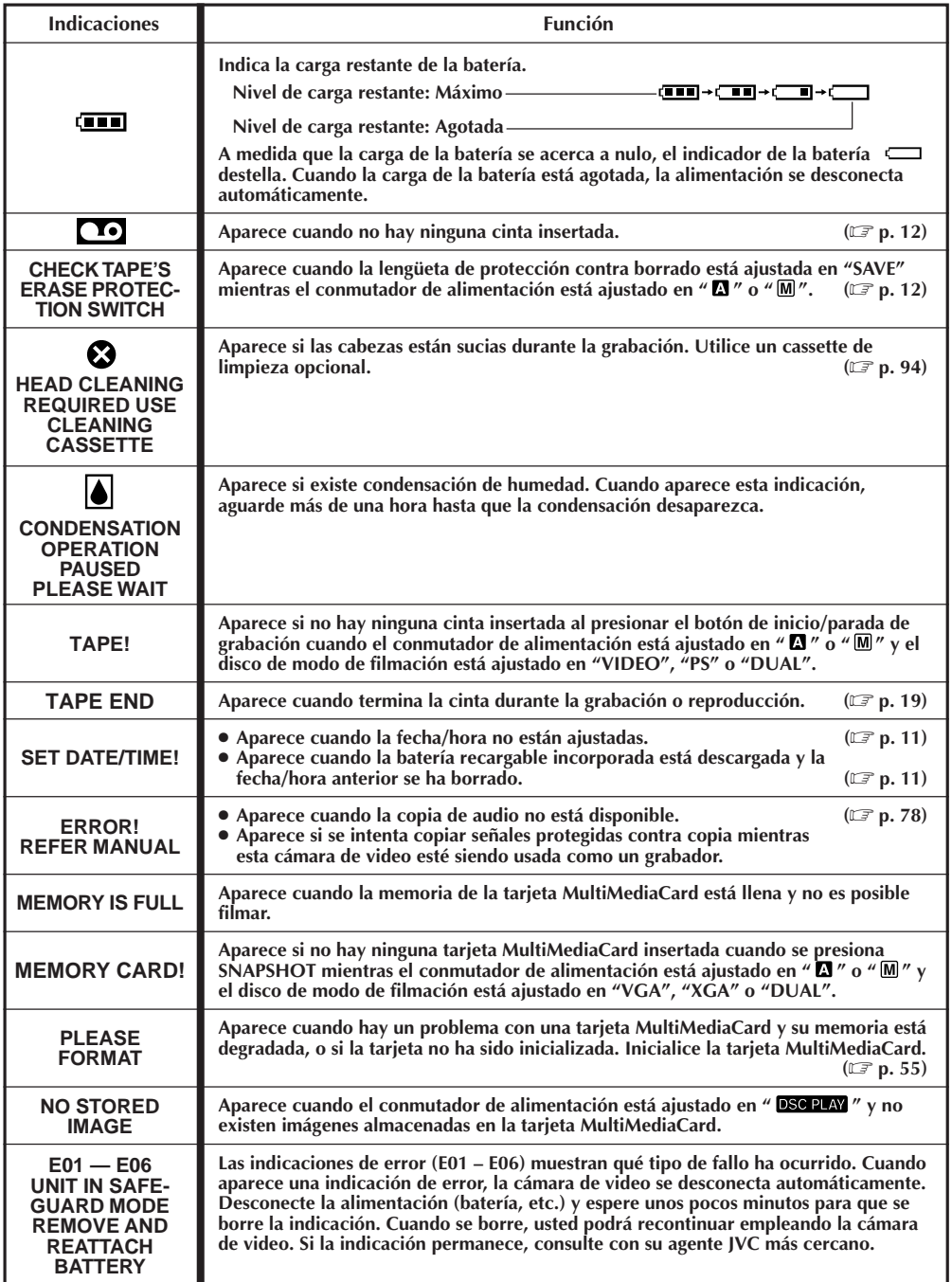

# **MANTENIMIENTO POR PARTE DEL USUARIO**

# **Después de usar**

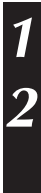

 $92<sub>FS</sub>$ 

**1** Desactive la cámara de video.

**2** Deslice **OPEN/EJECT** en el sentido de la flecha, luego abra la cubierta del portacassette hasta que se trabe. El portacassette se abre automáticamente. Extraiga el cassette.

**3** Presione "PUSH HERE" para cerrar el portacassette, luego cierre la cubierta del portacassette.

•Una vez que el portacassette esté cerrado, se retraerá automáticamente hacia el interior. Espere hasta que entre completamente antes de cerrar la cubierta del portacassette.

**4** Mantenga presionado **BATT. RELEASE** y retire la batería recargable.

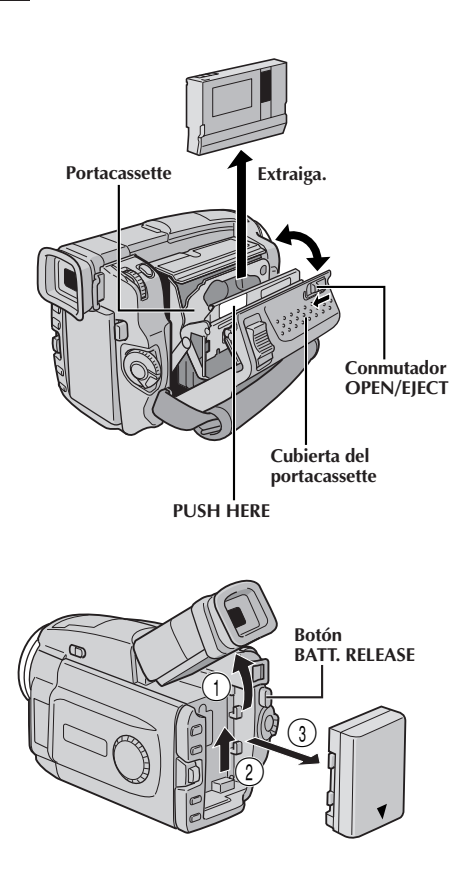

## **Limpieza de la cámara de video**

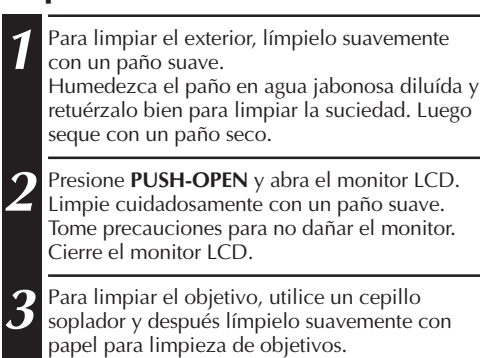

**4** Para limpiar el visor, levántelo en la posición vertical. Levante cuidadosamente la lengüeta de plástico de la parte inferior del visor, y abra la cubierta <sup>1</sup>.

**5** Inerte una sopladora de objetivos o un paño suave dentro de la abertura en el fondo del visor y limpie el interior del mismo  $\bullet$ .

**6** Cierre la tapa. Incline el visor hacia atrás hacia la posición horizontal y vuelva a ubicarlo en su posición.

#### **NOTAS:**

- Evite utilizar agentes fuertes de limpieza tales como bencina o alcohol.
- La limpieza debe ser efectuada sólo después de haber extraído el paquete de pilas o de desconectar cualquier otra unidad de alimentación.
- Si se deja el objetivo sucio, puede crecer moho.
- Cuando emplee un paño limpiador o con tratamiento químico refiérase a las precauciones de cada producto.

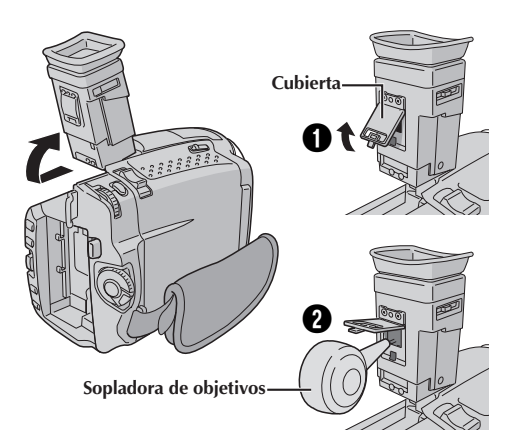

# **PRECAUCIONES**

#### **Cuando emplea el adaptador/cargador de CA en áreas que no sean EE.UU.**

■ El adaptador/cargador de CA suministrado se caracteriza por una selección automática de voltaje de CA entre 110 y 240 V.

#### **USO DEL ENCHUFE ADAPTADOR DE CA**

En caso de conectar el cable de alimentación de la unidad a un tomacorriente de CA que no sea de la serie American National Standard C73, emplee un enchufe adaptador de CA, denominado "Siemens Plug", como el mostrado.

Consulte con su distribuidor JVC más cercano por este enchufe adaptador.

#### **Enchufe adaptador**

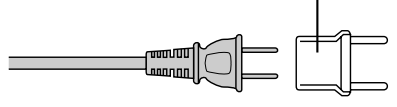

## Precauciones generales de las pilas

Si el control remoto no funciona aun cuando esté siendo correctamente operado, las pilas están agotadas. Reemplácelas por unas nuevas.

**Utilice sólo las siguientes pilas**: 2 pilas de tamaño AAA (R03)

Observe las siguientes reglas para el uso de las pilas. Cuando son mal empleadas, las pilas pueden tener pérdidas o explotar.

- **1.** Cuando reemplace las pilas, refiérase a la página 68.
- **2. No** use **ninguna** pila de tamaño diferente de la especificada.
- **3.** Asegúrese de insertar las pilas en la dirección correcta.
- **4. No** use baterías recargables.
- **5. No** exponga las pilas al calor excesivo ya que las mismas pueden tener pérdidas o explotar.
- **6. No** arroje las pilas al fuego.
- **7.** Retire las pilas de la unidad, si la misma va a ser almacenada durante un período prolongado para evitar pérdidas de la pila, que pueden provocar fallos.

## Batería

La batería suministrada es de ion de litio. Antes de utilizar la batería suministrada o una batería opcional, asegúrese de leer las siguientes precauciones:

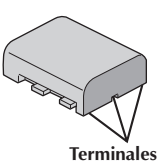

#### **1. Para evitar peligro:**

- •**No** las queme.
- •**No** cortocircuite los terminales.
- •**No** cortocircuite los terminales.
- •**No** exponga la batería a temperaturas que excedan los 60°C ya que esto puede hacer que se recaliente, explote, queme.
- •Utilice sólo los cargadores especificados.

#### **2. Para evitar daños y prolongar la vida de servicio:**

- •**No** las exponga a choques innecesarios.
- •Cárguelas en un ambiente dónde las temperaturas estén dentro de las tolerancias mostradas en la tabla de abajo. Estas baterías son de tipo reacción química, el frío impide la reacción química, al mismo tiempo que el calor puede impedir la su carga completa.
- •Almacénelas en un lugar fresco y seco. La exposición prolongada a altas temperaturas aumentará la descarga natural y acortará la vida de servicio.
- •Cargue completamente y descargue totalmente la batería cada seis meses cuando almacena la batería durante un largo período.
- •Extráigalas del cargador o unidad de alimentación cuando no las utilice, ya que algunas máquinas consumen corriente aunque estén desconectadas.

#### **NOTAS:**

● Es normal que la batería se caliente después de cargarla o utilizarla.

#### **Límites de temperatura**

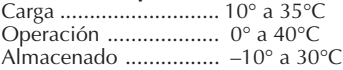

- El tiempo de recarga está basado en una temperatura ambiente de 20°C.
- Cuanto más baja sea la temperatura, más tiempo necesitará la recarga.

### **Cassettes**

Para utilizar y almacenar correctamente los cassettes, asegúrese de leer las siguientes precauciones:

#### **1. Durante el uso:**

- •Asegúrese de que el cassette tenga la marca Mini DV.
- •La grabación sobre cintas pregrabadas borra automáticamente el video previamente grabado y las señales de audio.
- •Asegúrese de que el cassette esté colocado correctamente al insertarlo.
- •No coloque y extraiga el cassette repetidamente sin permitir que la cinta gire un poco. Esto afloja la cinta y puede resultar en daños.
- •No abra la tapa delantera de la cinta. Si la abra expondrá la cinta a huellas dactilares y al polvo.

#### **2. Almacene los cassettes:**

- •Lejos de calentadores u otras fuentes de calor.
- •Fuera de la luz directa del sol.
- •Dónde no queden sujetos a choques y vibraciones innecesarios.
- •Dónde no queden expuestos a fuertes campos magnéticos (tales como los generados por motores, transformadores o imanes).
- •Verticalmente, en sus cajas originales.

# Tarjetas MultiMediaCard

Para utilizar y almacenar apropiadamente las tarjetas MultiMediaCard, asegúrese de leer las siguientes precauciones:

#### **1. Durante el uso . . .**

- •Asegúrese de que la Tarjeta MultiMediaCard lleva la marca MultiMediaCard.
- •Asegúrese de que la Tarjeta MultiMediaCard esté apropiadamente posicionada durante la inserción.
- **2. Mientras la Tarjeta MultiMediaCard esté siendo ingresada (durante la grabación, reproducción, borrado, inicialización, etc.) . . .**
	- •Nunca descargue la Tarjeta MultiMediaCard ni tampoco desconecte la cámara de video.

#### **3. Almacene las tarjetas MultiMediaCard . . .**

- •Lejos de calentadores u otras fuentes de calor.
- •Fuera de la luz solar directa.
- •Donde no estén sujetas a choques o vibraciones innecesarios.
- •Donde no estén expuestas a fuertes campos magnéticos (tales como aquéllos generados por motores, transformadores o imanes).

### Monitor LCD

#### **1. Para evitar daños al monitor LCD:**

- •No lo presione fuertemente ni lo golpee. •No coloque la cámara de video con el monitor LCD en la parte de abajo.
- **2. Para prolongar la vida de servicio:** •Evite frotarlo con un paño áspero.
- **3. Tome precauciones con los siguientes fenómenos para empleo del monitor LCD. Esto no son fallos de funcionamiento:**
	- •Mientras usa la cámara de video, es posible que se caliente la superficie alrededor del monitor LCD y/o la parte trasera del mismo.
	- •Si deja la alimentación conectada durante largo tiempo, la superficie alrededor del monitor LCD puede calentarse.

## Unidad principal

- **1. Por seguridad:** •No abra el chasis de la cámara de video.
	- •No desarme o modifique la unidad.
	- •No cortocircuite los terminales de la batería. Consérvela lejos de objetos metálicos cuando no la está utilizando.
	- •No permita que entren en la unidad elementos inflamables, agua u objetos metálicos.
	- •No extraiga la batería ni la desconecte de la unidad de alimentación mientras la alimentación está conectada.
	- •No deje la batería colocada cuando no está utilizando la cámara de video.

#### **2. Evite utilizar la unidad:**

- •En lugares sujetos a excesiva humedad o polvo.
- En lugares con hollín o vapor tales como lugares cercanos a una cocina.
- •En lugares sujetos a choques o vibración excesivos.
- •Cerca de un aparato de televisión.
- •Cerca de aparatos que generen fuertes campos magnéticos o eléctricos (altavoces, antenas de transmisión, etc.).
- •En lugares sujetos a temperaturas extremadamente altas (más de 40°C), o extremadamente bajas (menos de 0°C).

#### **3. NO DEJE la unidad:**

- •En lugares con más de 50°C.
- •En lugares donde la humedad es extremadamente baja (menos del 35%), o extremadamente alta (más del 80%).
- •Expuesta a la luz directa del sol.
- •En un automóvil cerrado en verano.
- •Cerca de un calentador.

#### **4. Para proteger la unidad:**

- •No permita que se humedezca.
- •No deje caer la unidad ni la golpee con objetos duros.
- •No la esponga a choques o vibración excesiva durante el transporte.
- •No mantenga el objetivo apuntado a objetos extremadamente brillantes durante largos períodos.
- •No apunte el objetivo hacia el sol.
- •No la transporte sujetándola por el monitor LCD o el visor.
- •No la agite excesivamente cuando emplea la correa para el hombro o la empuñadura.

#### **5. Las cabezas sucias pueden causar los siguientes problemas:**

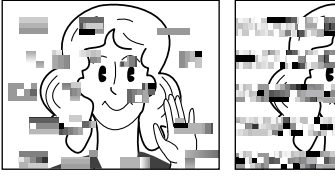

- •No aparece imagen ni se oye sonido durante la reproducción.
- •Durante la reproducción aparecen bloques de interferencia.
- Durante la grabación aparece en el visor la<br>indicación "⊗" de advertencia de cabeza obstruída.

En tales casos, utilice un cassette de limpieza opcional. Insértelo y reprodúzcalo. Si el cassette es usado más de una vez consecutivamente, es posible que dañe las cabezas de video. Después de que la cámara de video reproduce durante 20 segundos, se para automáticamente. También refiérase al manual de instrucciones del cassette de limpieza.

Si después de utilizar el cassette de limpieza todavía hay problemas, consulte a su agente JVC más cercano.

Las partes móviles mecánicas empleadas para mover las cabezas de video y la cinta se ensucian y desgastan con el tiempo. Por ello se recomienda que haga comprobaciones periódicas cada 1.000 horas de uso para conseguir siempre imágenes claras. Para las comprobaciones periódicas, consulte a su agente JVC más cercano.

# **PRECAUCIONES (cont.)**

# Manipulación del CD-ROM

- •Tome precauciones para no ensuciar o arañar la superficie reflejante (opuesta a la superficie impresa). No escriba nada ni coloque rótulos en ninguna de las caras del disco. Si el CD-ROM se encucia, límpielo suavemente con un paño suave moviéndolo en círculos desde ell centro hacia la periferia.
- •No emplee limpiadores para discos convencionales ni pulverizudores de limpieza.
- •No doble el CD-ROM ni toque la superficie reflejante.
- •No almacene su CD-ROM en un lugar polvoriento, caliente o húmedo. Manténgalo lejos de la luz solar directa.

#### **Acerca de la condensación de humedad . . .**

- Usted habrá observado que al verter un líquido frío en un vaso se forman gotas de agua en la superficie externa del mismo. Este es el mismo fenómeno que ocurre en el tambor de cabezas de la cámara de video cuando se traslada desde un lugar fresco a uno caliente, habiendo humedad excesiva o en un lugar sujeto directamente al aire frío proveniente de un acondicionador de aire.
- La humedad en el tambor de cabezas puede producir graves daños en la cinta de video y también puede ocasionar daños internos en la cámara de video.

#### **Fallos graves**

Si ocurre un fallo, pare de usar la unidad inmediatamente y consulte a su agente local de JVC.

La cámara de video es un mecanismo controlado por un microordenador. El ruido y la interferencia externa (proveniente de un TV, radio, etc.), puede evitar que funcione correctamente. En tales casos, primero desconecte la unidad de alimentación (batería, adaptador de CA/cargador de batería, etc.) y espere unos minutos, luego reconéctela y proceda normalmente desde el principio.

#### **Declaración de conformidad**

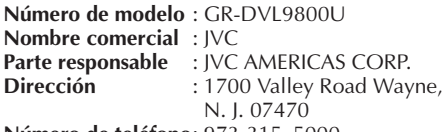

**Número de teléfono**: 973-315–5000

Este dispositivo cumple con el Apartado 15 de la reglamentación FCC. La operación está sujeta a las dos condiciones siguientes:

(1) Este dispositivo no debe causar interferencia perniciosa y (2) este dispositivo debe aceptar cualquier interferencia recibida, incluyendo la interferencia que pueda causar fallas de funcionamiento.

Los cambios o modificaciones no aprobados por la parte responsable para cumplimiento, puede anular la autoridad del usuario para operar el equipo. Este equipo ha sido examinado y cumple con los límites de dispositivos digitales Clase B. de acuerdo al Apartado 15 de la reglamentación FCC. Estos límites están diseñados para suministrar una protección razonable contra interferencia perniciosa en una instalación residencial. Este equipo genera, usa y puede irradiar radiofrecuencia y si no se lo instala y emplea de acuerdo con las instrucciones puede causar interferencia perniciosa a las comunicaciones de radio. Sin embargo, no se garantiza que no ocurra interferencia en una instalación en particular. Si este equipo causa interferencia perniciosa a la recepción de radio o televisión, lo cual puede ser determinado desconectando y conectando la alimentación del equipo, se alienta al usuario a que intente corregir la interferencia por medio de una o más de las siguientes medidas:

Reoriente o recoloque la antena de recepción.

Aumente la separación entre el equipo y el receptor.

Conecte el equipo en un tomacorriente en un circuito diferente al del receptor conectado. Consulte con su distribuidor o con un téncio experimentado de radio/TV.

# **A**

#### Accesorios suministrados ..............................Z p. 6 Adaptador/cargador de CA ............................. **Z** p. 8, 9 Ajuste de la dioptría .................................... Z p. 10 Ajuste de la empuñadura ................................ IF p. 10 Ajuste del código del control remoto y VCR ......................................................Z p. 72 Ajuste telefoto máximo ...............................Z p. 34 Ajustes de fecha/hora.................................. Z p. 11 Animación ................................................. Z p. 34 Aparición/desaparición de imagen por fundido ........................................ Z p. 40, 41 Aparición/desaparición por reemplazo de imagen ............................... **EF** p. 40, 41 Atardecer ................................................... Z p. 43 Avanzar rápidamente la cinta .......................... IF p. 46

### **B**

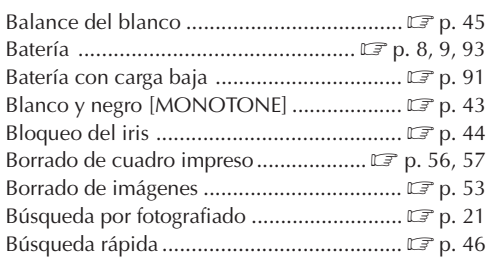

## **C**

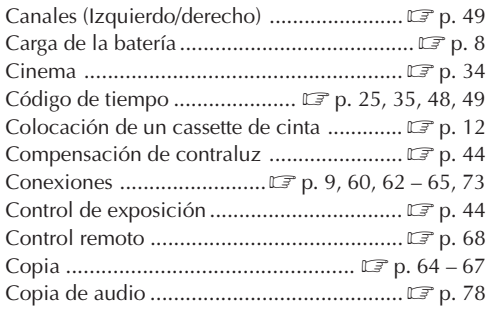

# *96* ES **GLOSARIO DE TERMINOS**

### **D**

DIS (Estabilizador de imagen digital) ............ **IF** p. 34 DPOF

(Formato de orden de impresión digital) ...  $\mathbb{F}$  p. 58

### **E**

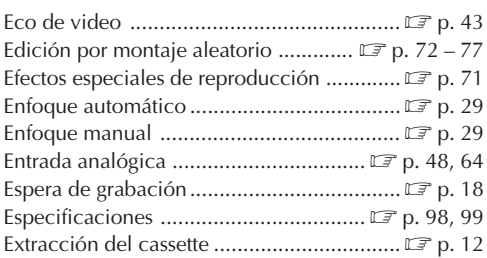

### **F**

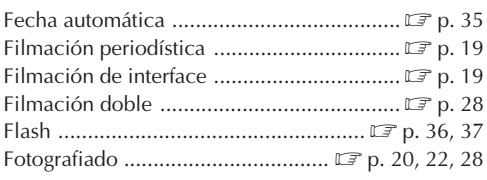

### **G**

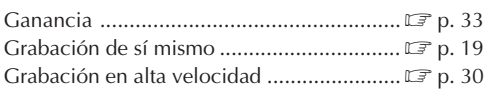

### **I**

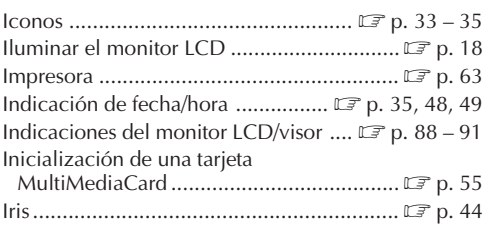

### **L**

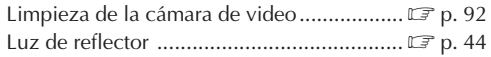

**M**

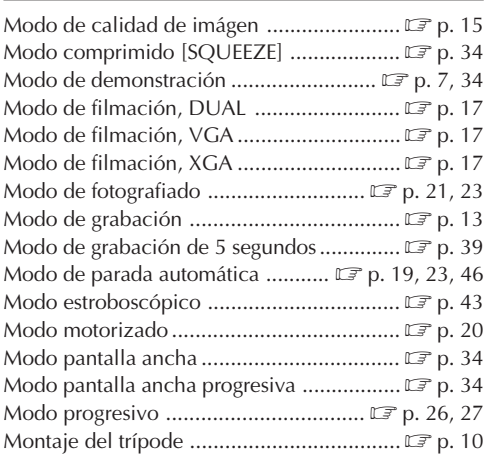

## **O**

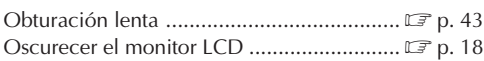

### **P**

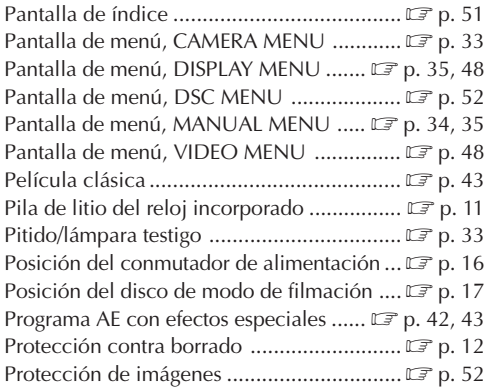

### **R**

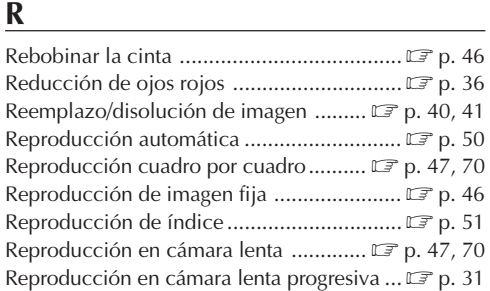

### **S**

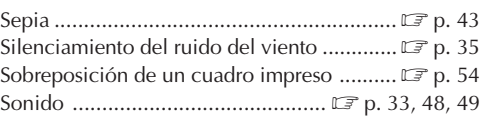

# **T**

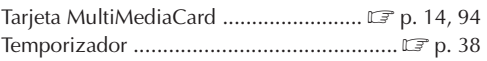

### **V**

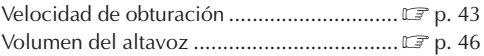

### **Z**

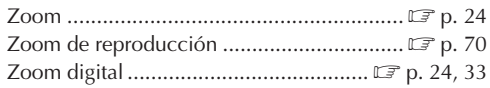

# **98** ESPECIFICACIONES

# **Cámara de video**

### **Para generalidades**

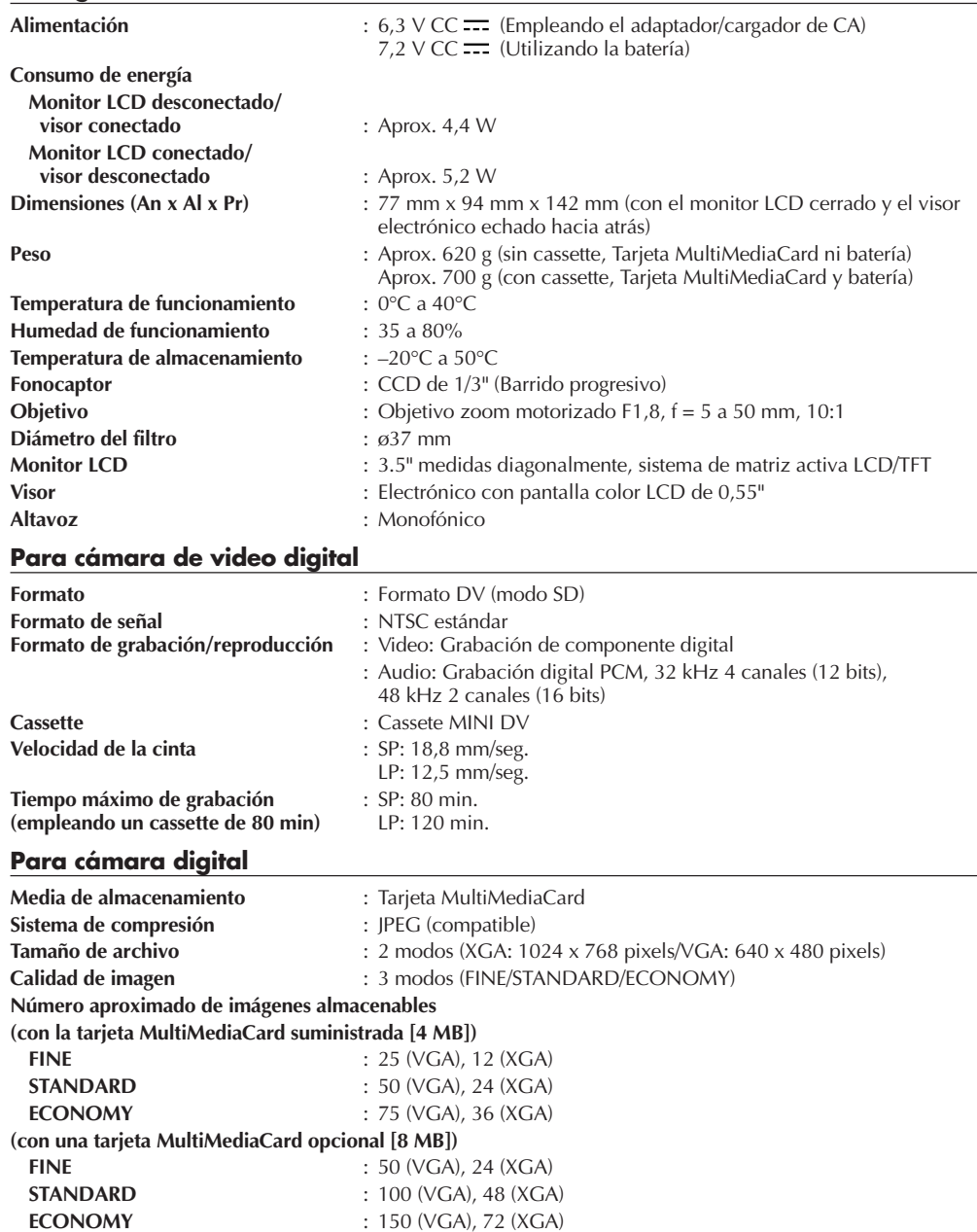

#### **Para conectores**

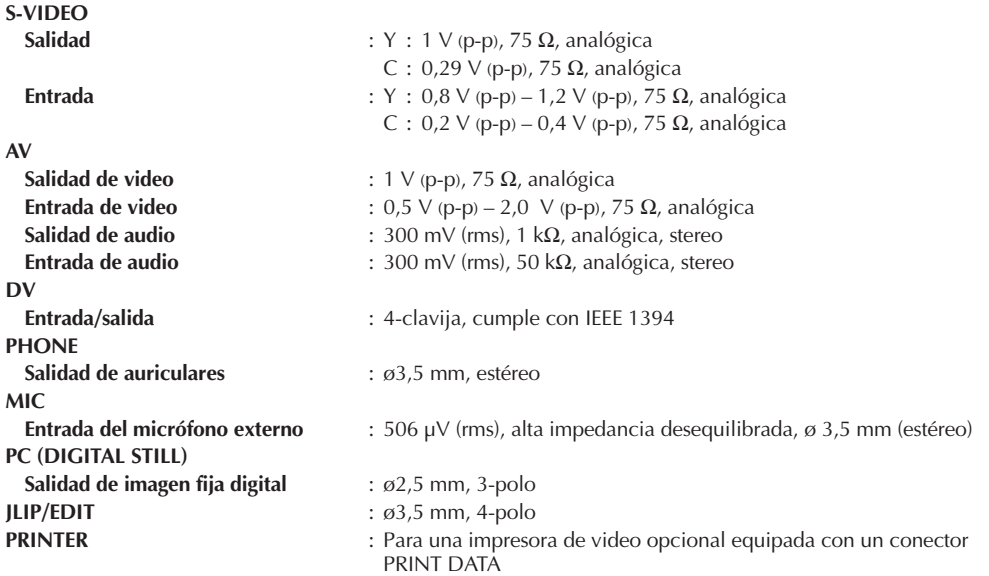

# **Adaptador/cargador de CA AA-V67U**

**Alimentación**

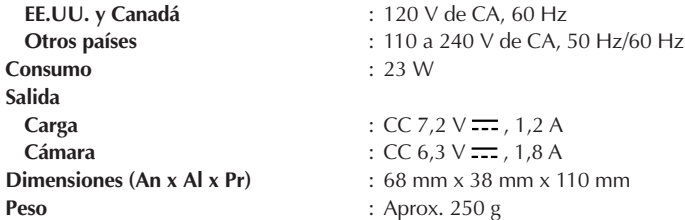

**Las especificaciones indicadas son para el modo SP a menos que se indique lo contrario. E & O.E. El diseño y las especificaciones están sujetos a cambio sin aviso.**

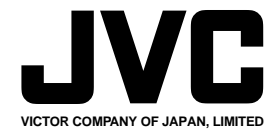

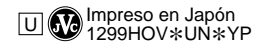

COPYRIGHT© 2000 VICTOR COMPANY OF JAPAN, LTD.